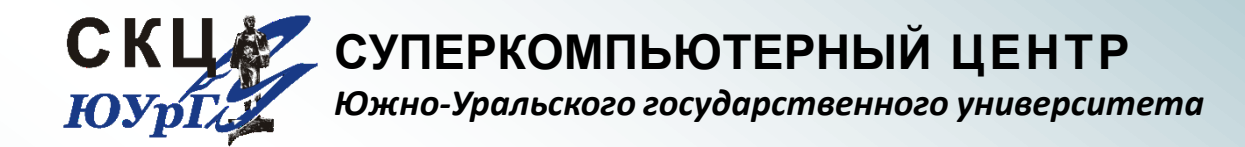

#### Пакет инженерного анализа DEFORM

**Лабораторные работы:** подготовка задач в препроцессоре

## ЗАПУСК ОБОЛОЧКИ DEFORM-3D

2 © СКЦ ЮУрГУ 2009

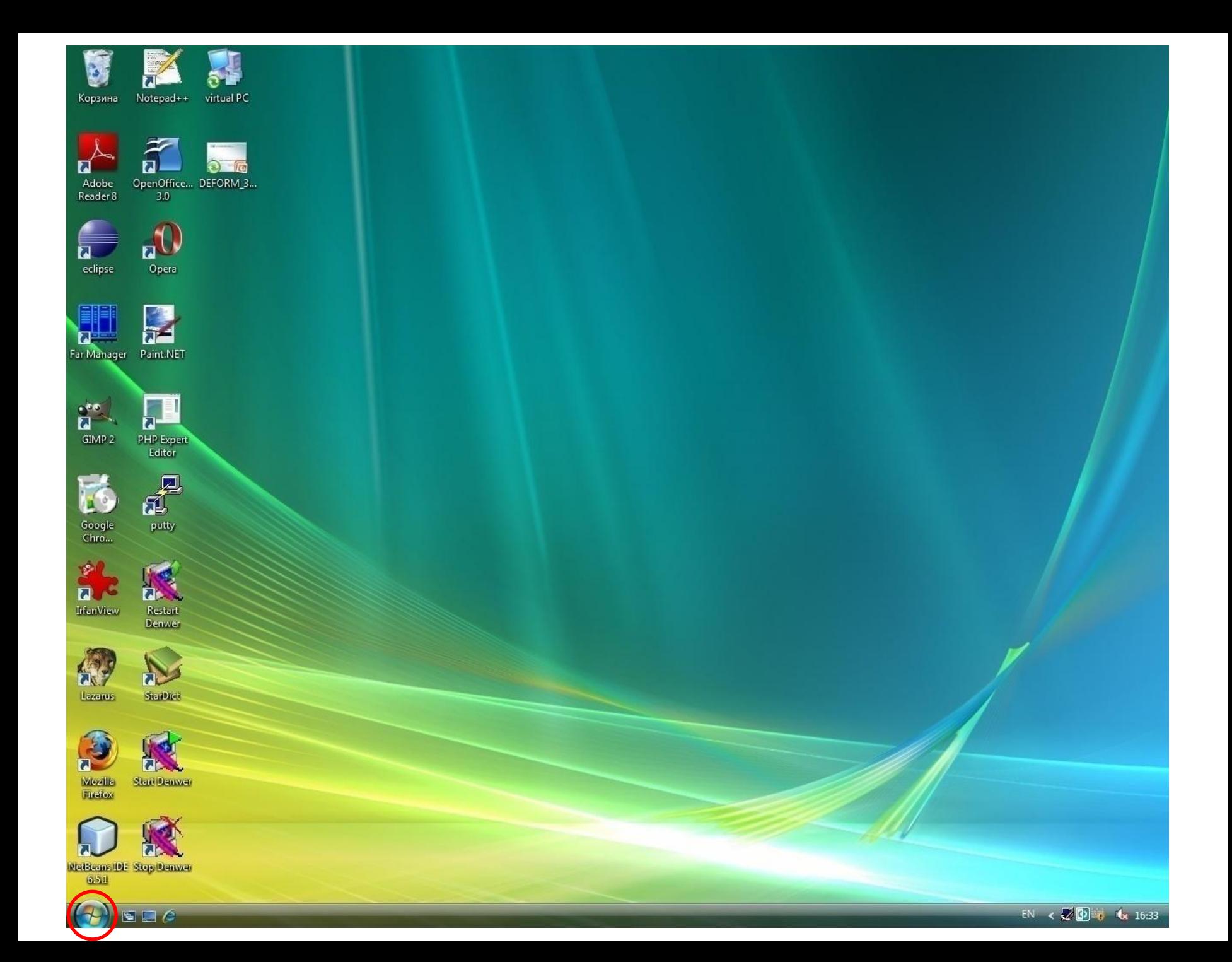

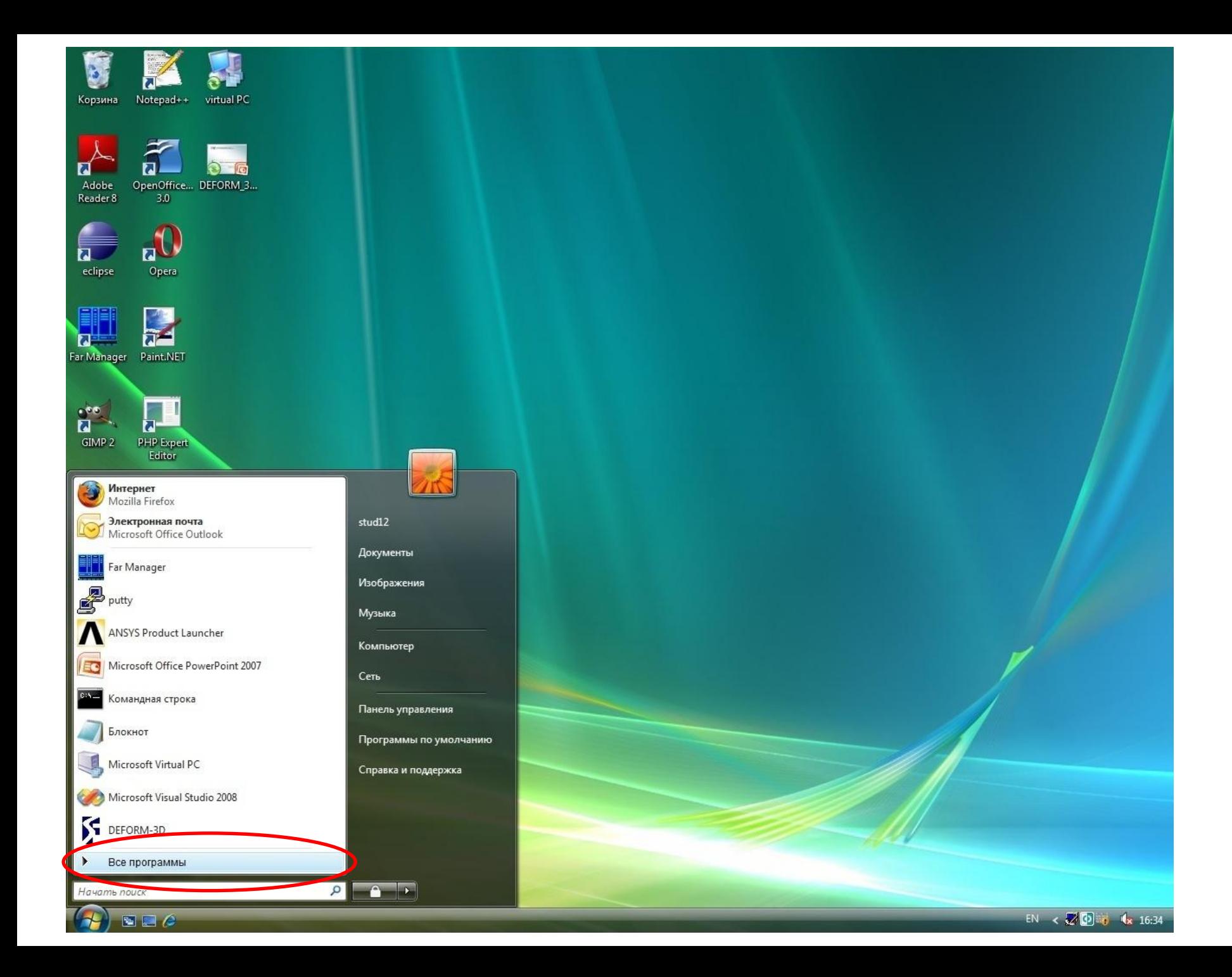

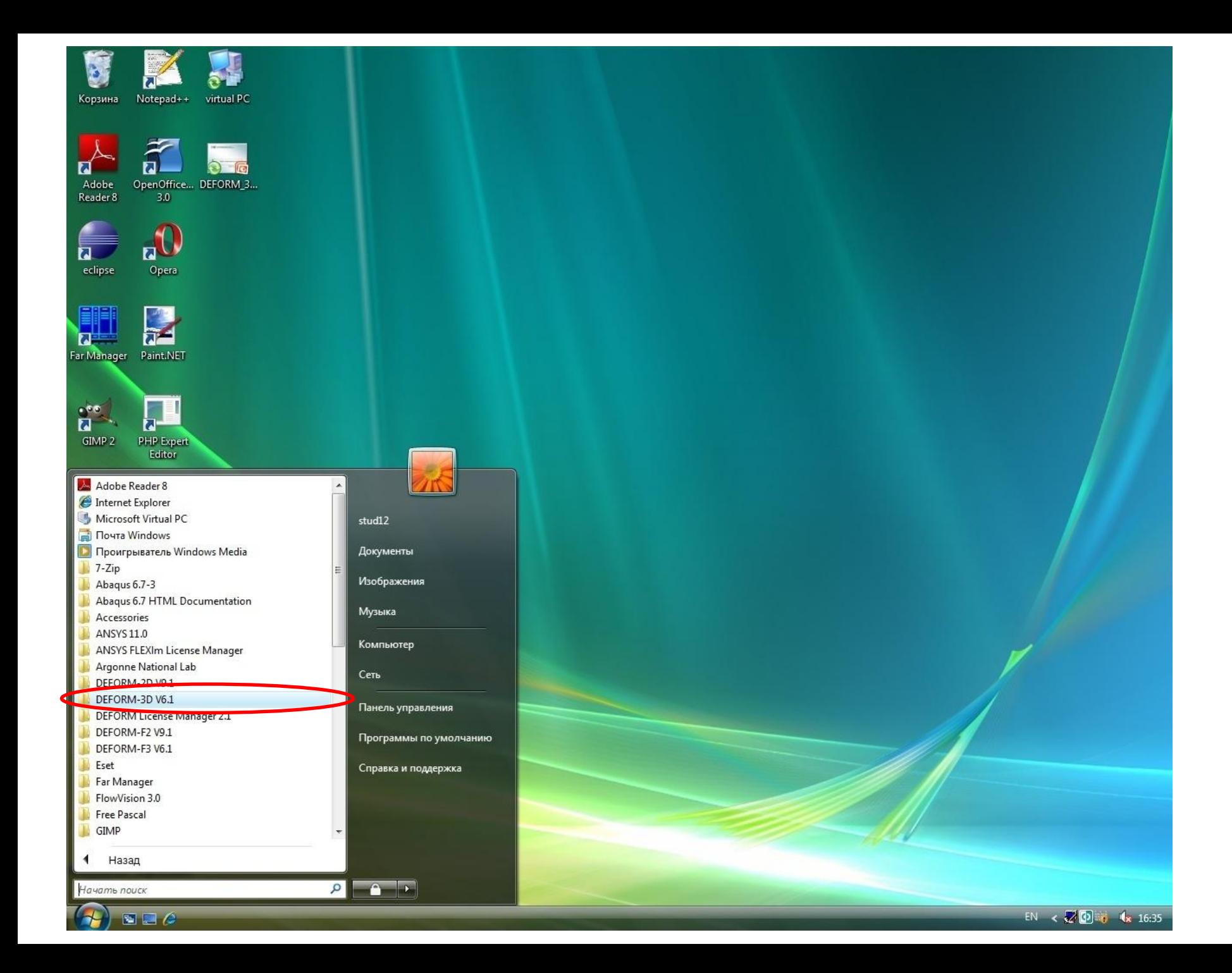

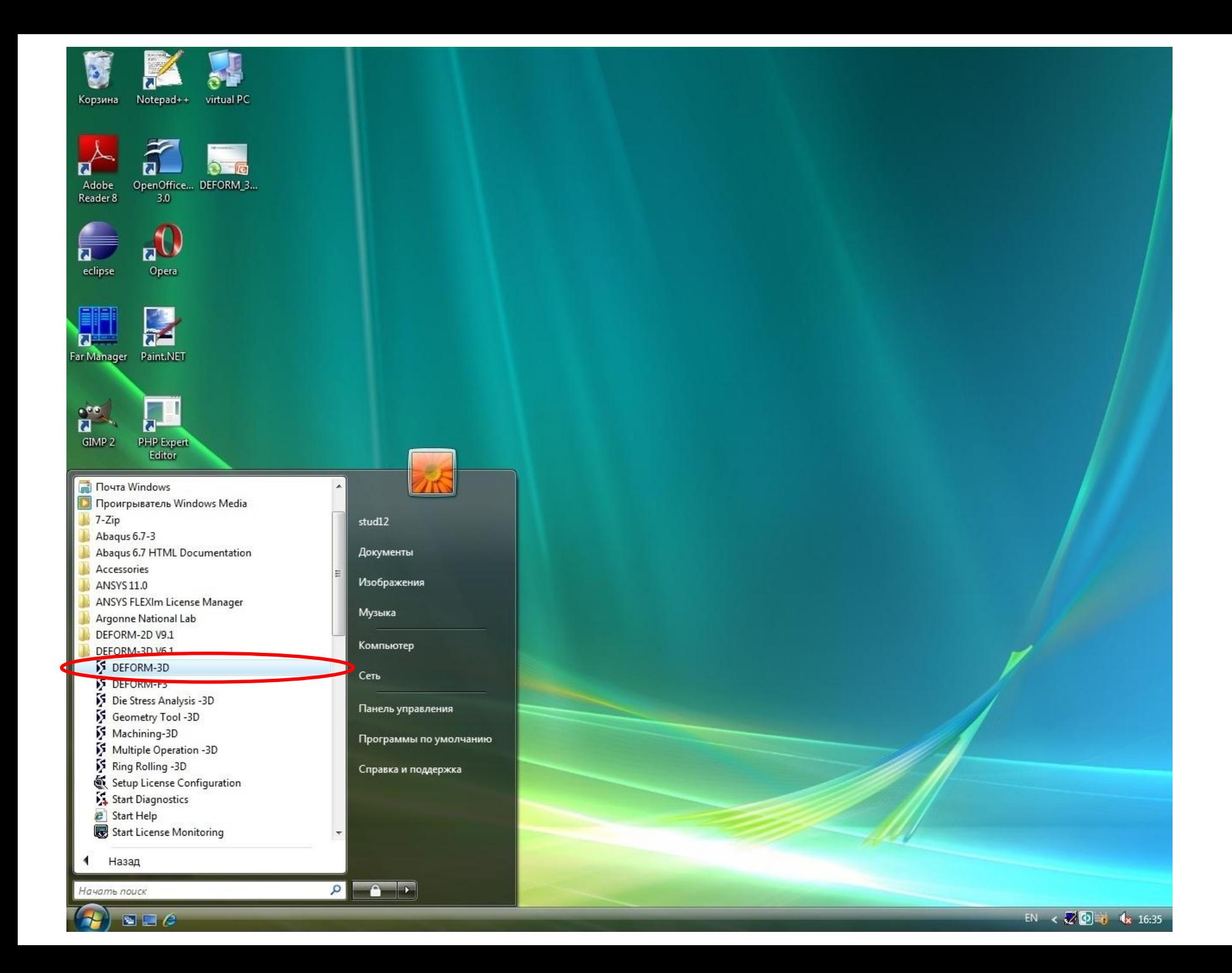

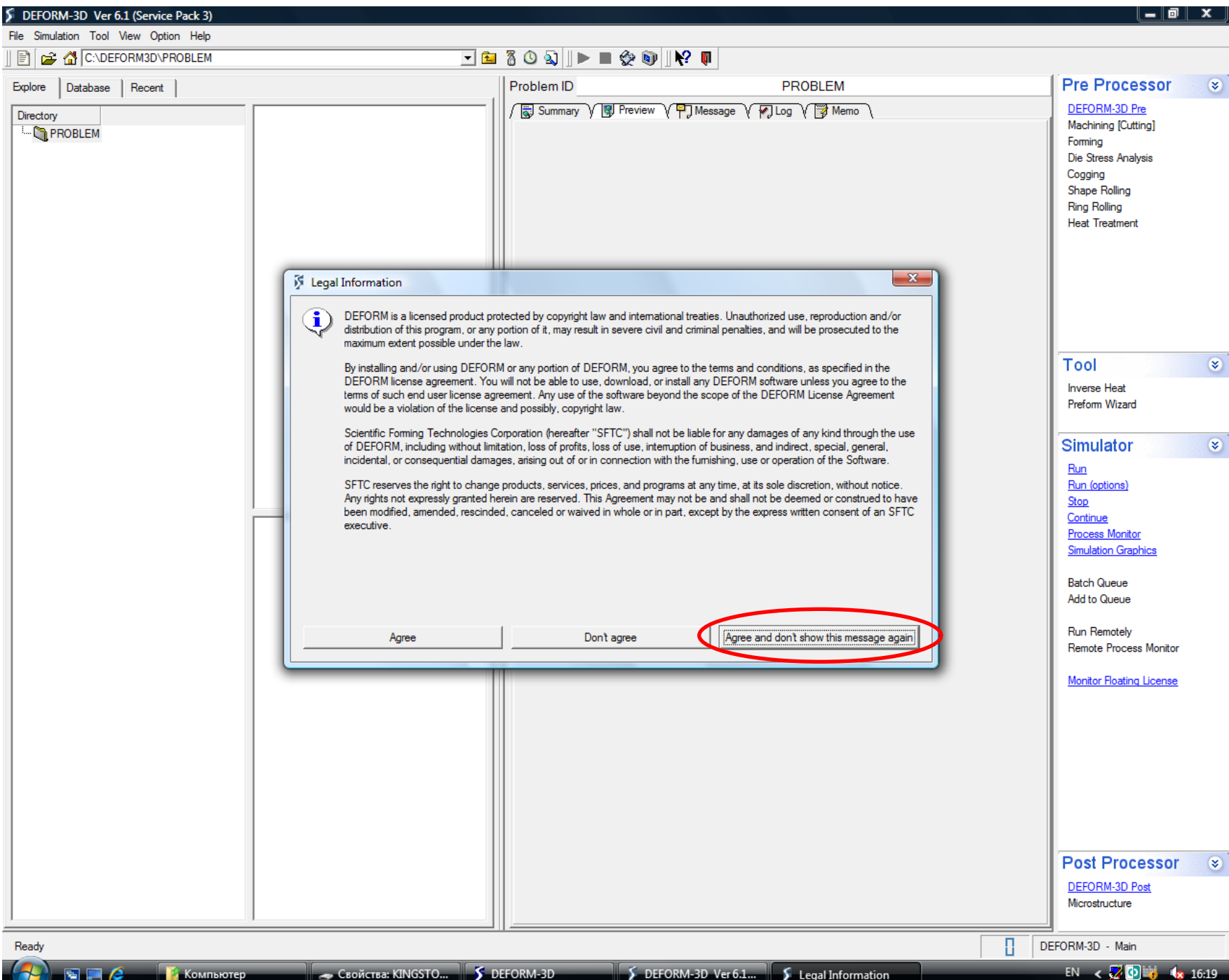

--

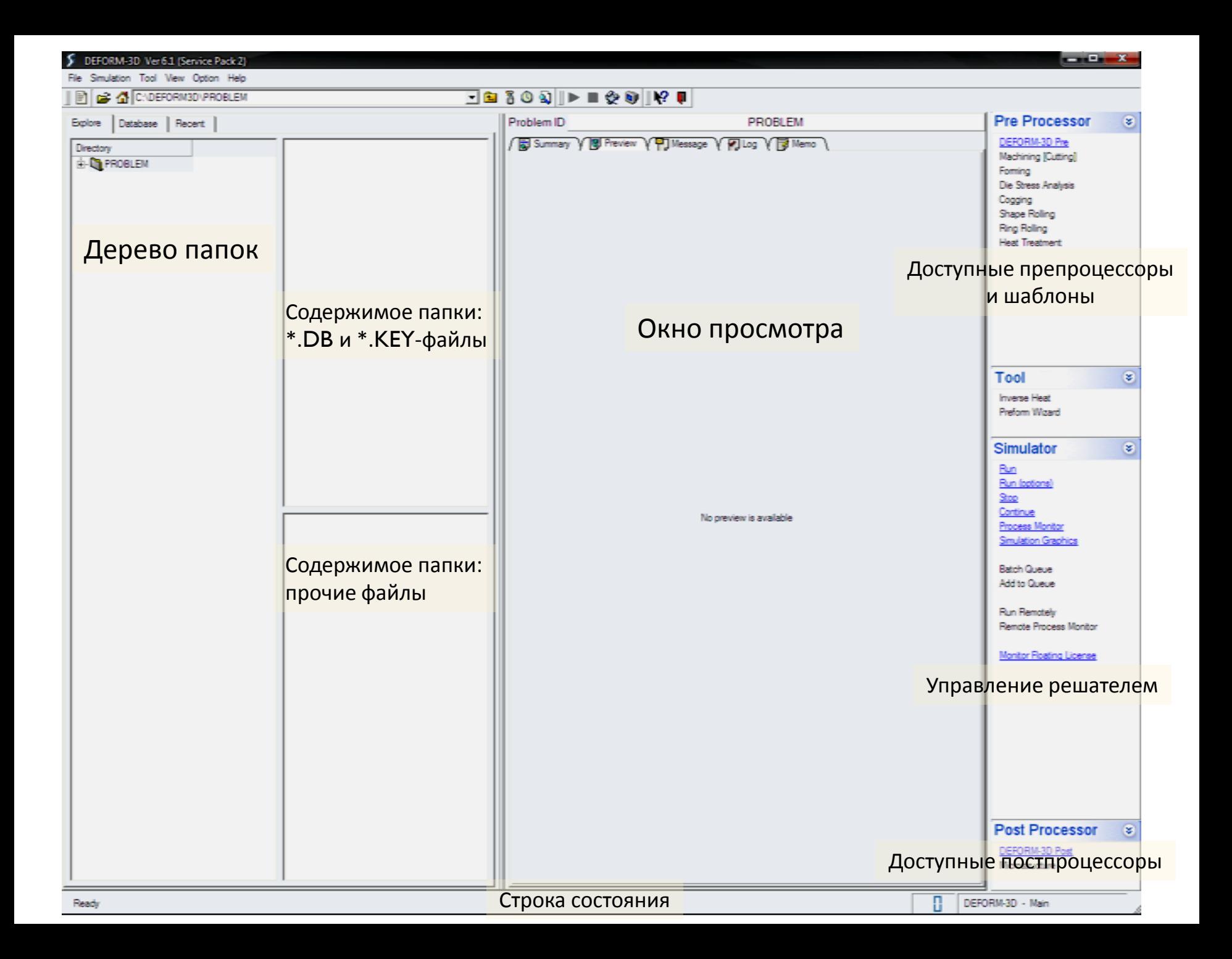

# Лабораторная работа №1 ОСАДКА

9 © СКЦ ЮУрГУ 2009

### Исходные данные

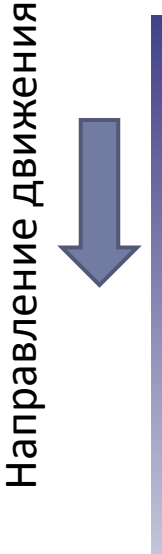

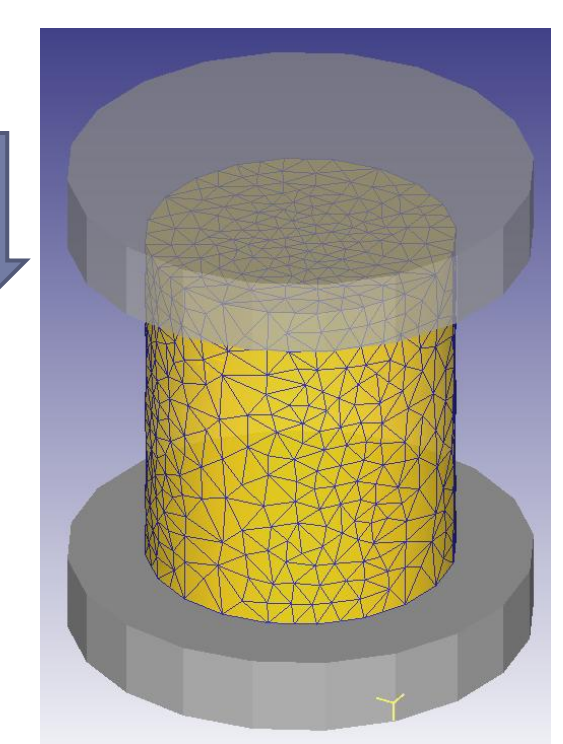

#### Операция:

- Осадка (пластическое деформирование) Геометрия заготовки:
	- Форма: цилиндр
	- Диаметр: 200мм
	- Высота: 230мм

#### Материал заготовки:

• Сталь AISI-1045

#### Геометрия штампа:

- Форма рабочей поверхности плит: плоская
- Диаметр плит: 300мм
- Высота плит: 50мм

#### Кинематические параметры:

- Скорость движения верхней плиты штампа: 1мм/с
- Ход верхней плиты штампа: 50мм

### Базовые этапы создания модели

- 1. Выбор единиц измерения
- 2. Выбор типа моделирования
- 3. Создание геометрии заготовки
- 4. Создание сетки на заготовке
- 5. Выбор материала заготовки
- 6. Создание геометрии инструмента
- 7. Позиционирование заготовки и инструмента
- 8. Задание граничных условий
- 9. Задание условий контакта инструмента и заготовки
- 10.Настройка параметров моделирования
- 11. Формирование файла базы данных задачи

## 1. Создание папки задачи 2. Запуск препроцессора

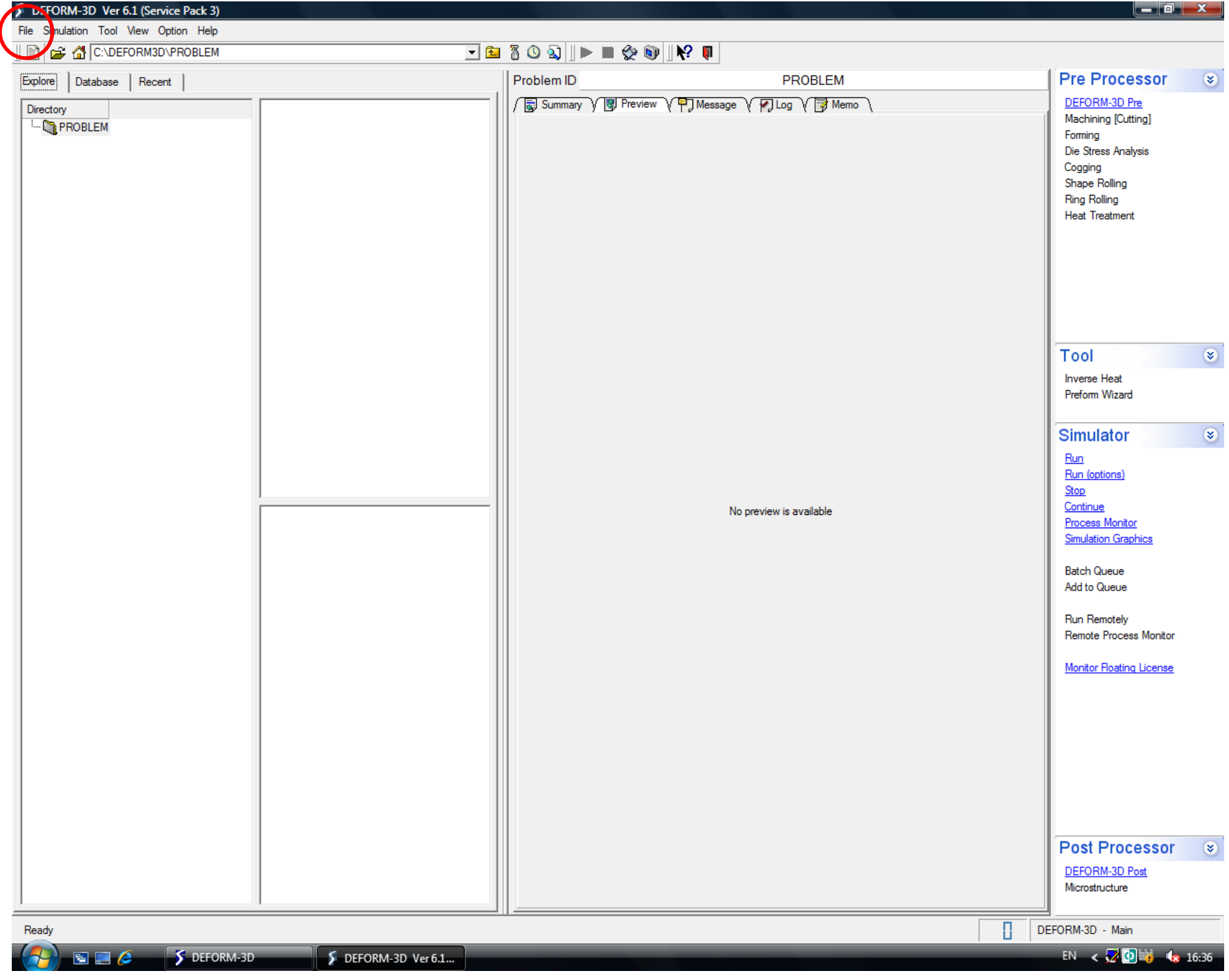

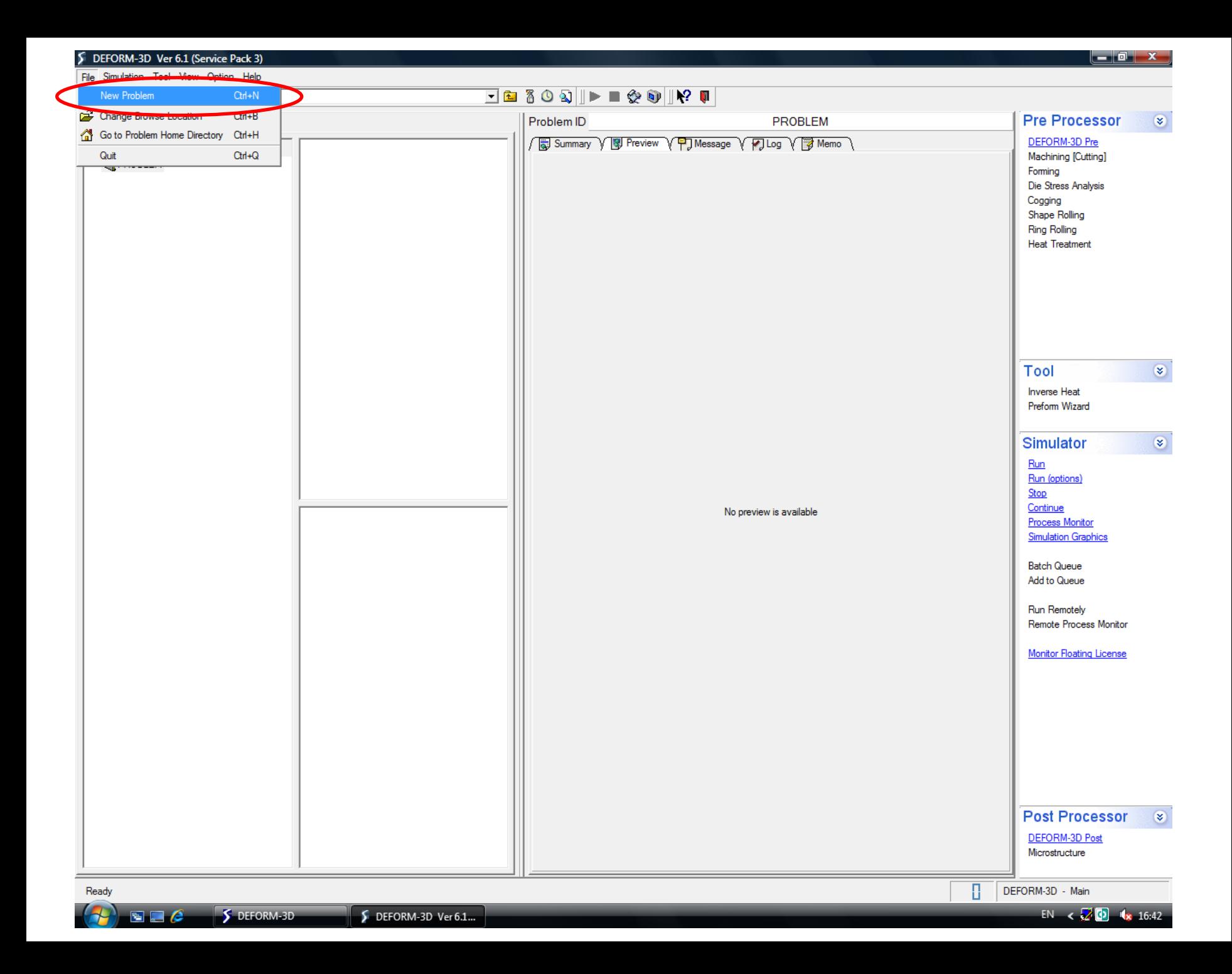

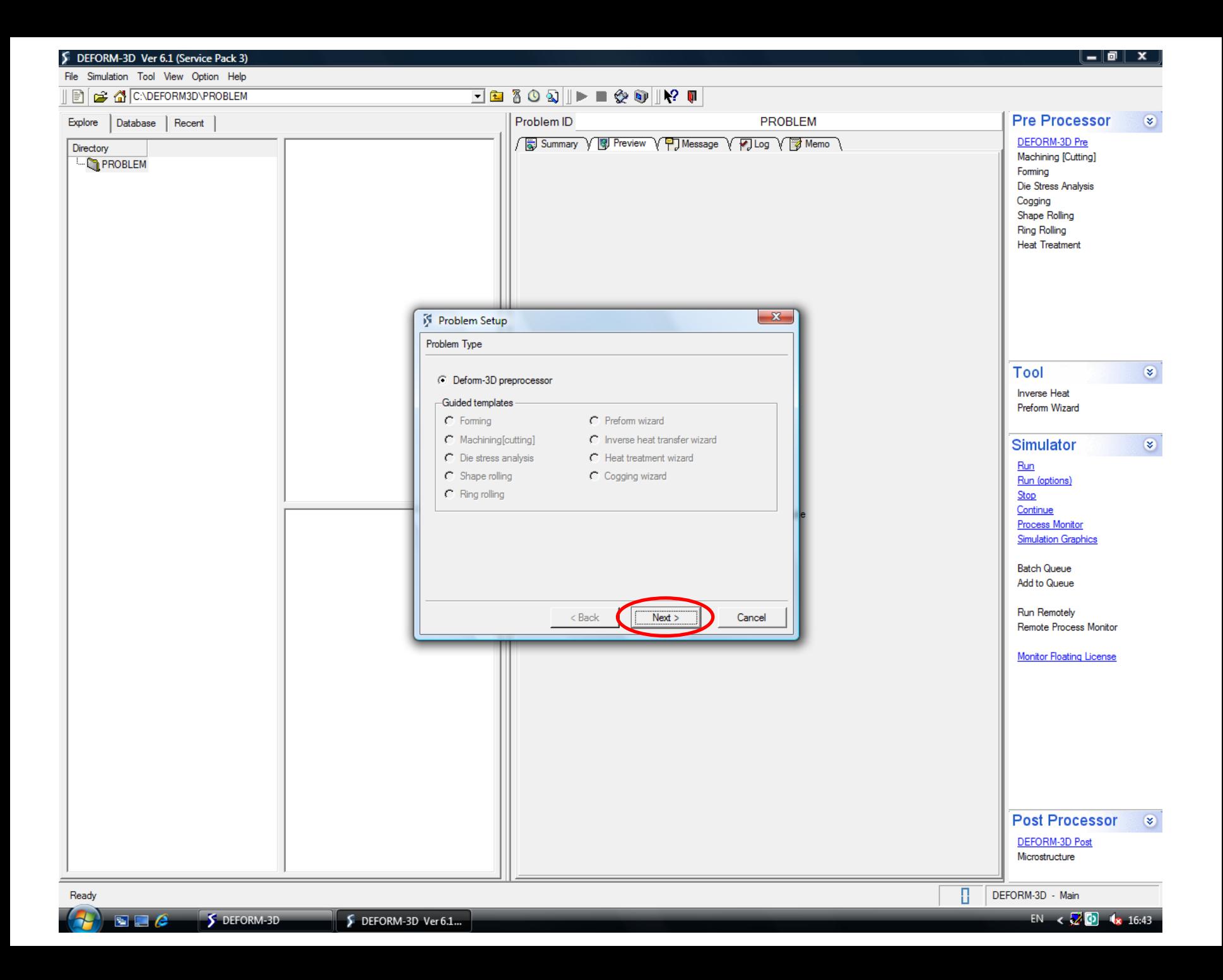

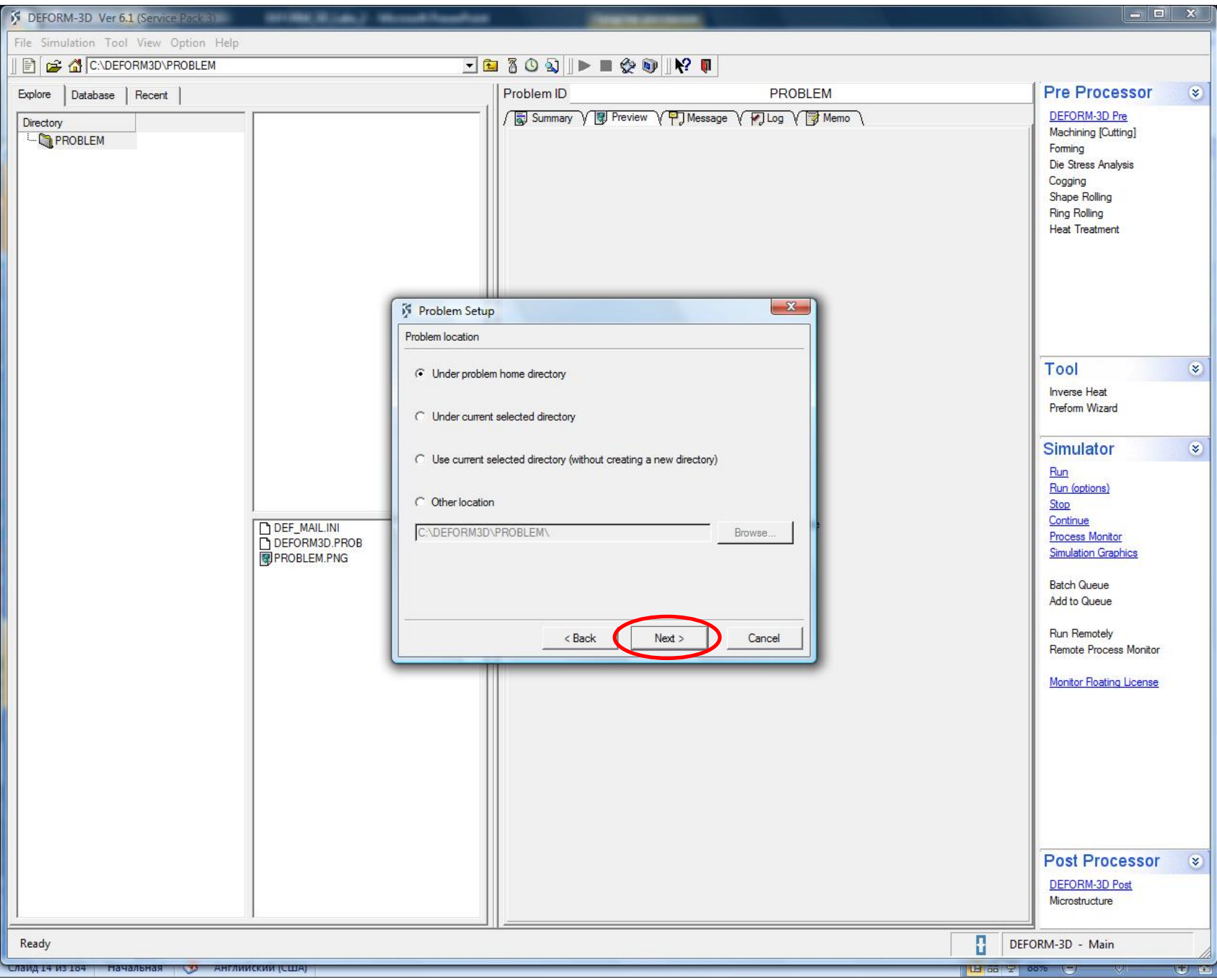

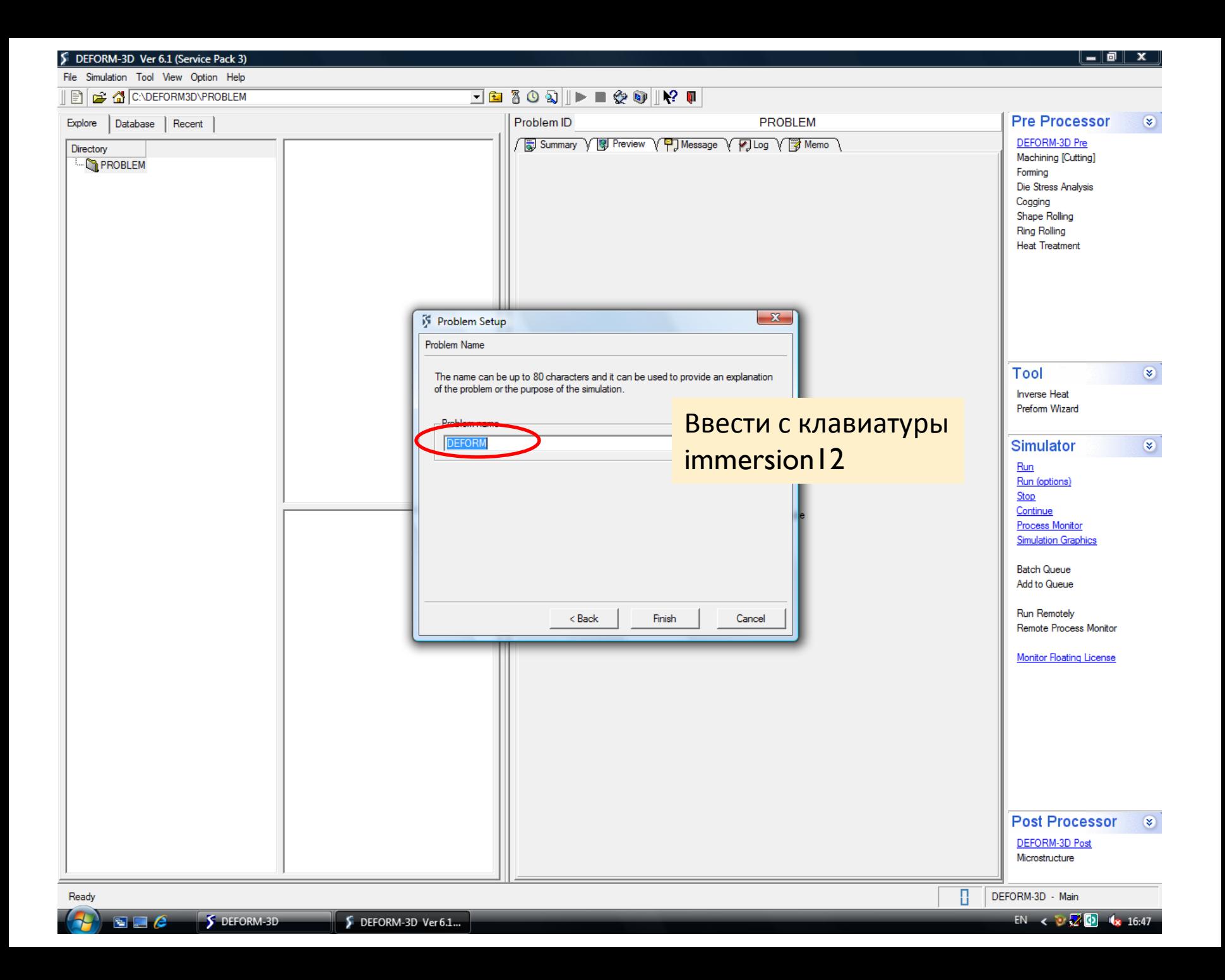

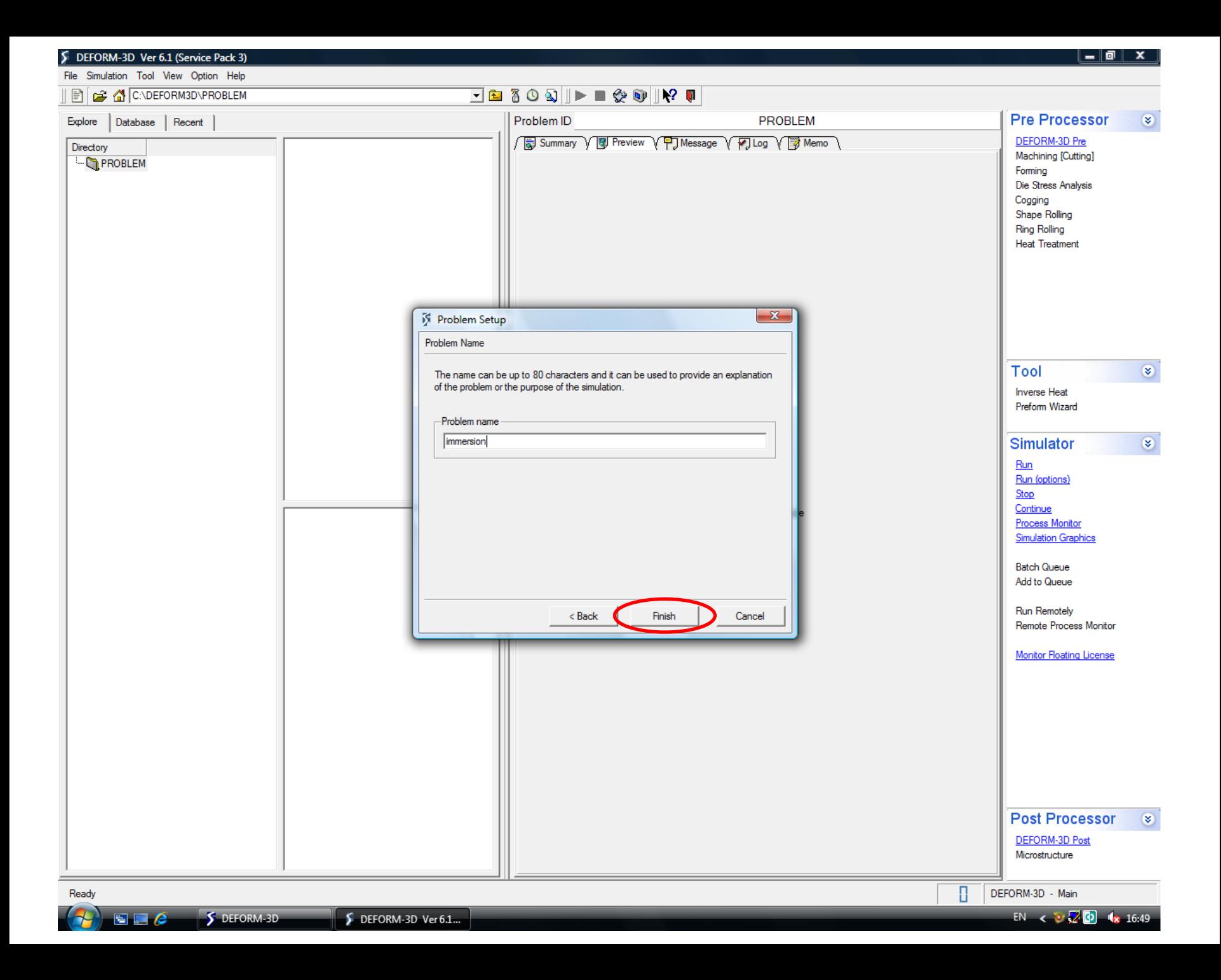

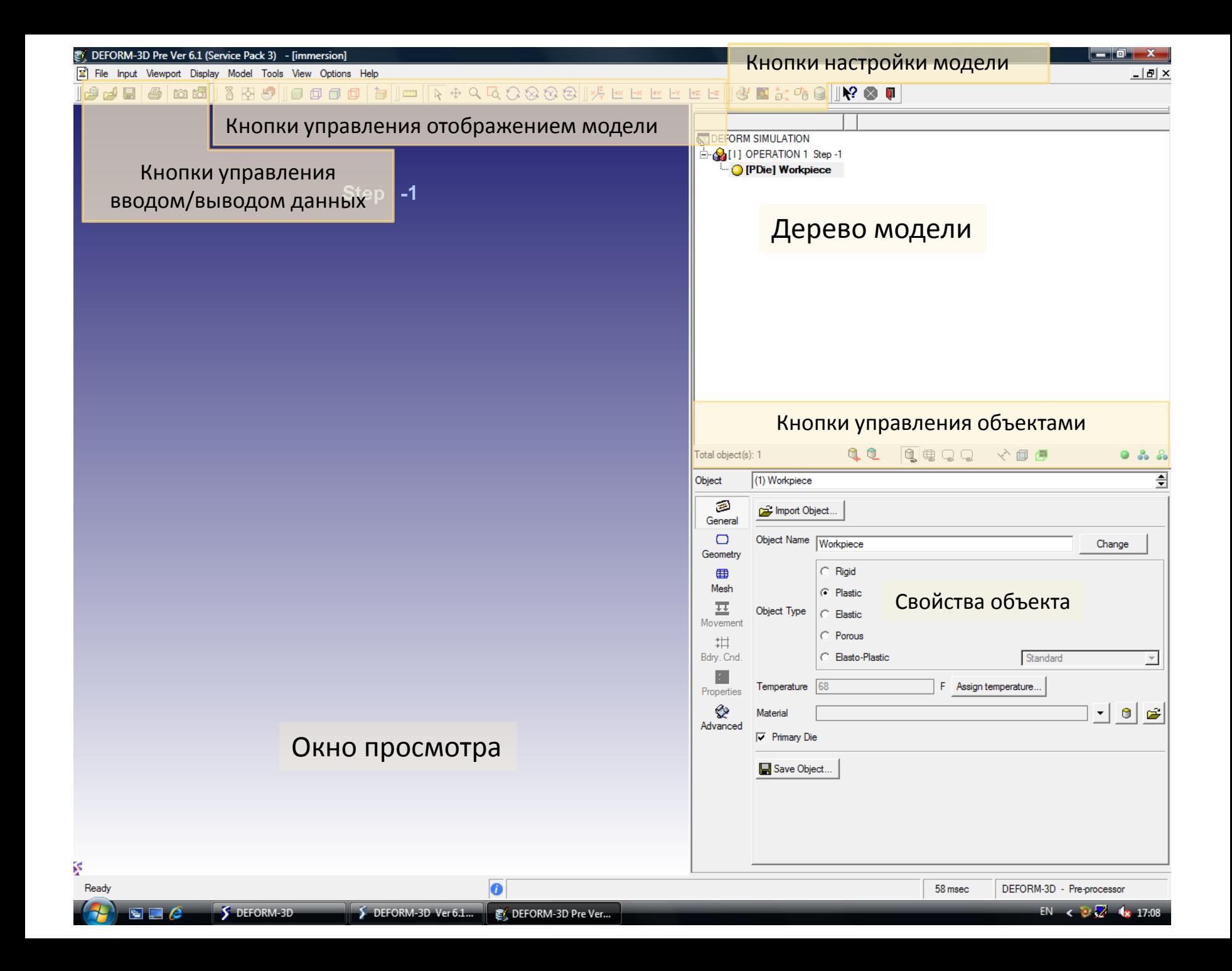

### 3. Выбор единиц измерения 4. Создание геометрии заготовки 5. Создание сетки 6. Выбор материала заготовки

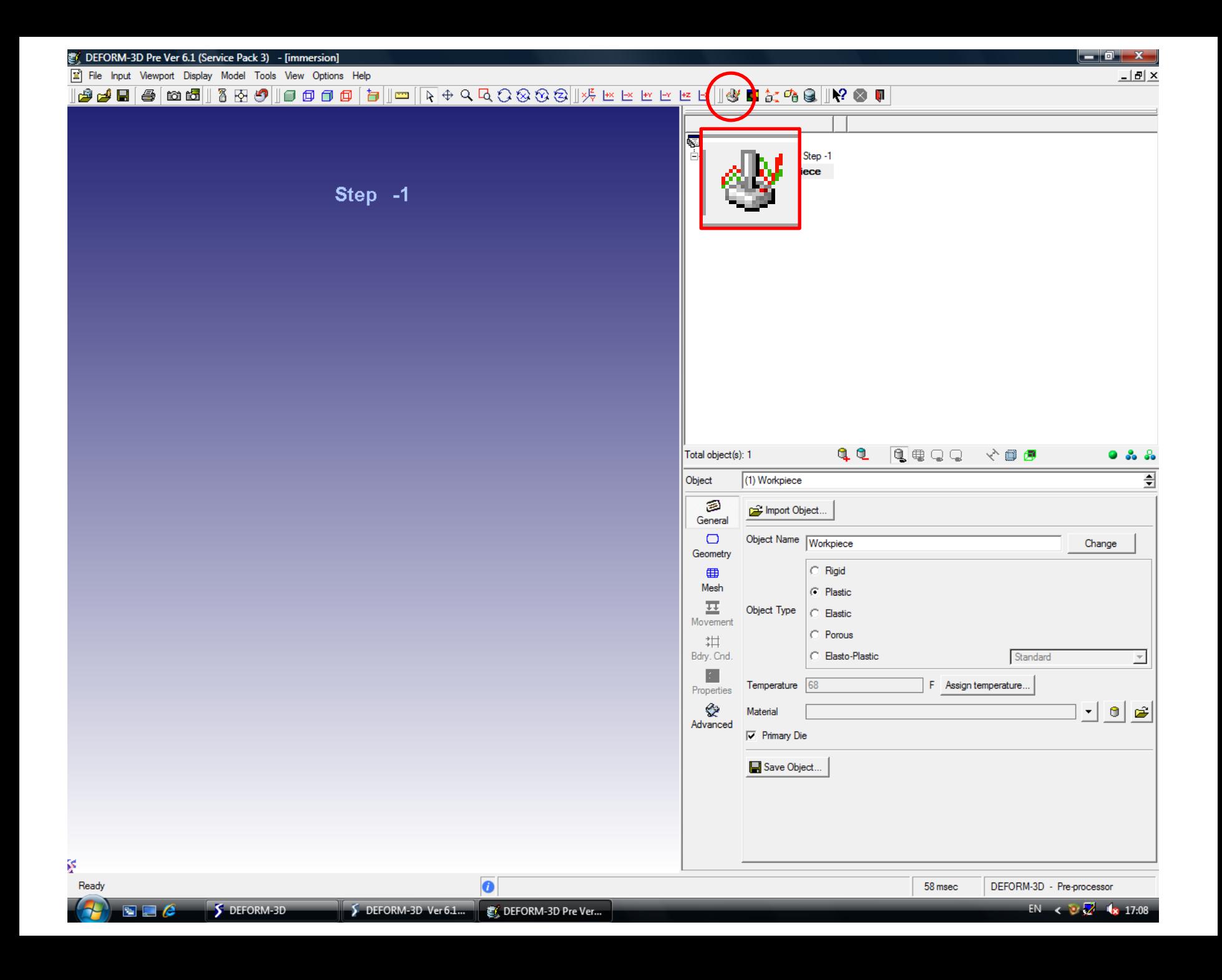

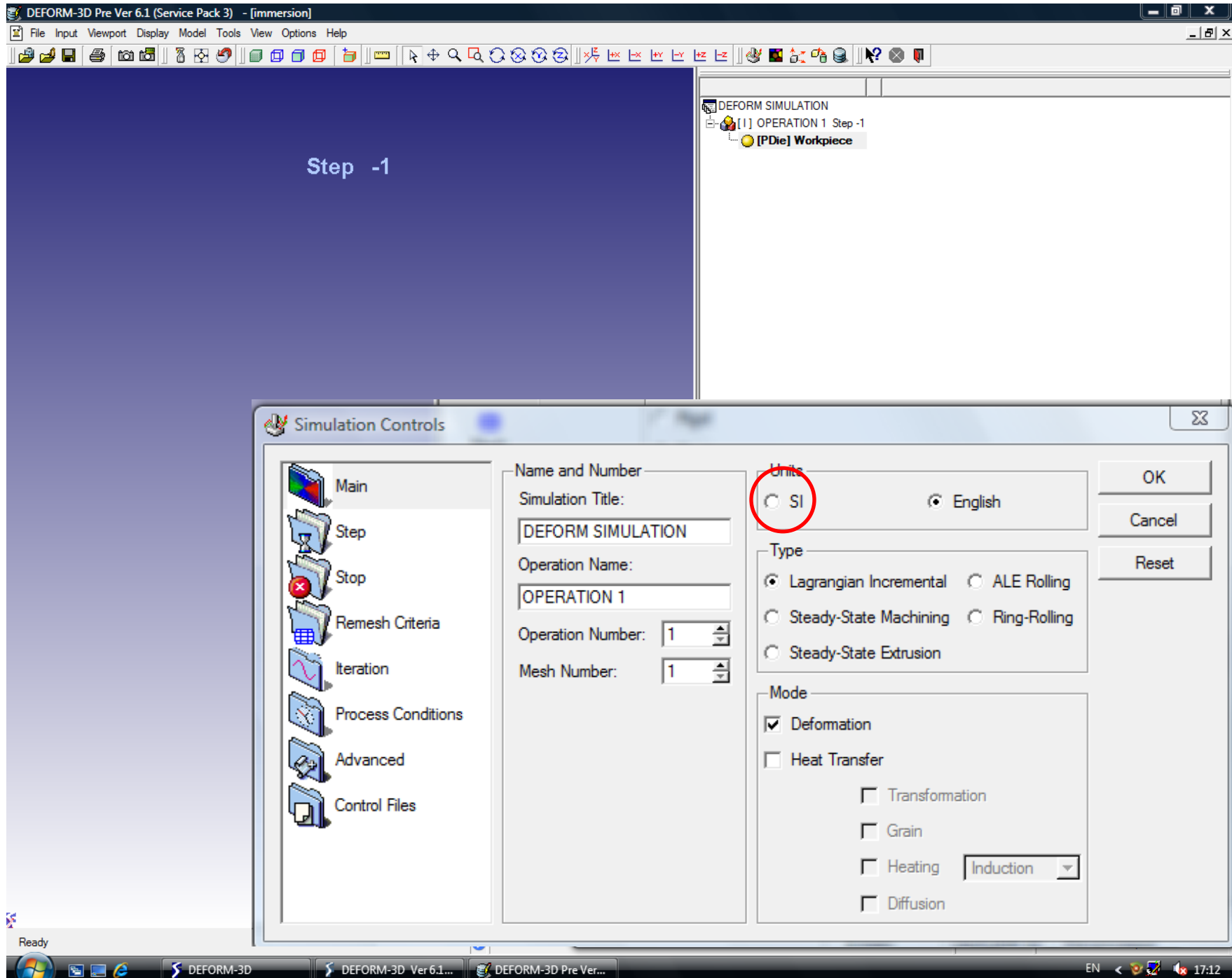

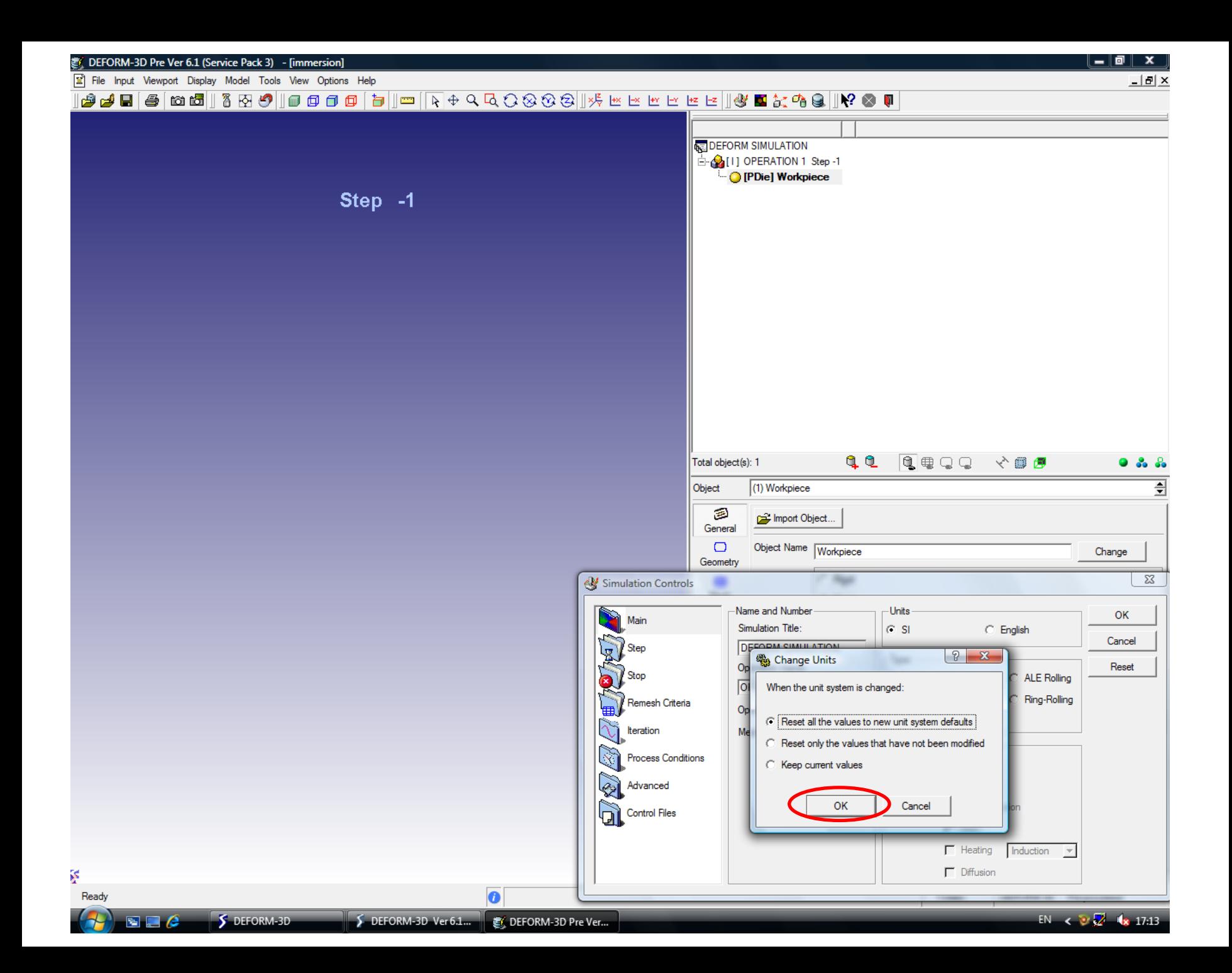

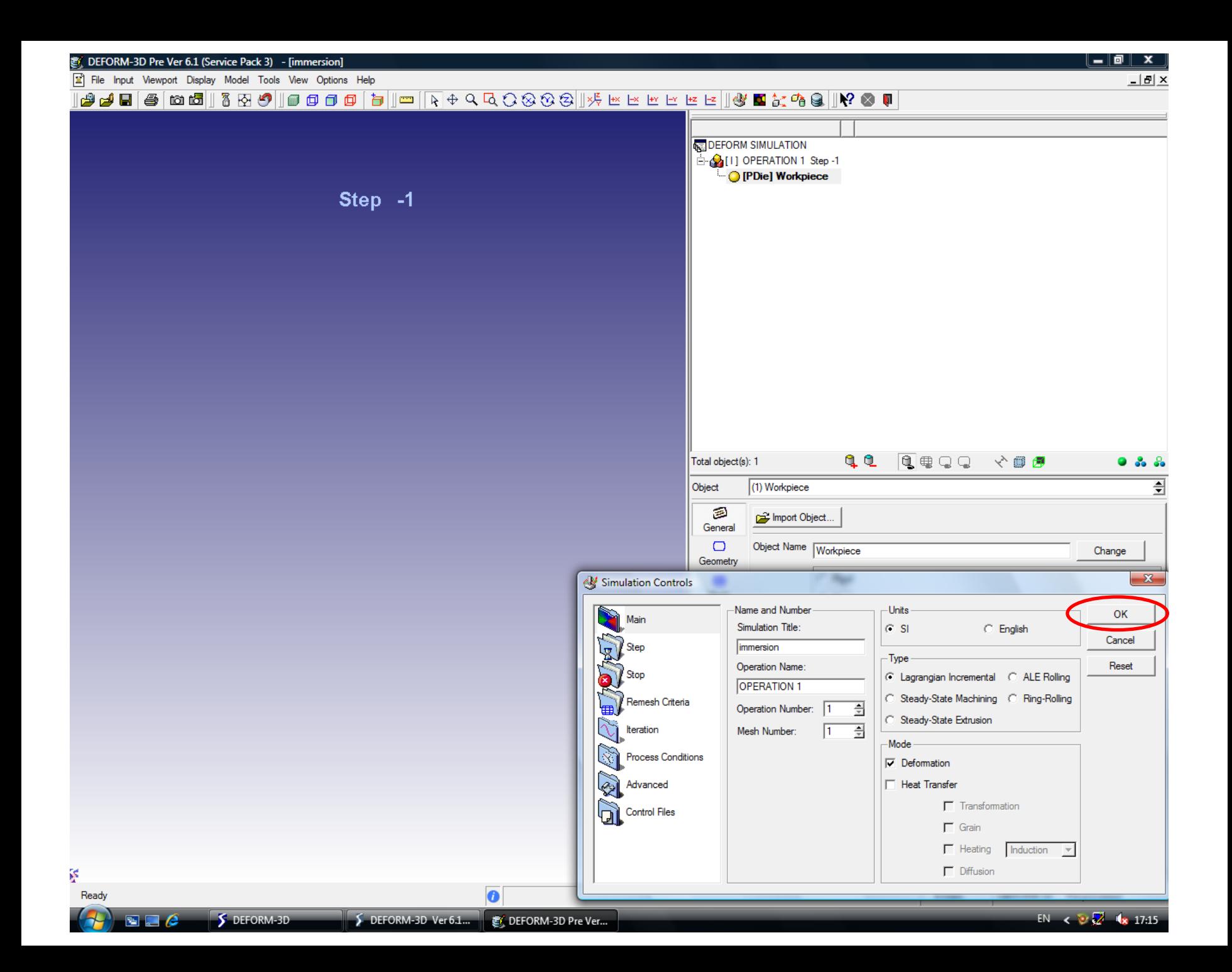

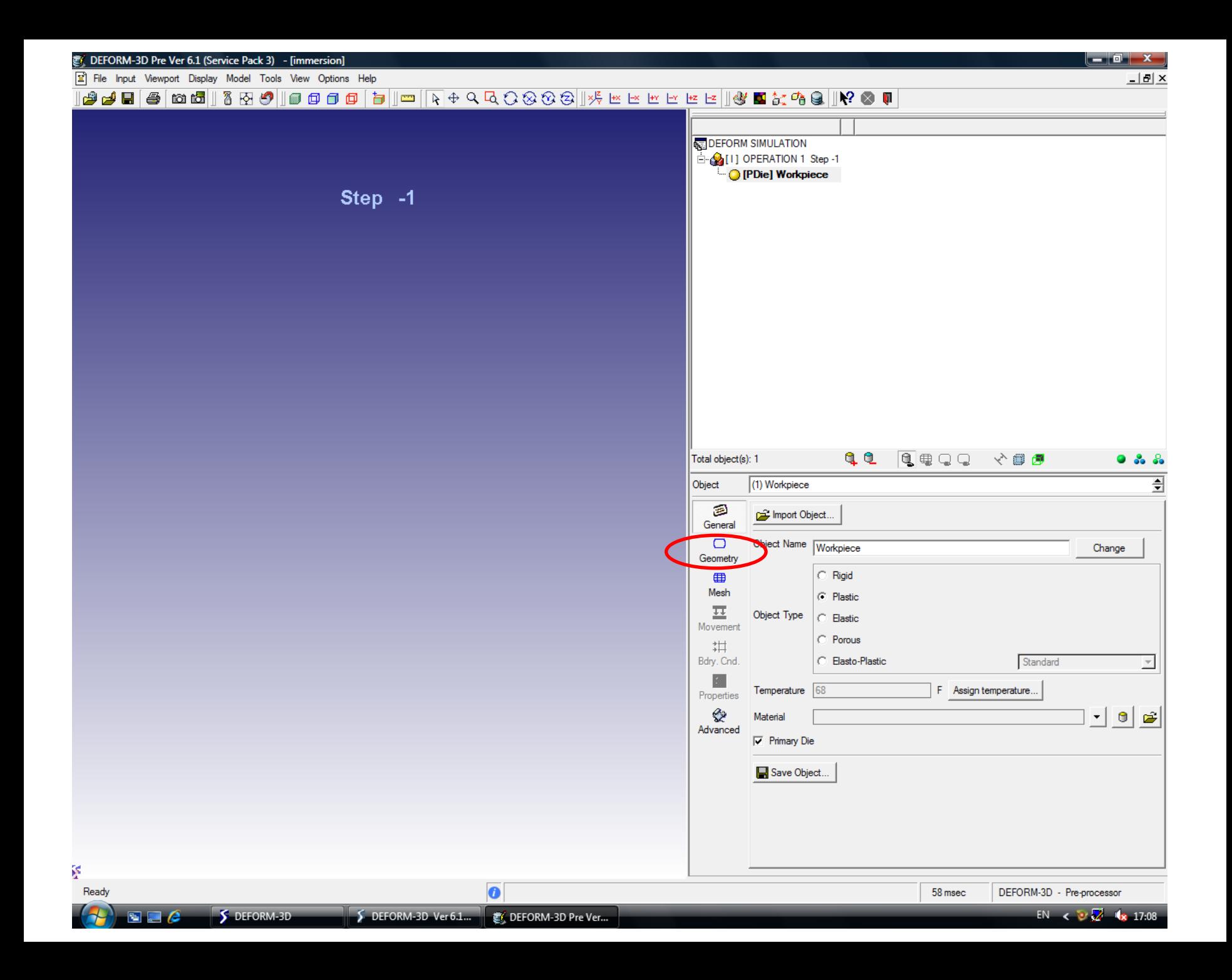

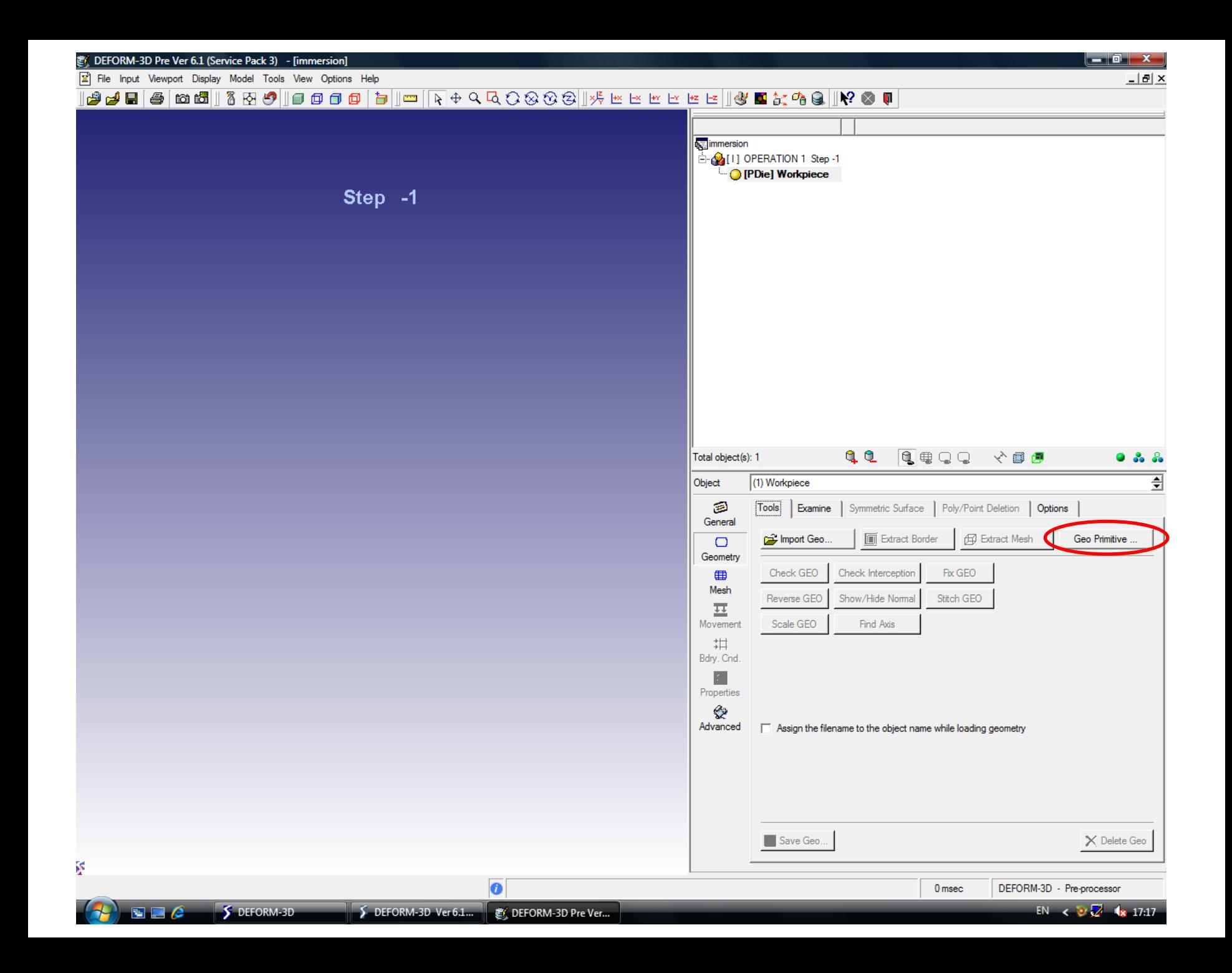

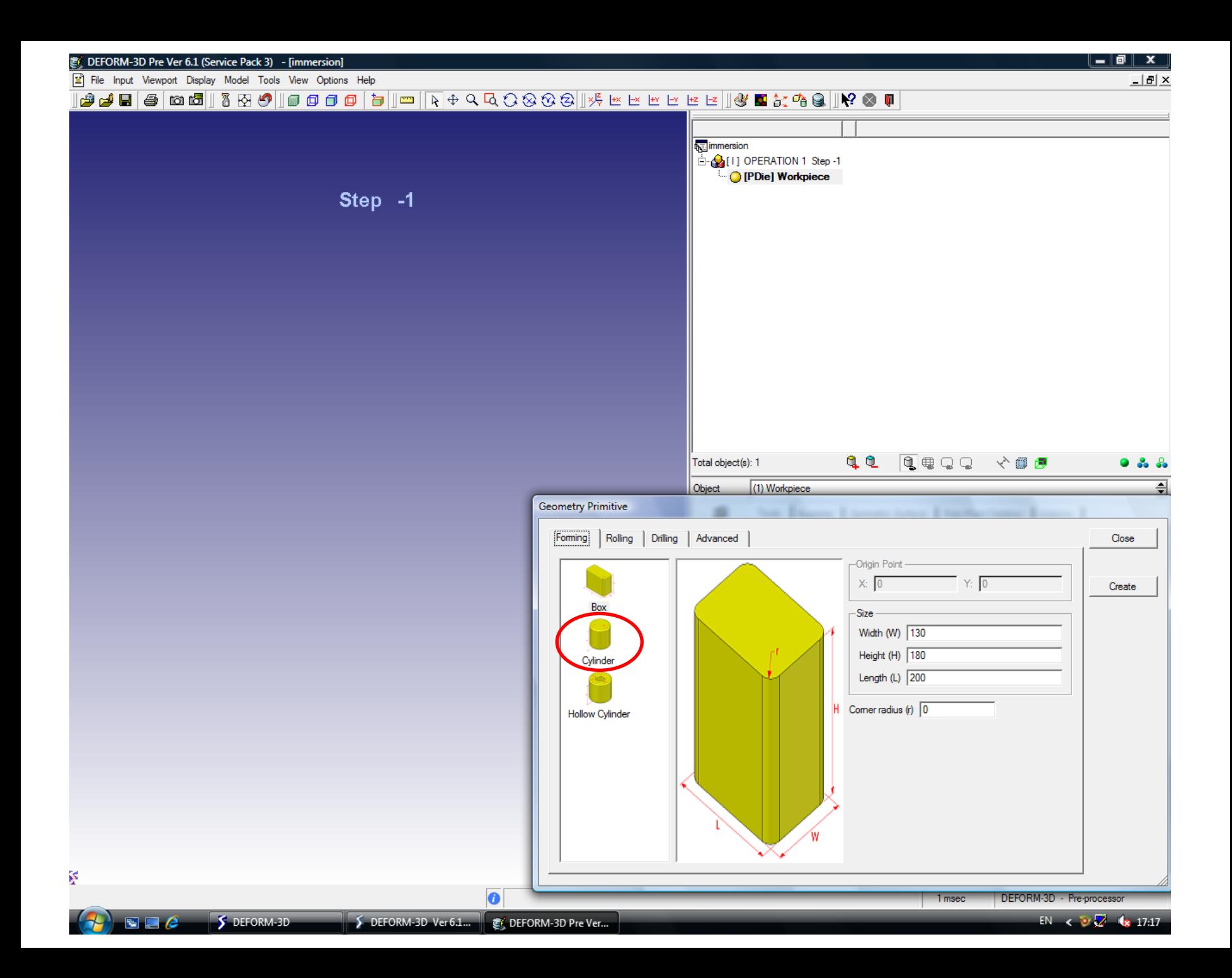

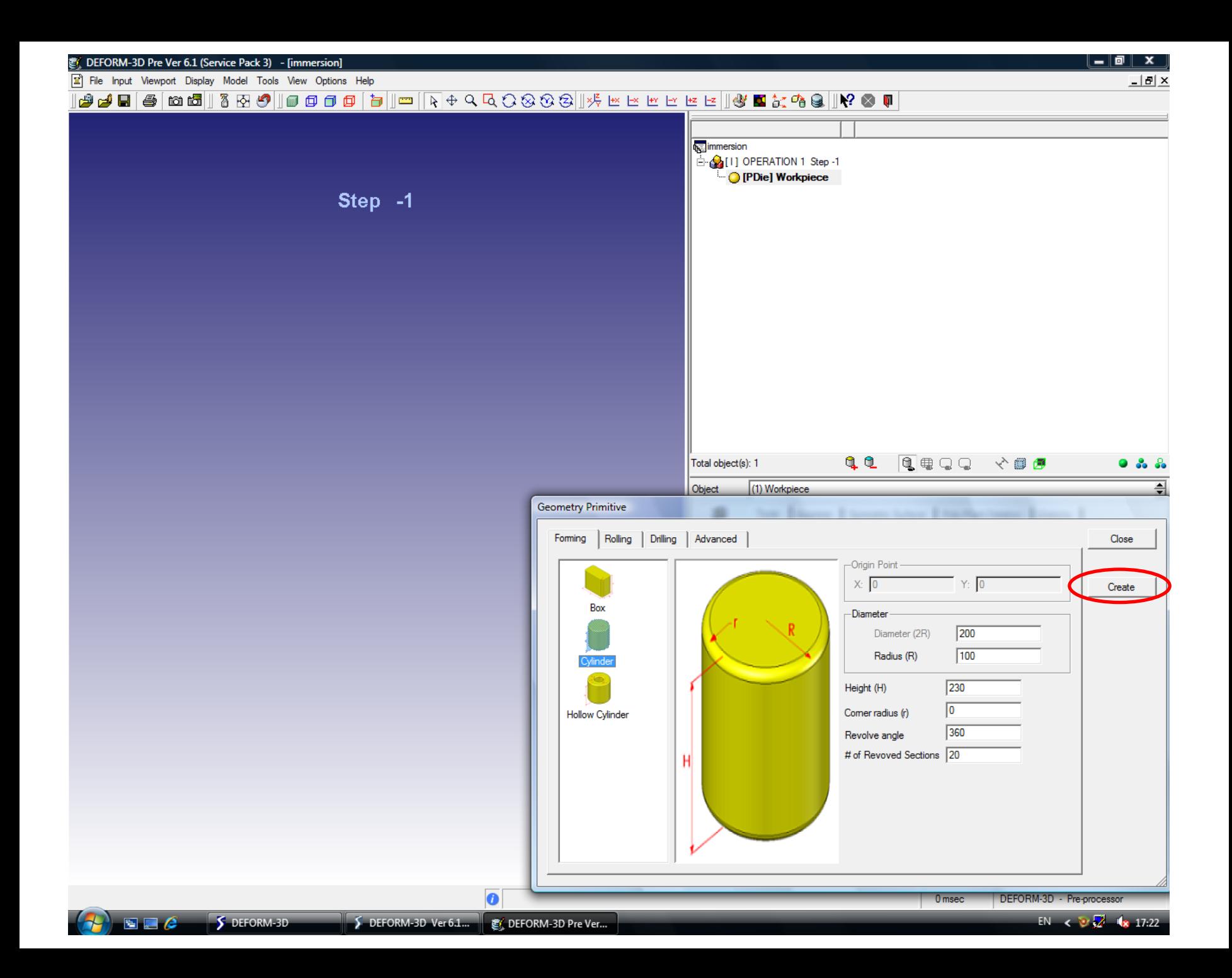

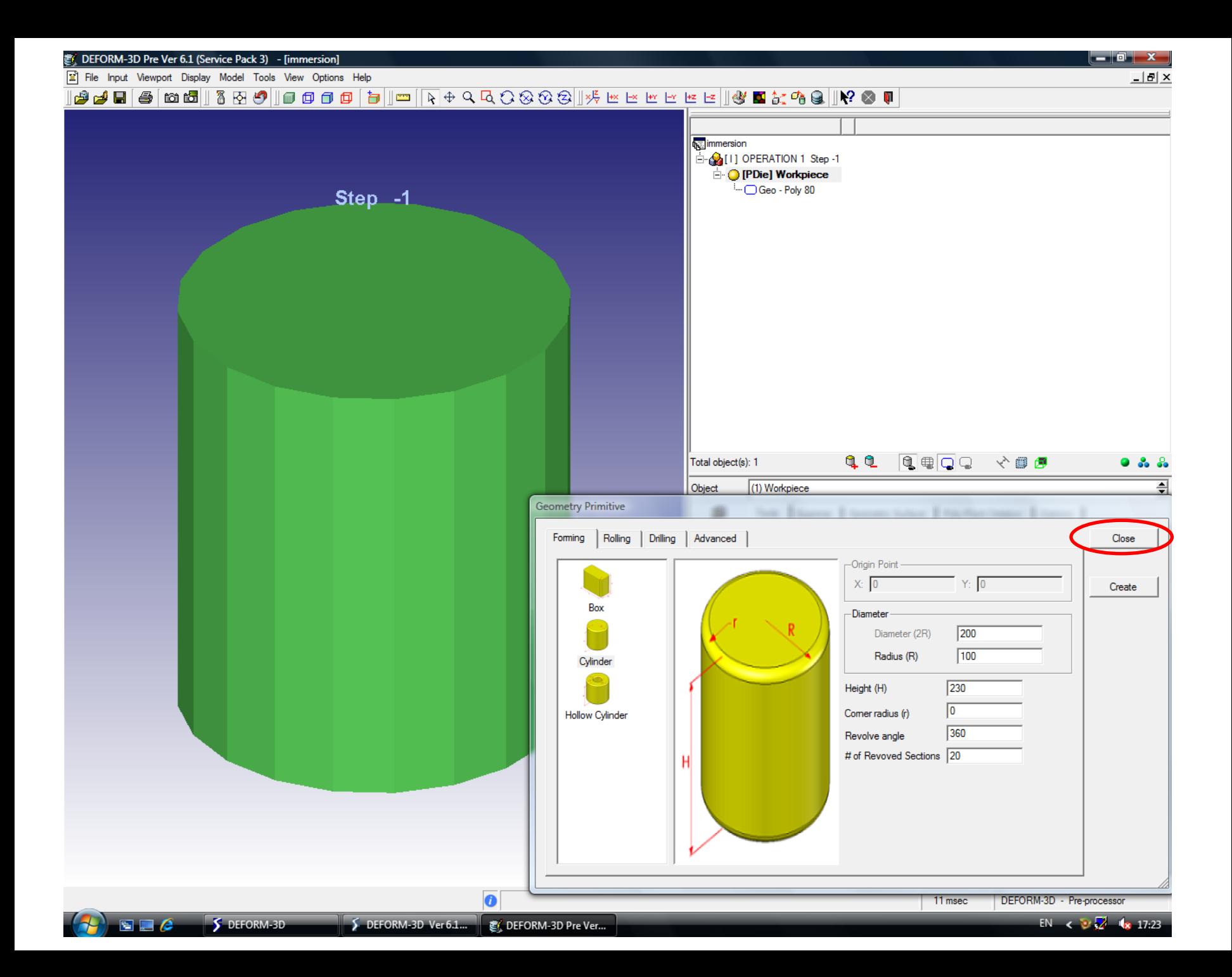

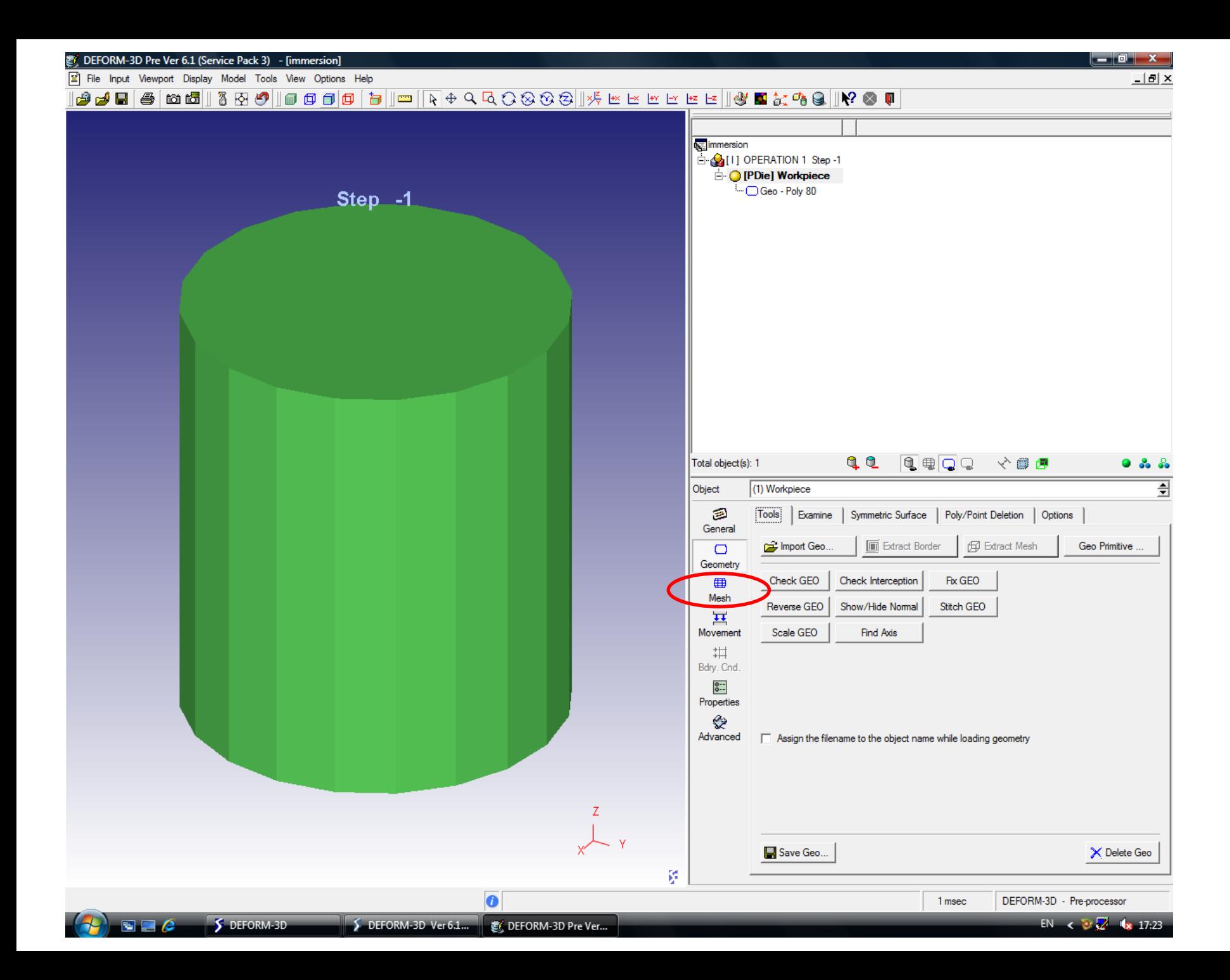

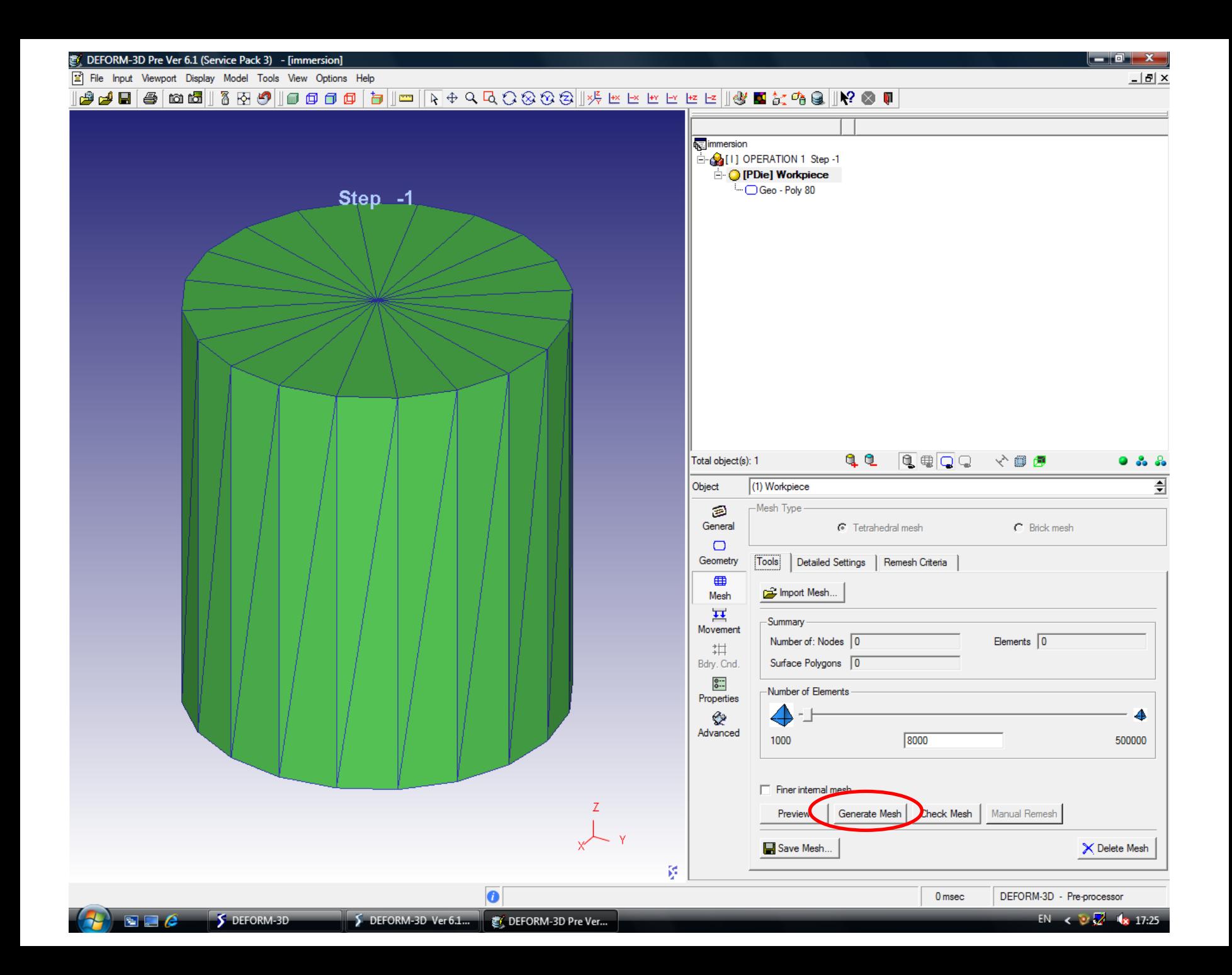

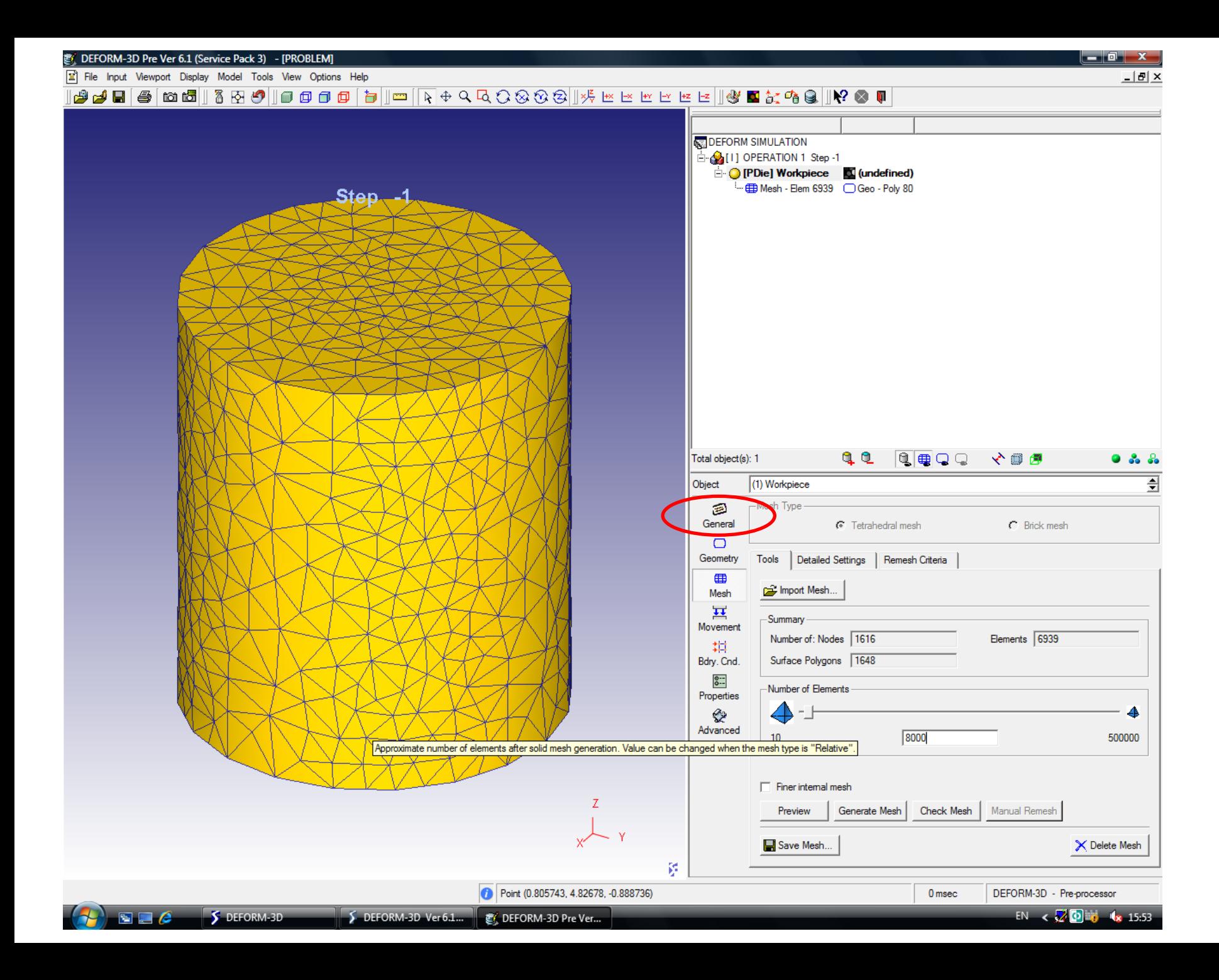

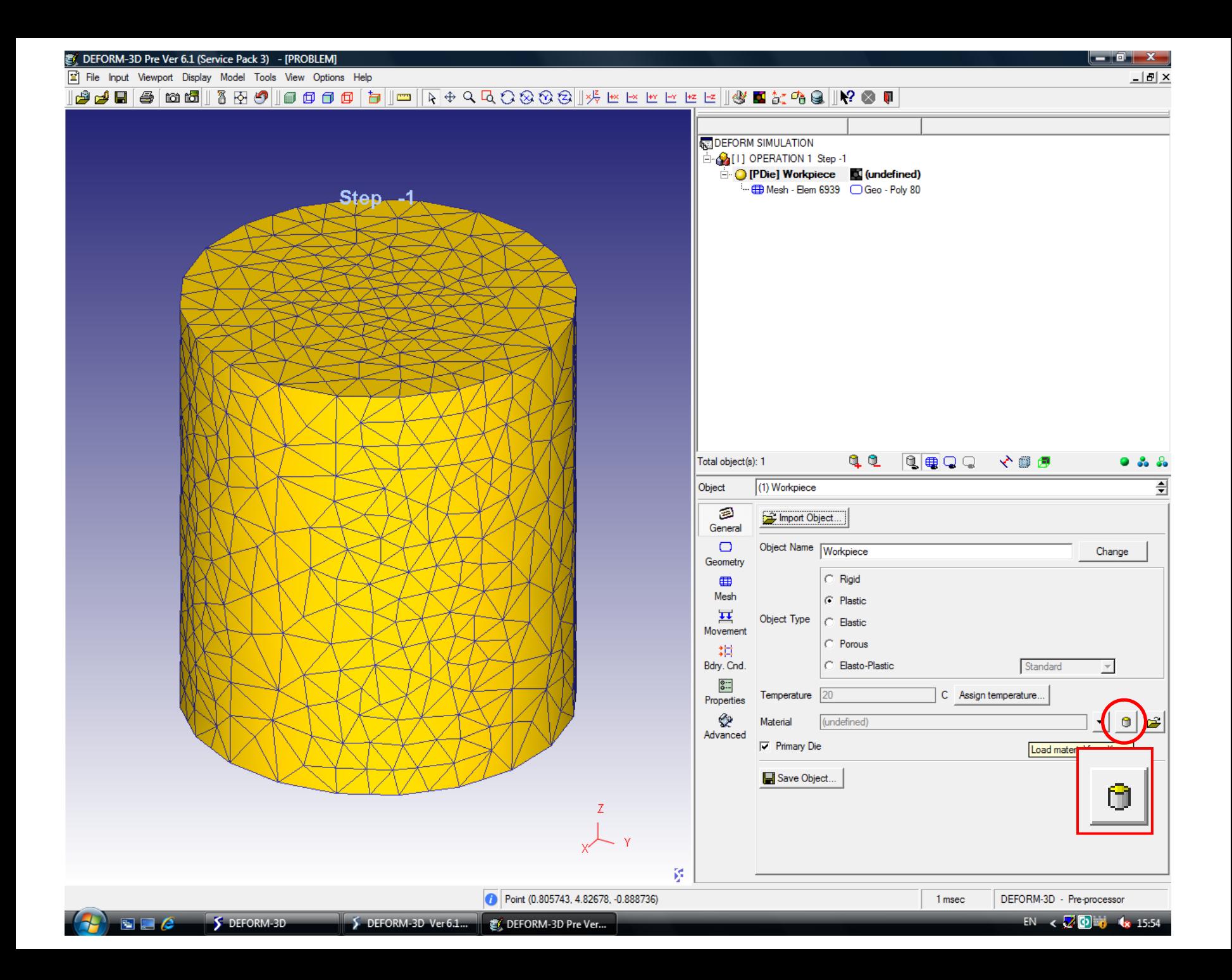

图 DEFORM-3D Pre Ver 6.1 (Service Pack 3) - [PROBLEM]

File Input Viewport Display Model Tools View Options Help

|@@B|@|@@||800||@@@@|b|||=|R+QQ0000||½™™™™™™©@||Y®||

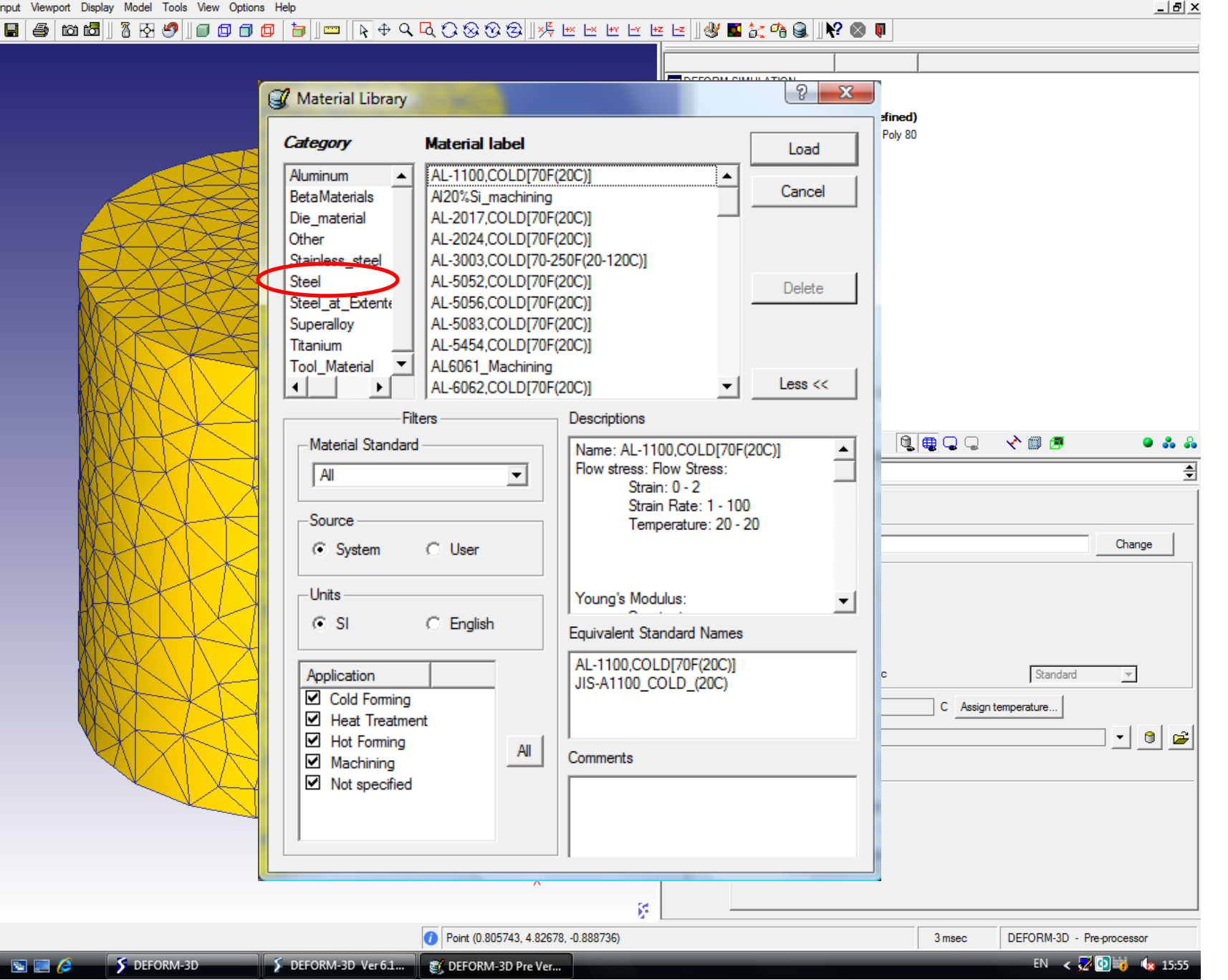

图 DEFORM-3D Pre Ver 6.1 (Service Pack 3) - [PROBLEM]

File Input Viewport Display Model Tools View Options Help

<u>니러 ×</u>

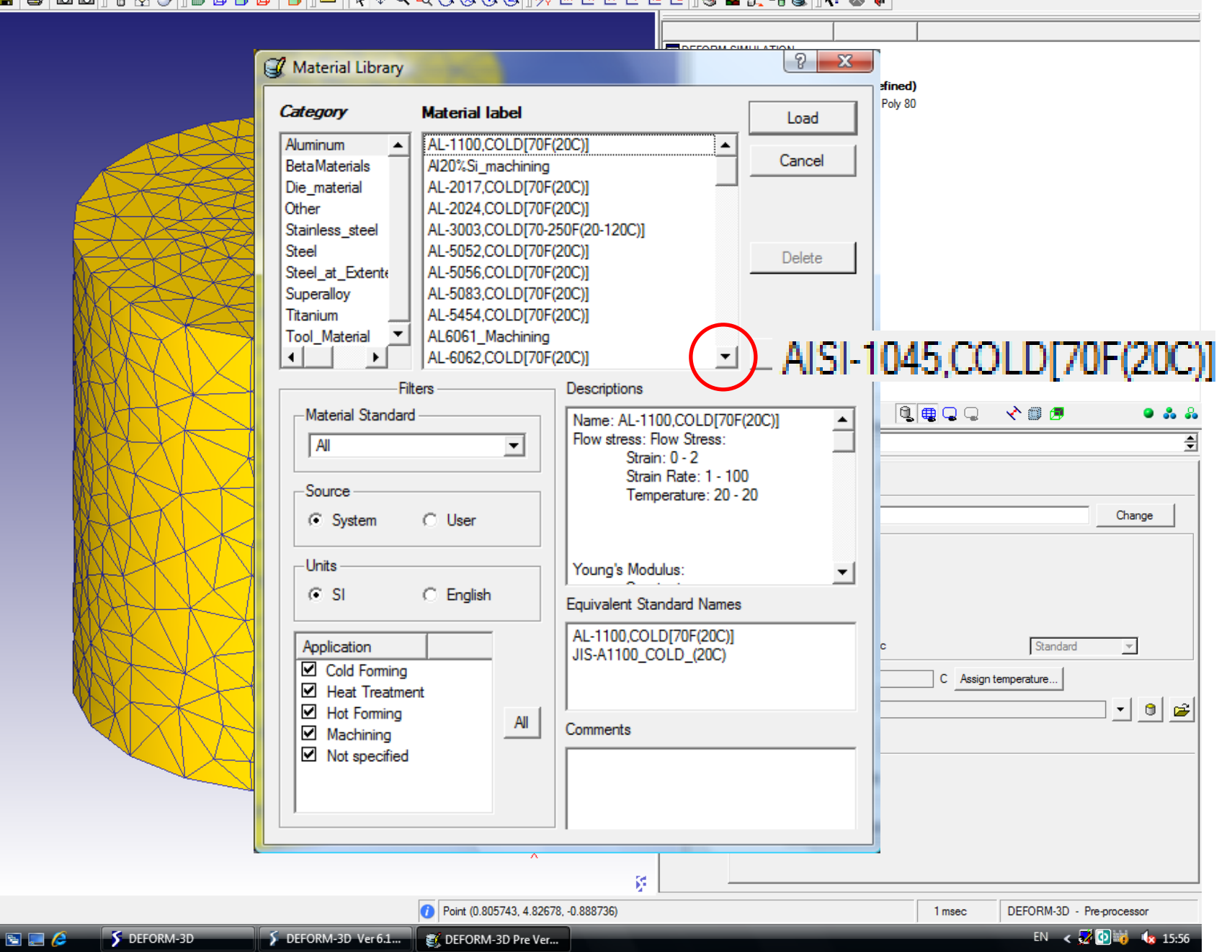

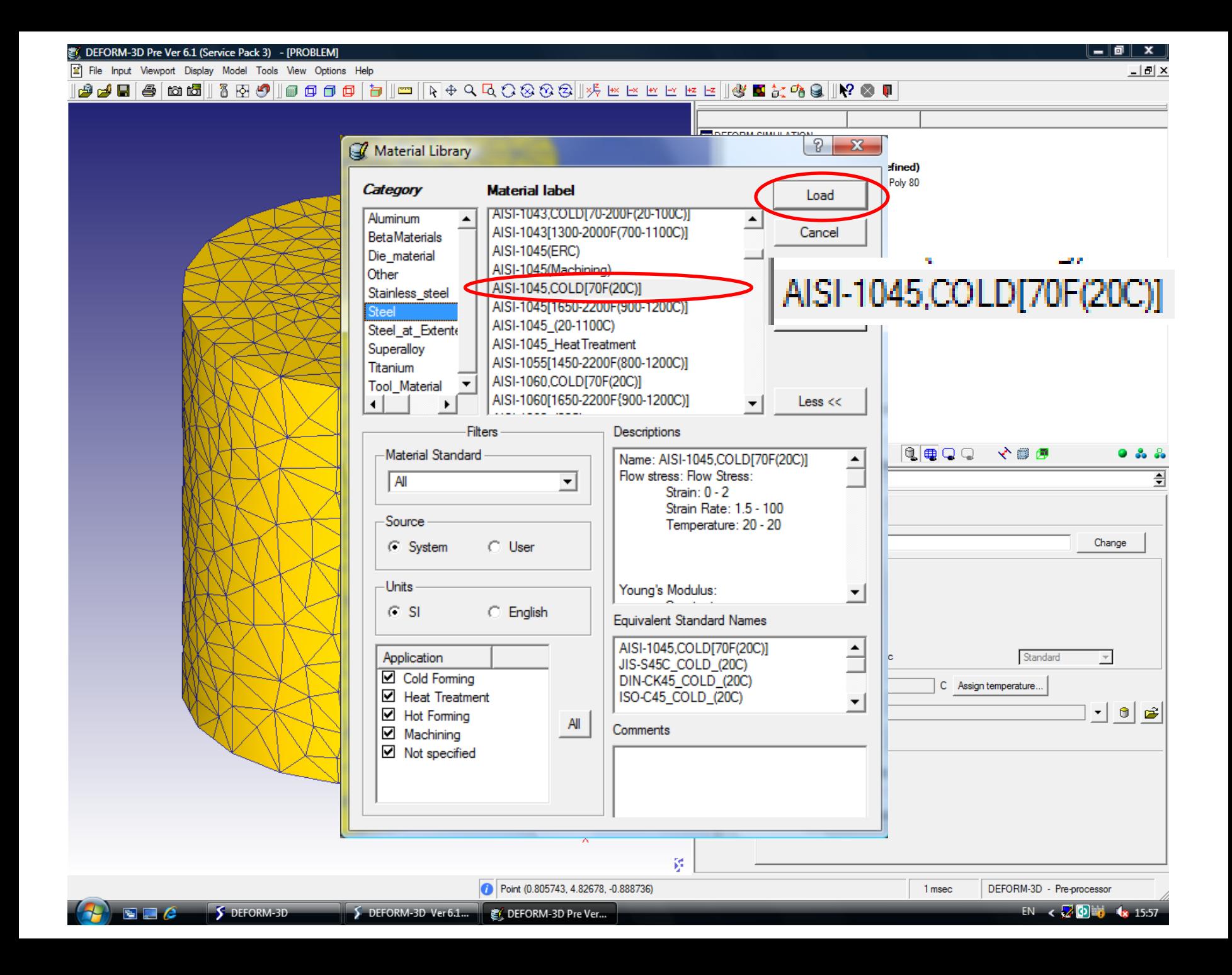
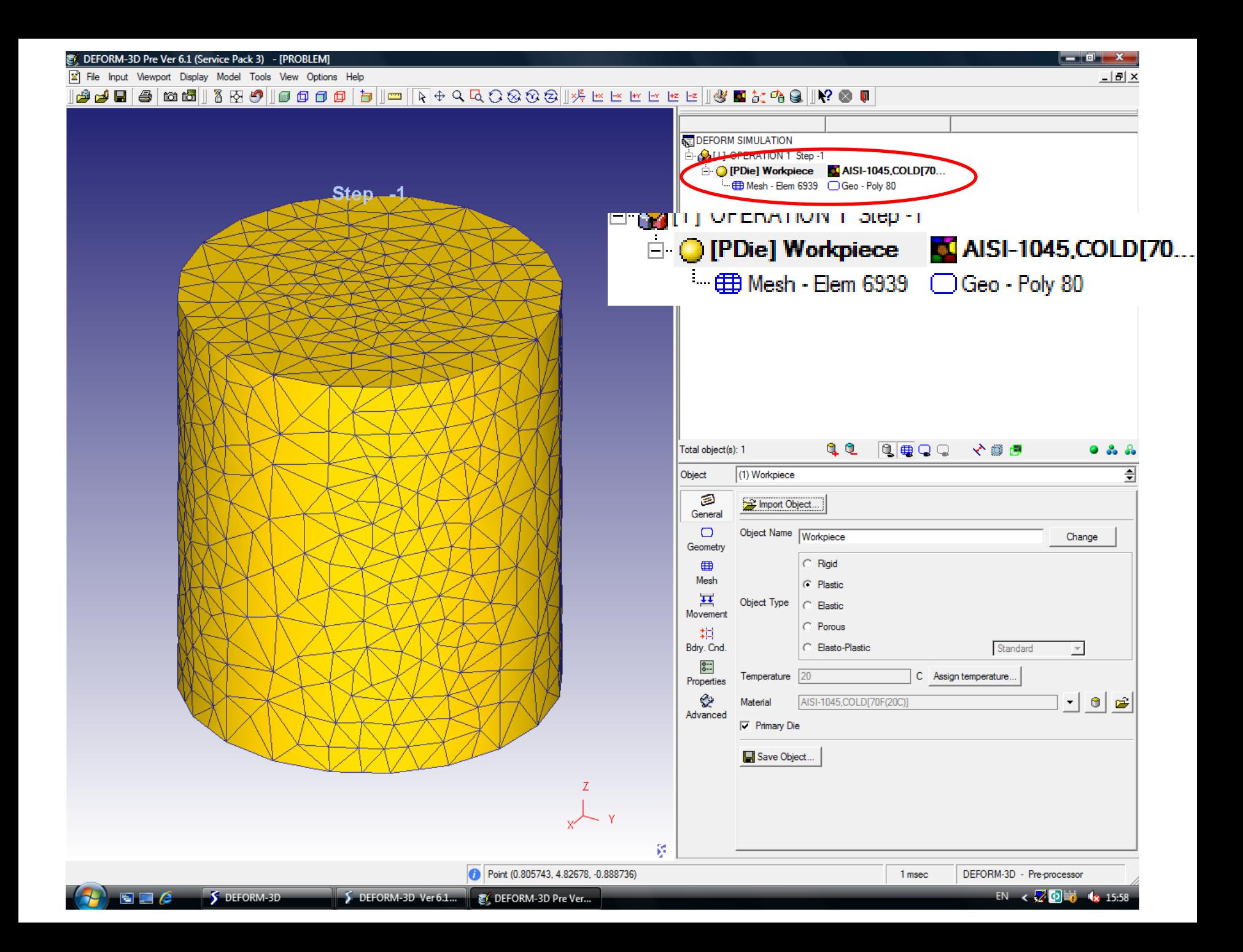

## 7. Создание геометрии инструмента 8. Задание расположения инструмента

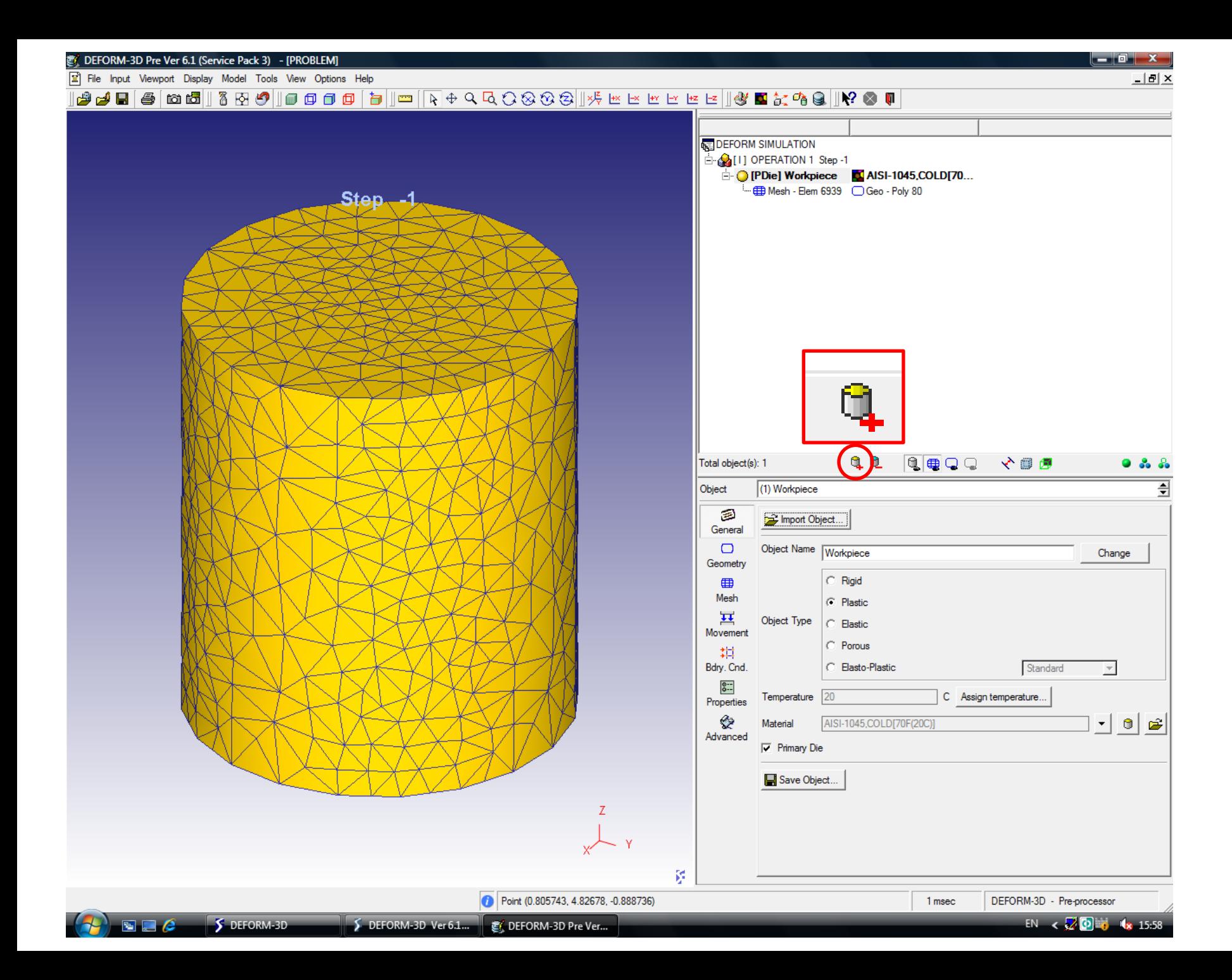

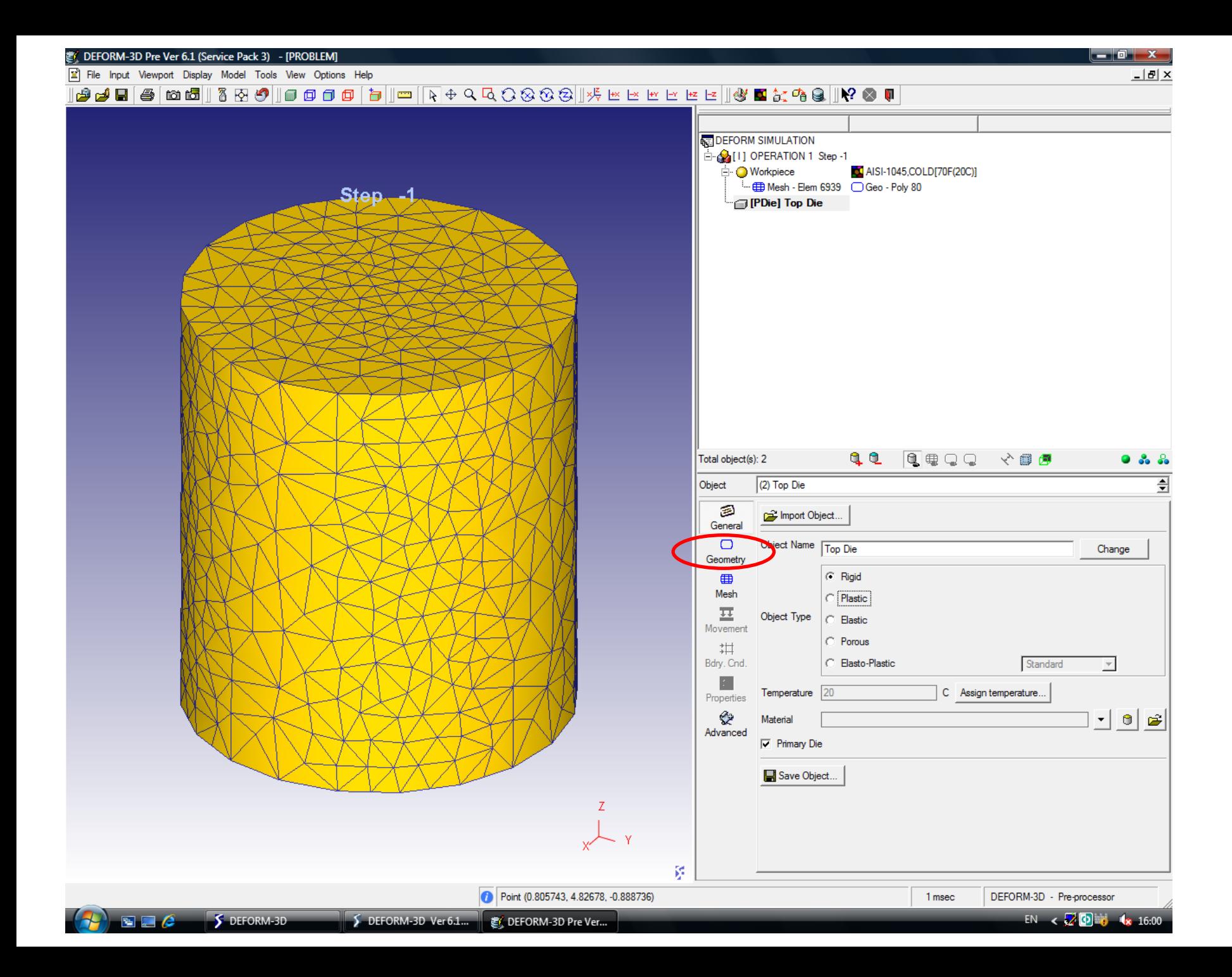

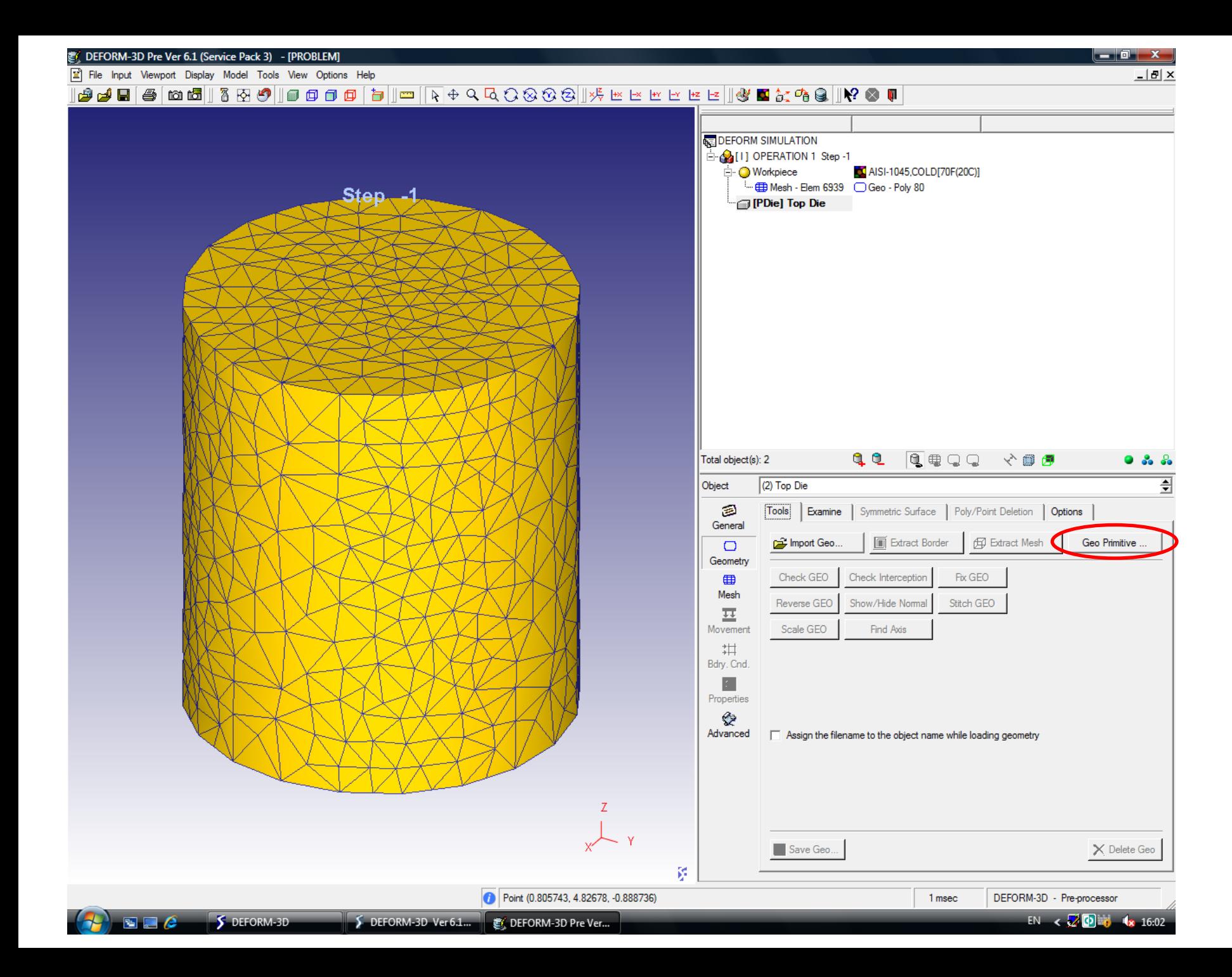

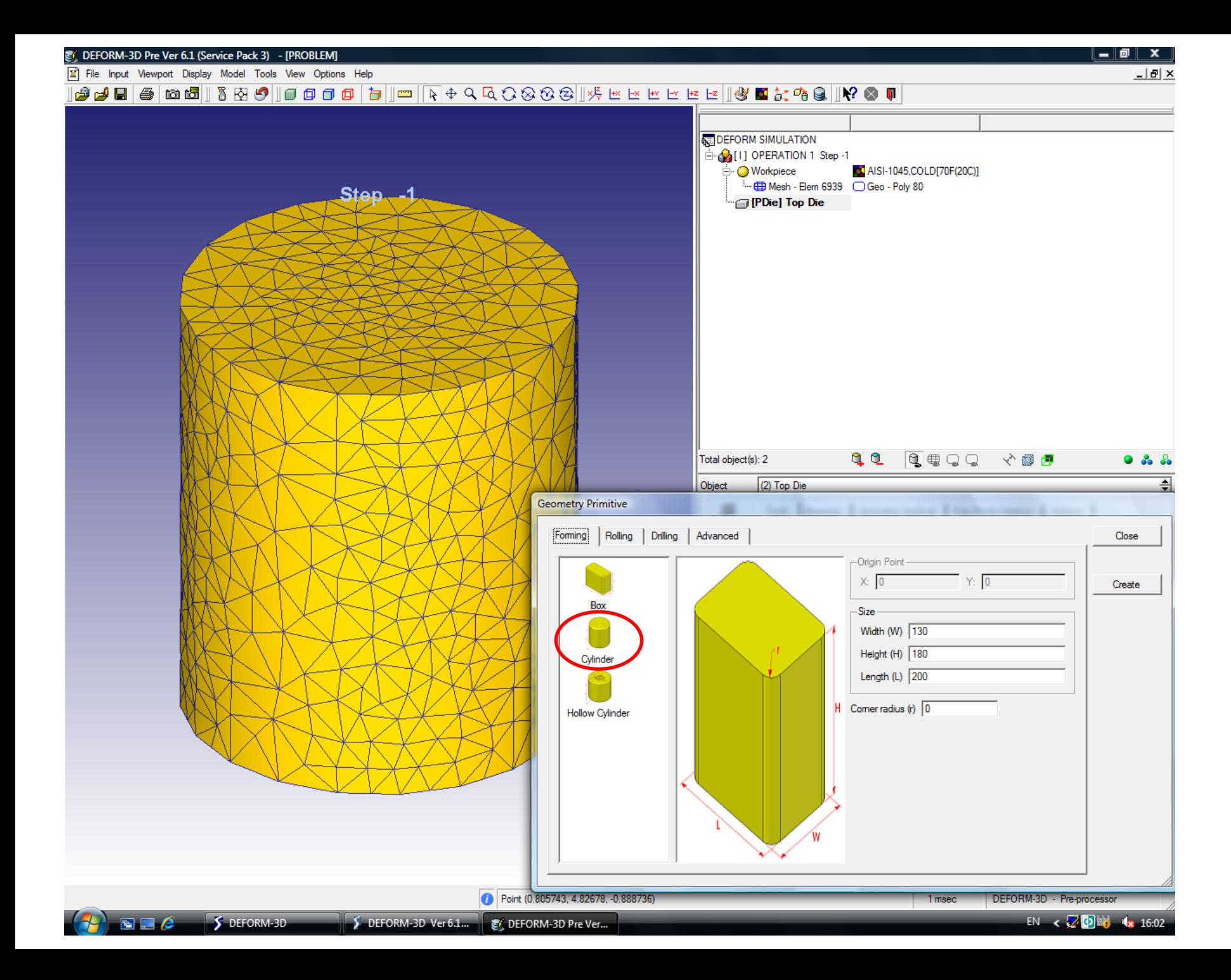

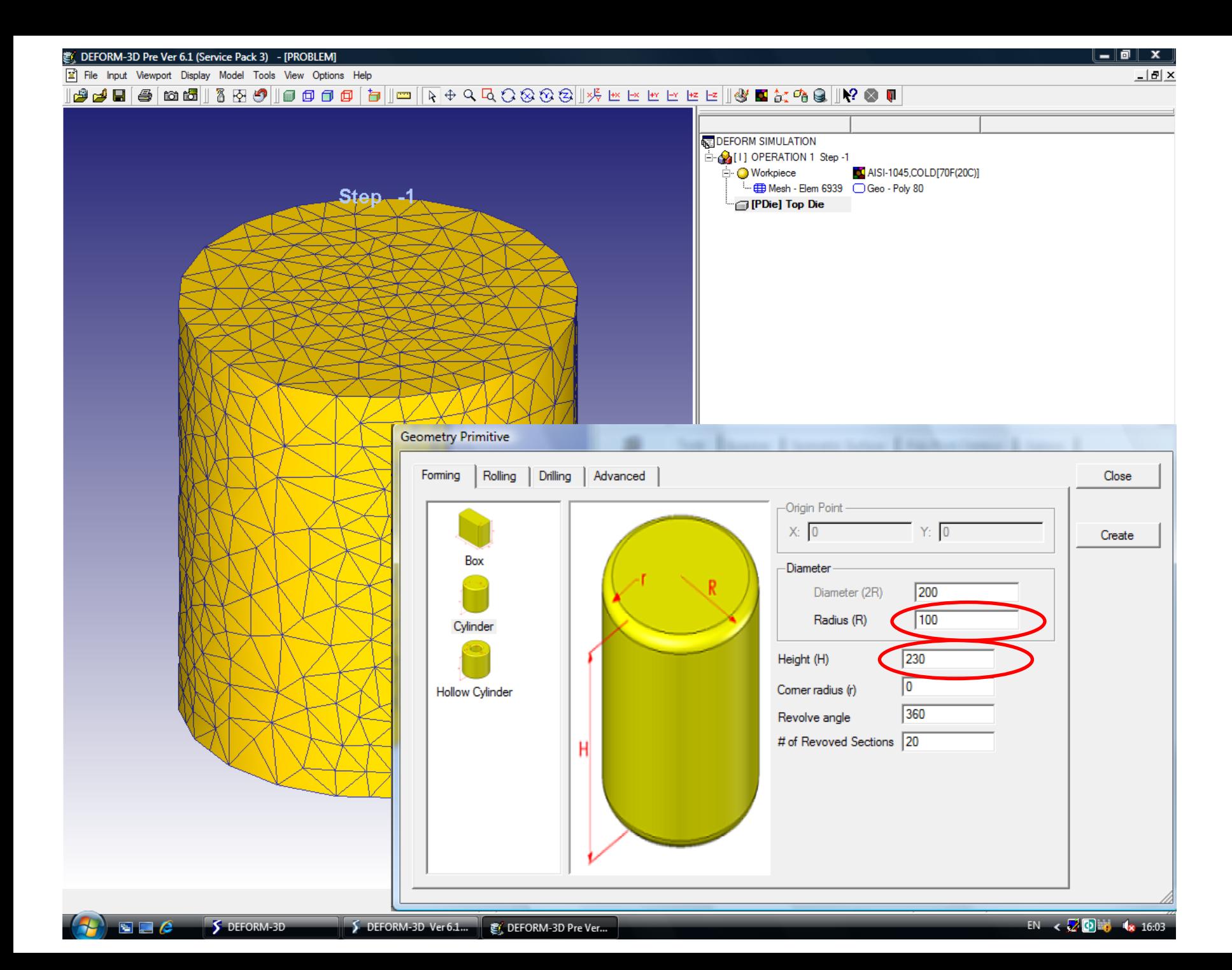

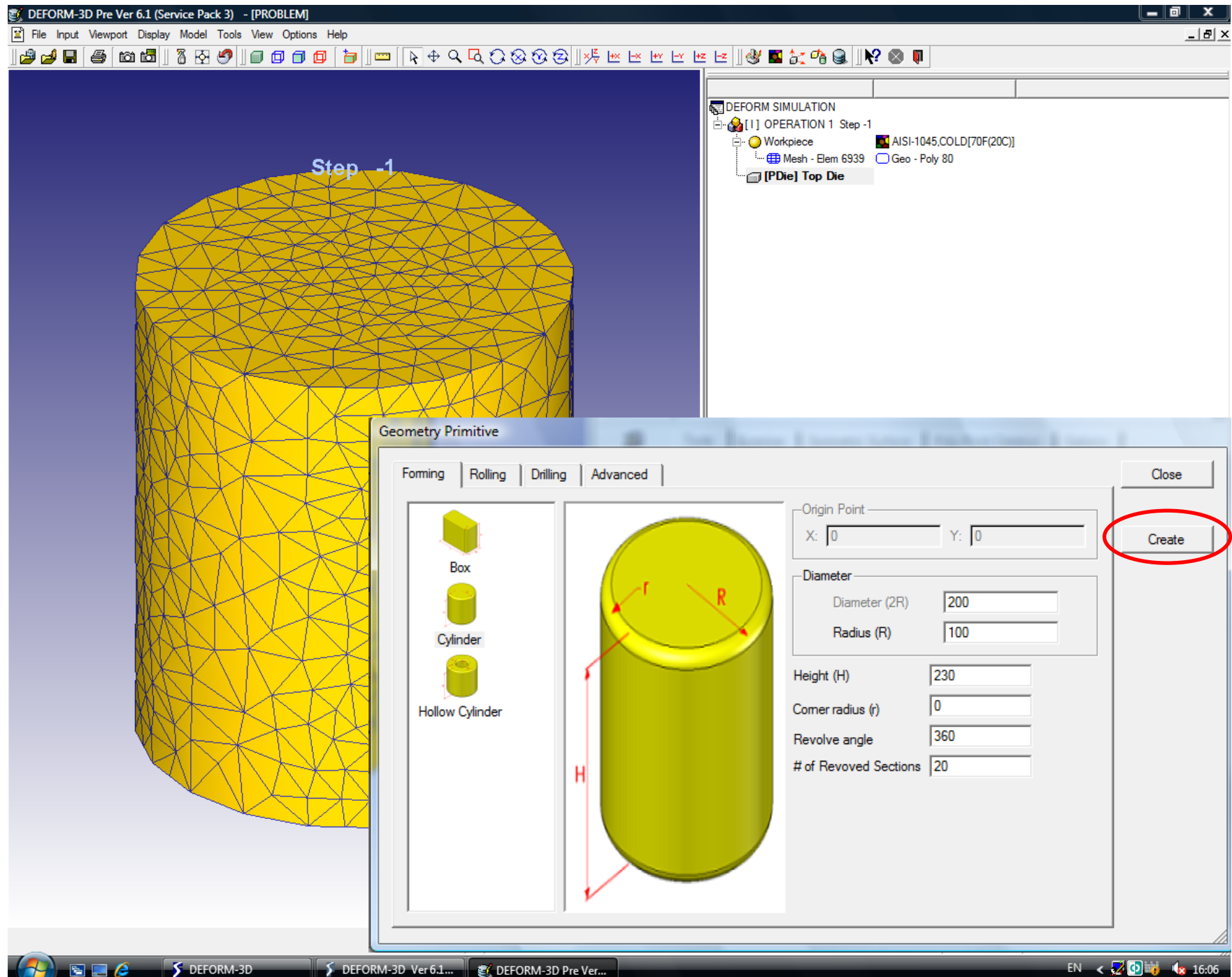

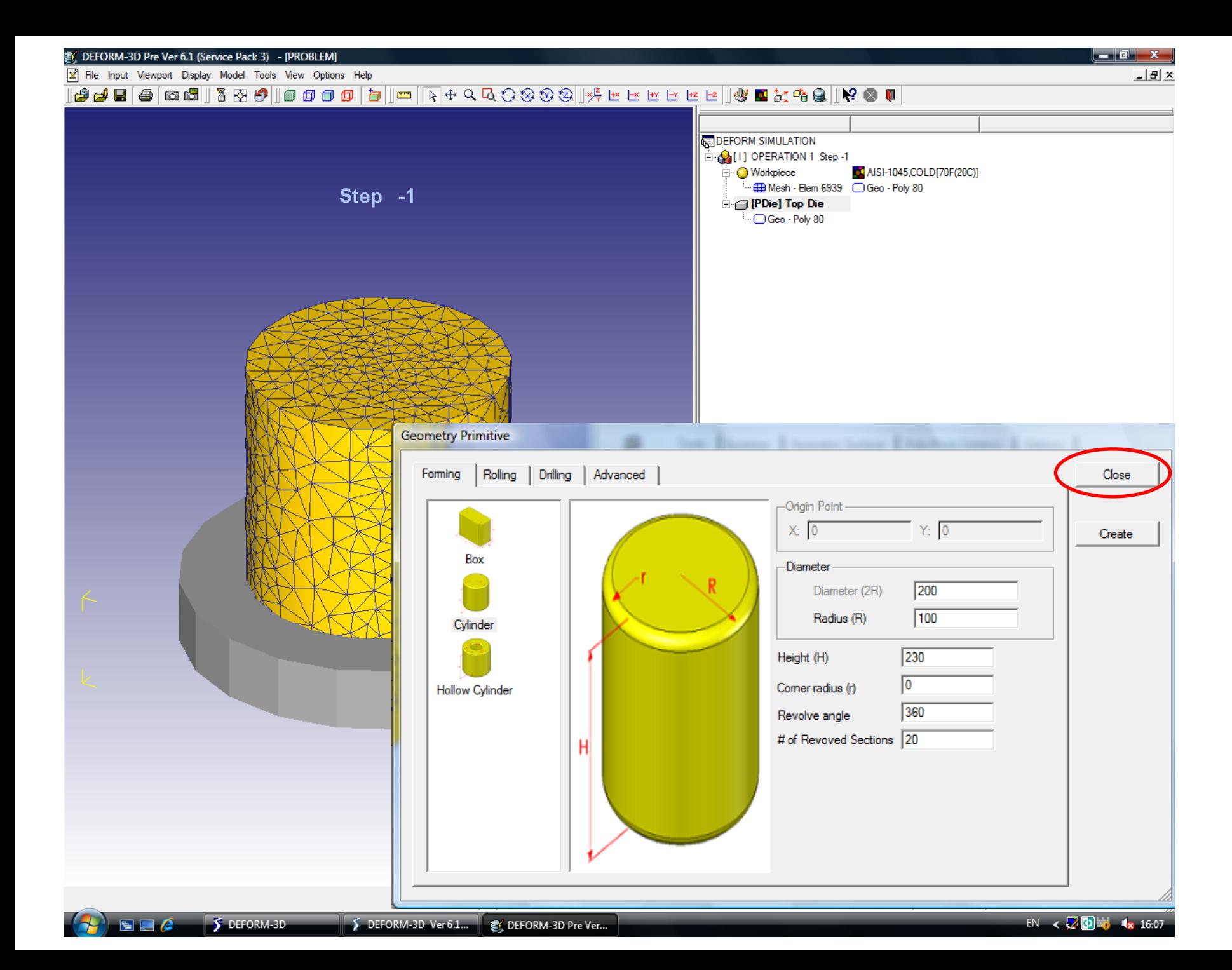

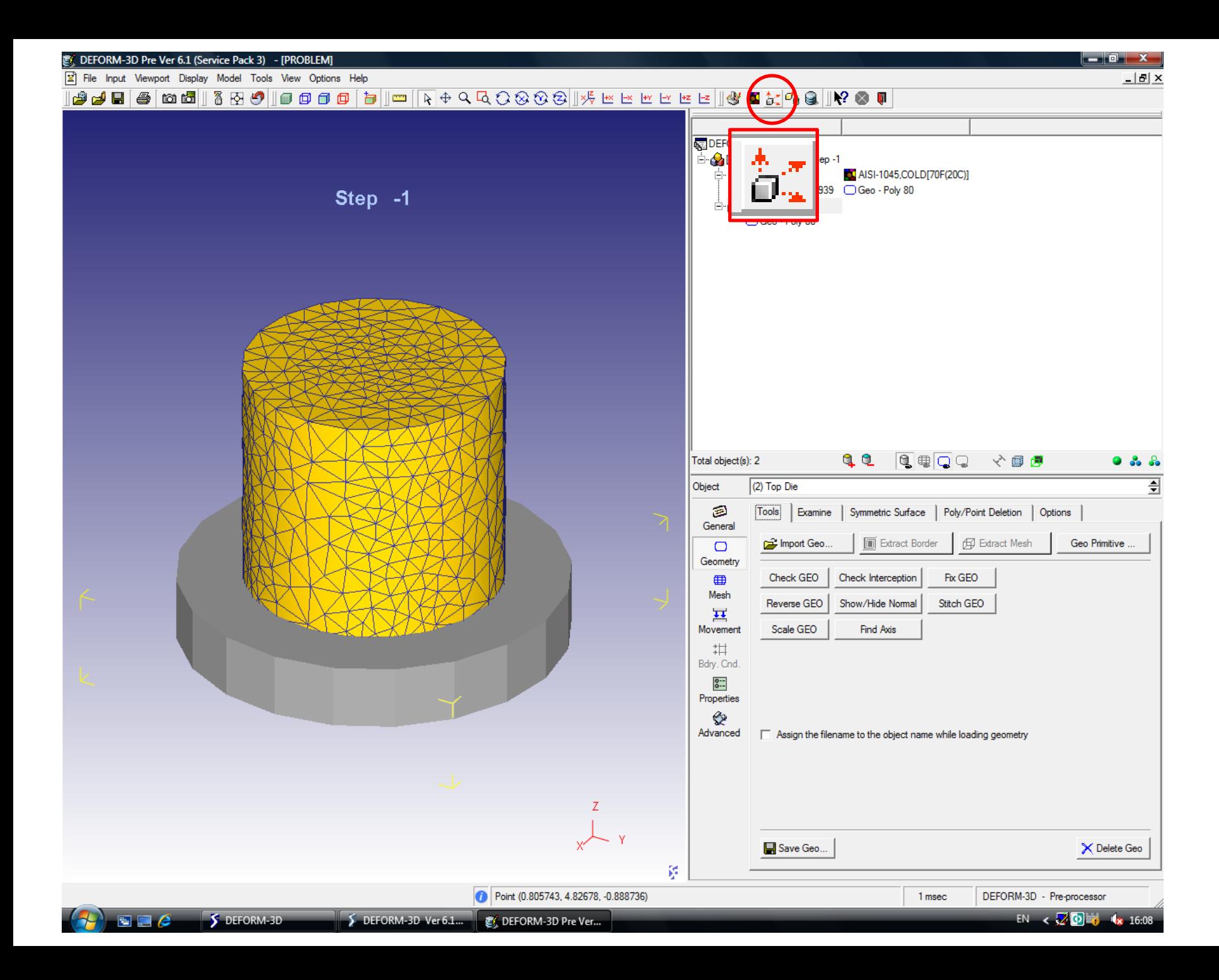

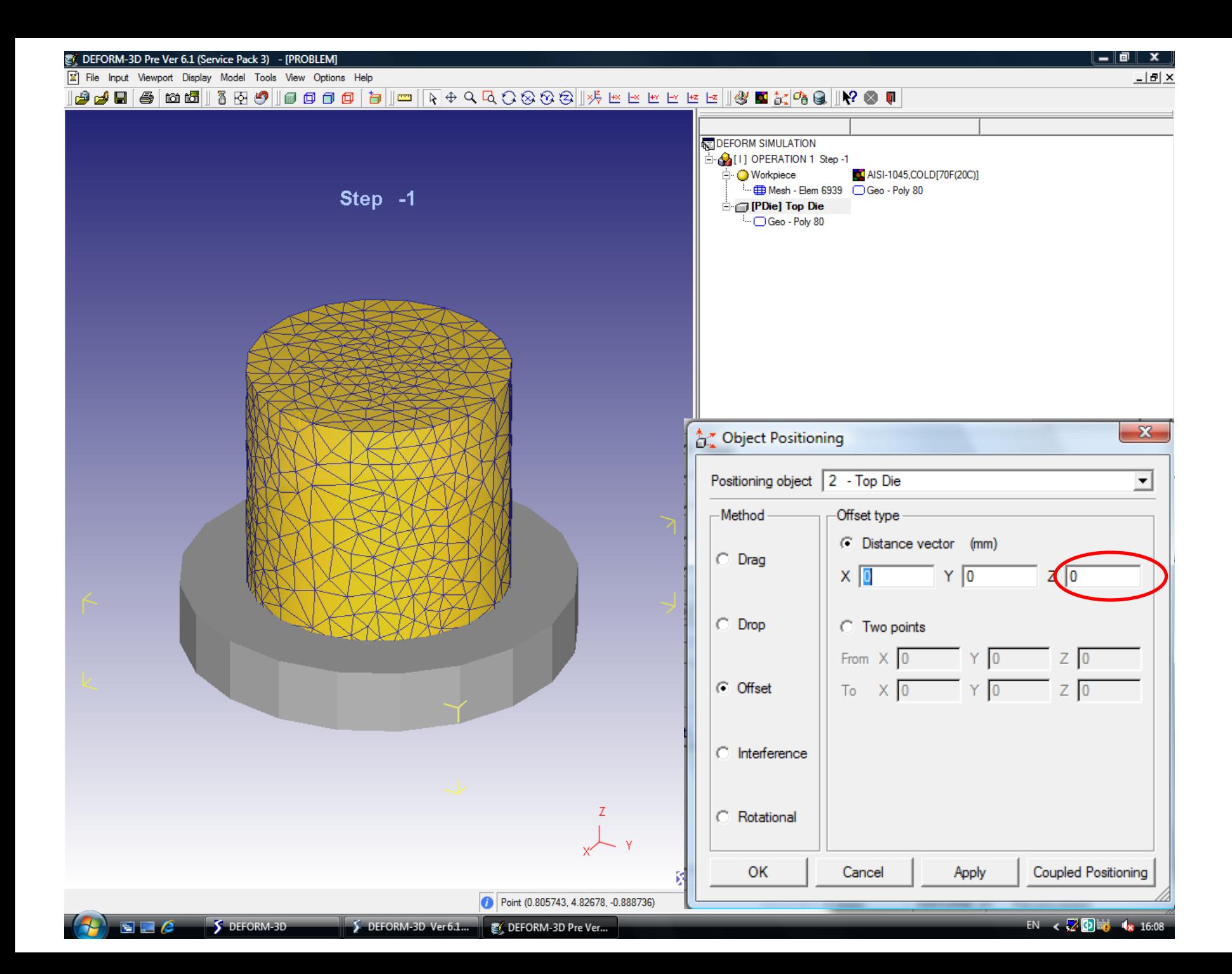

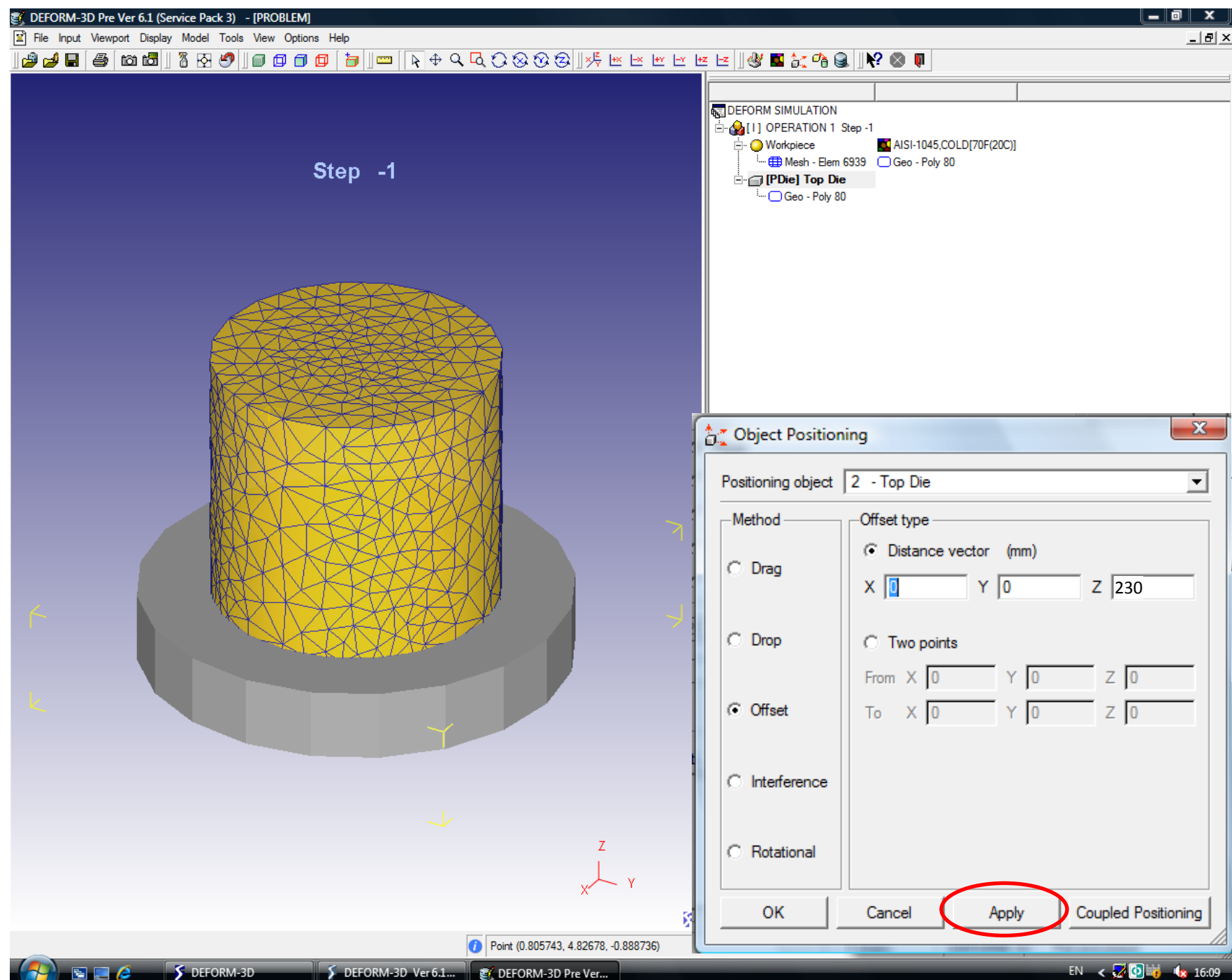

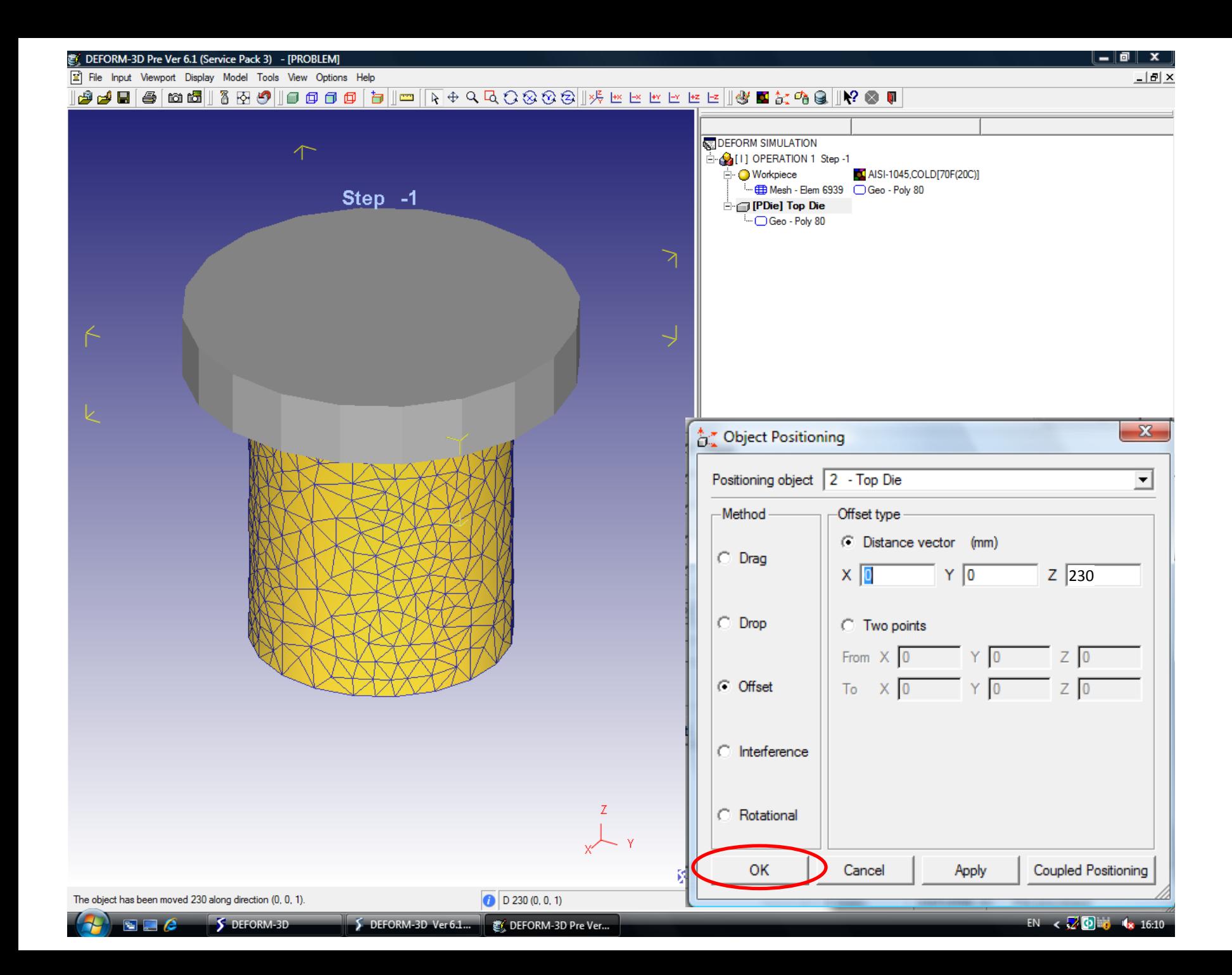

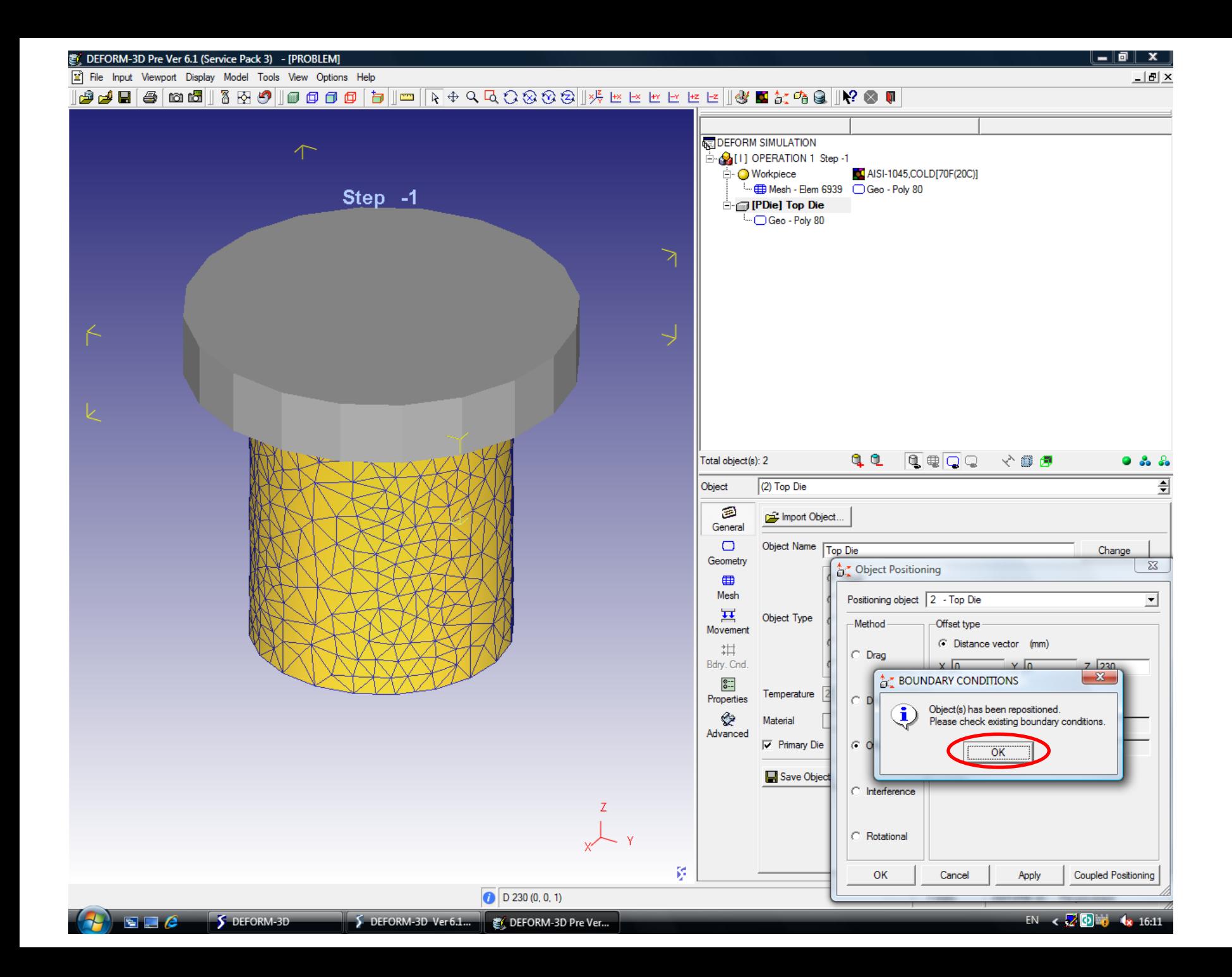

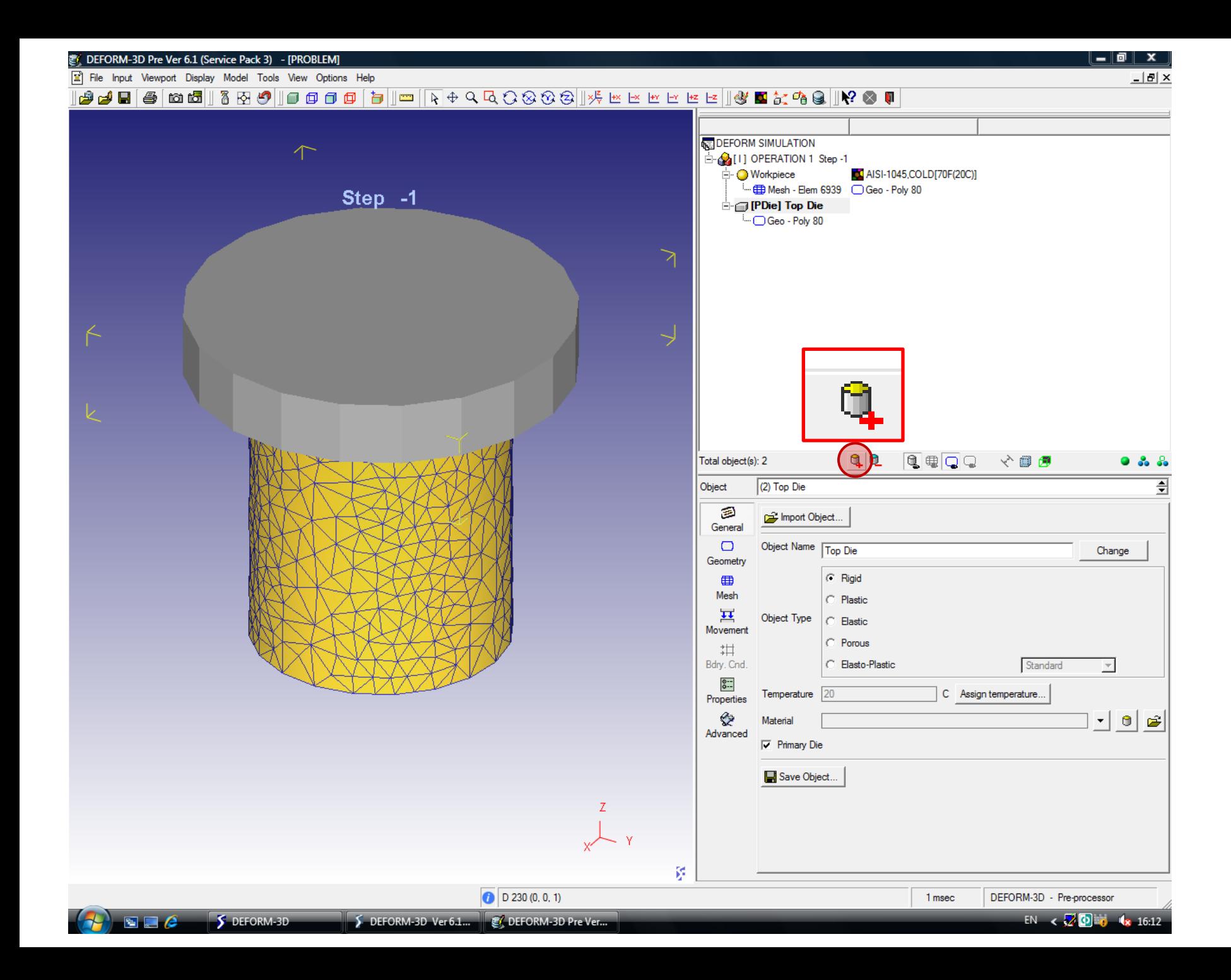

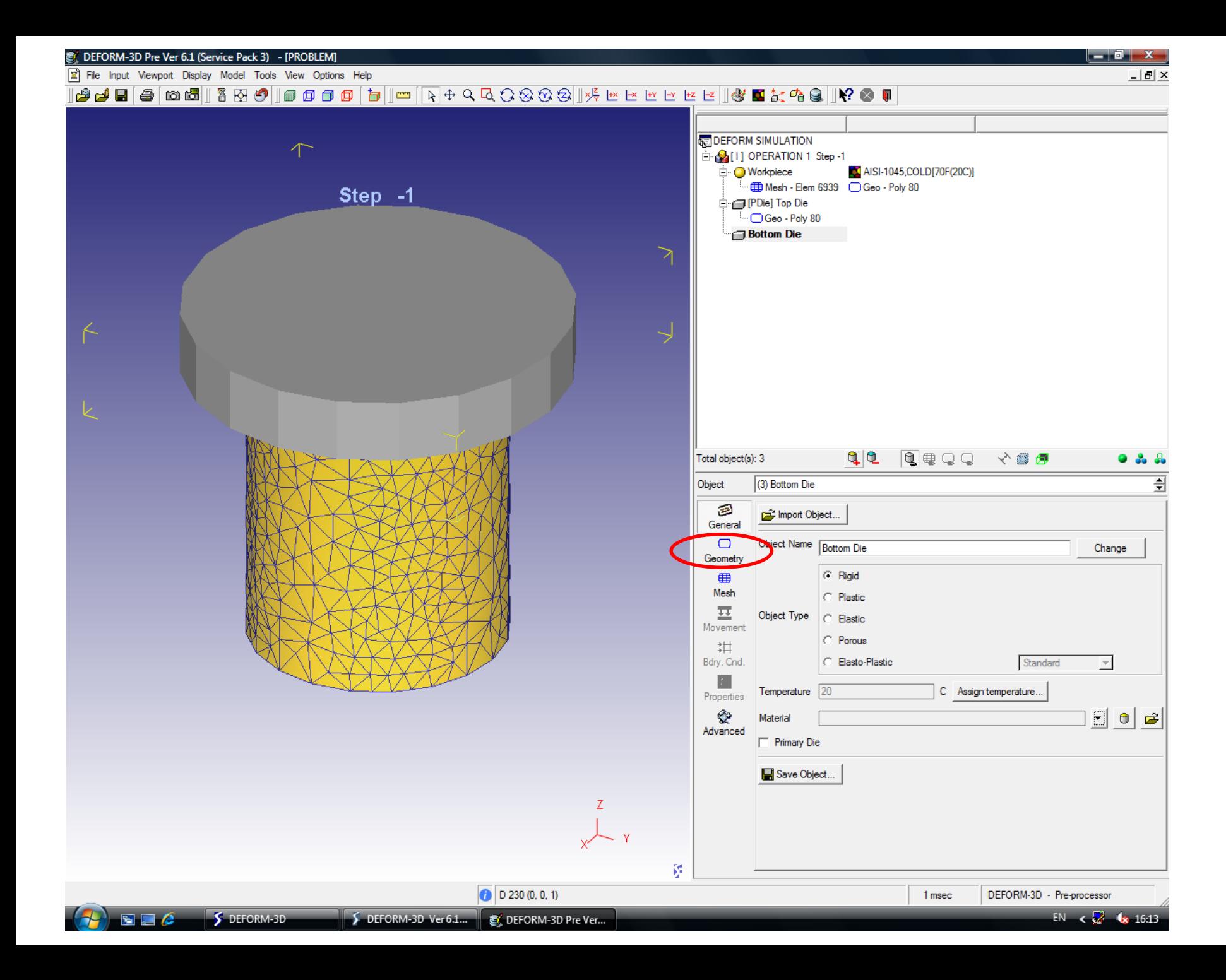

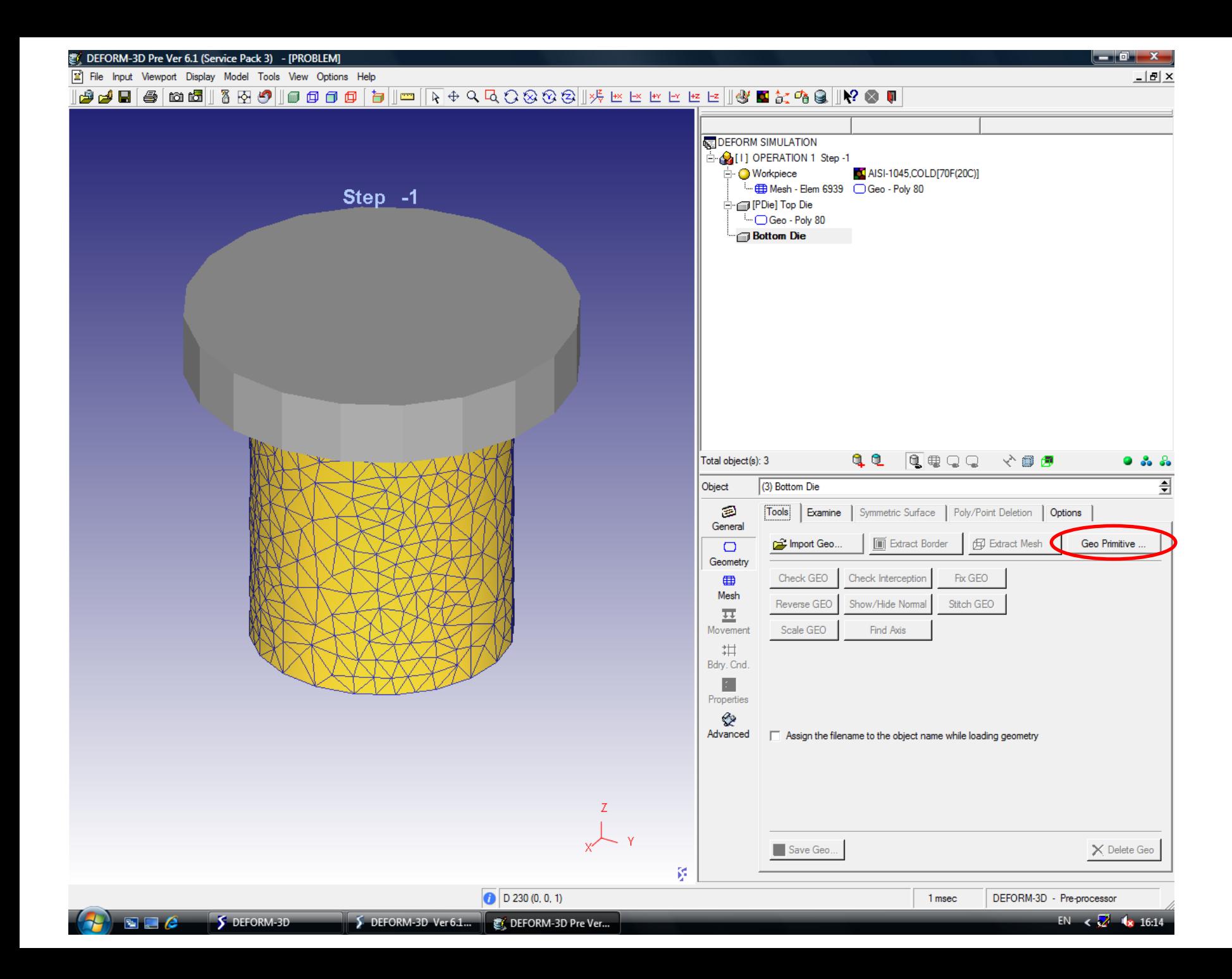

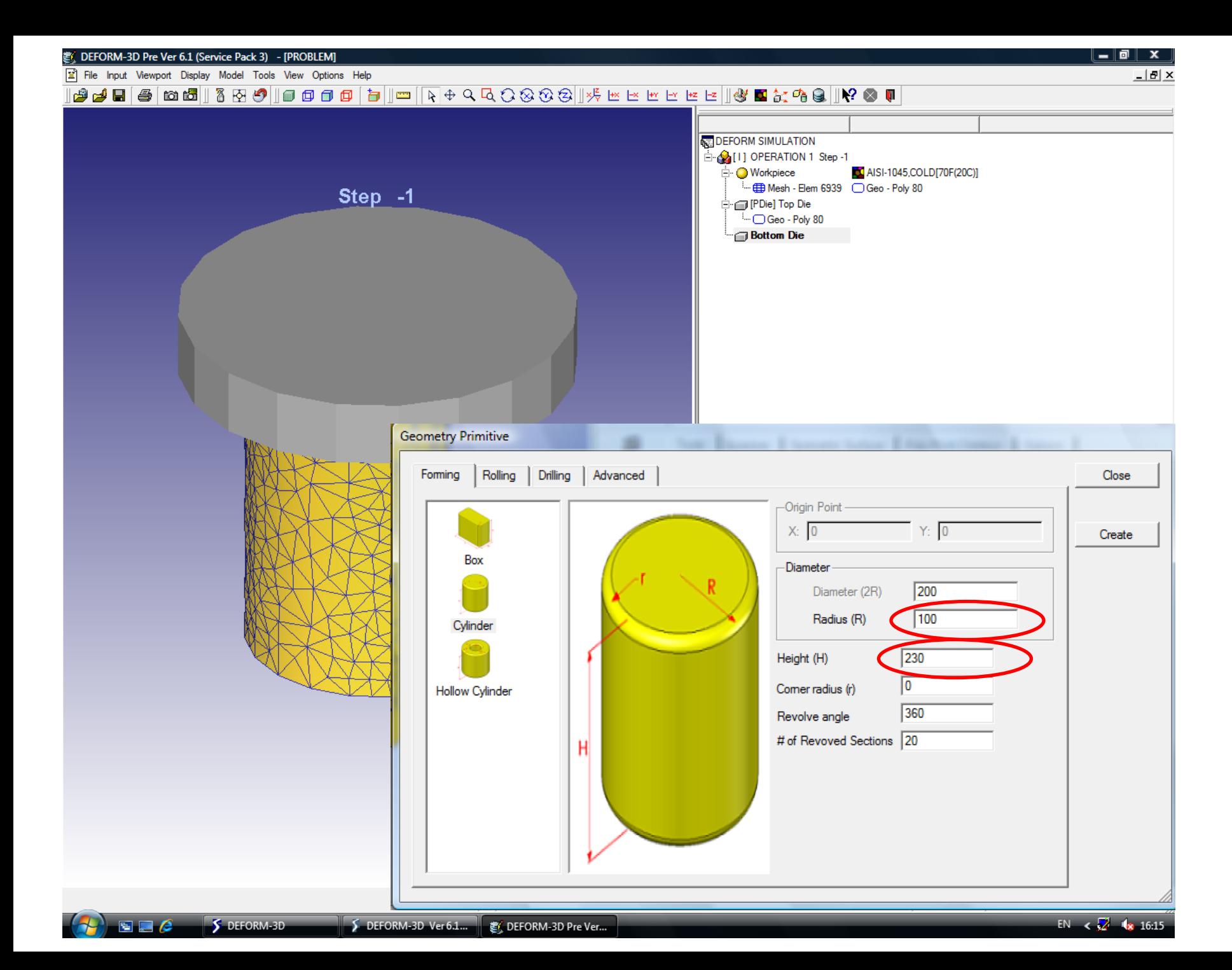

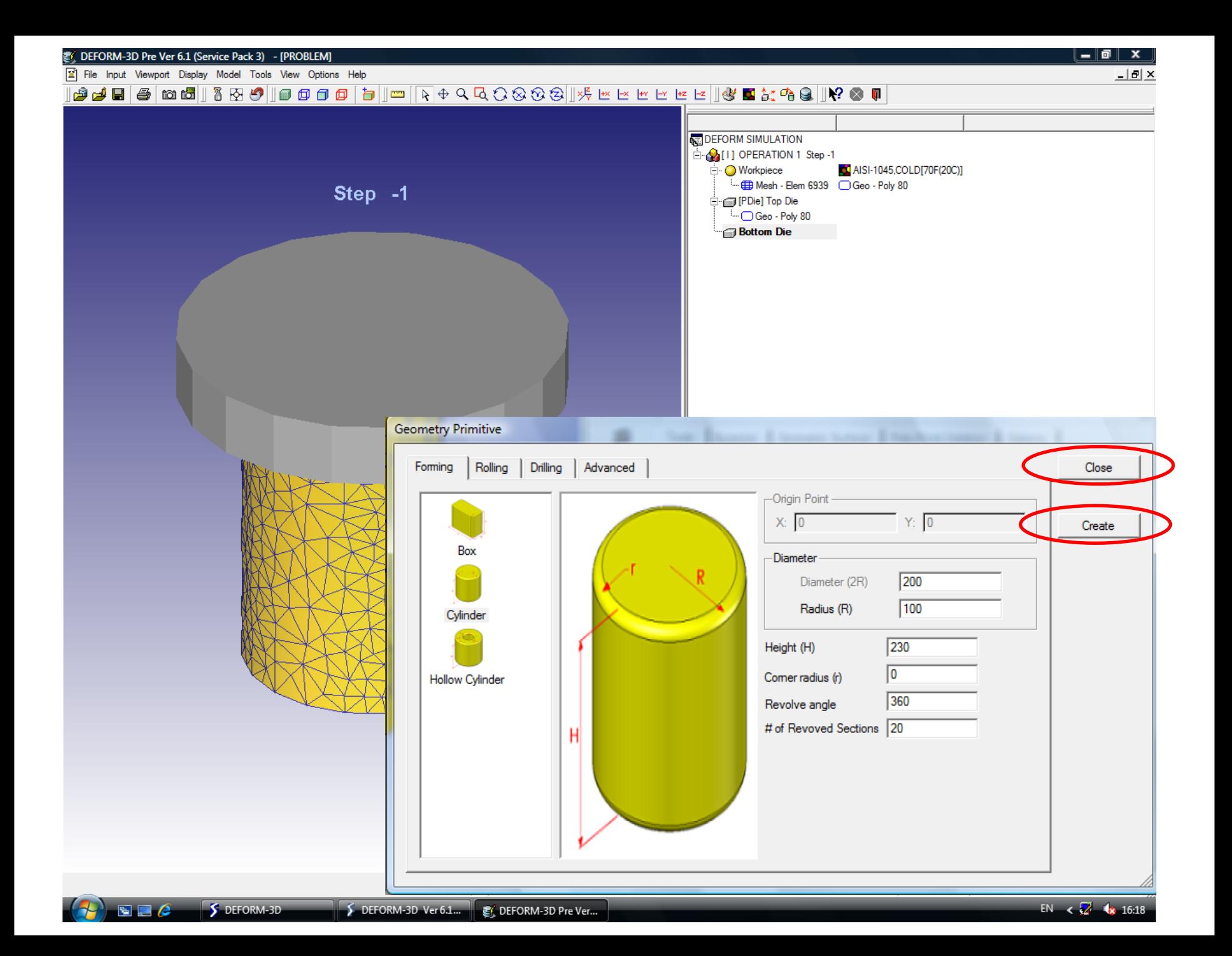

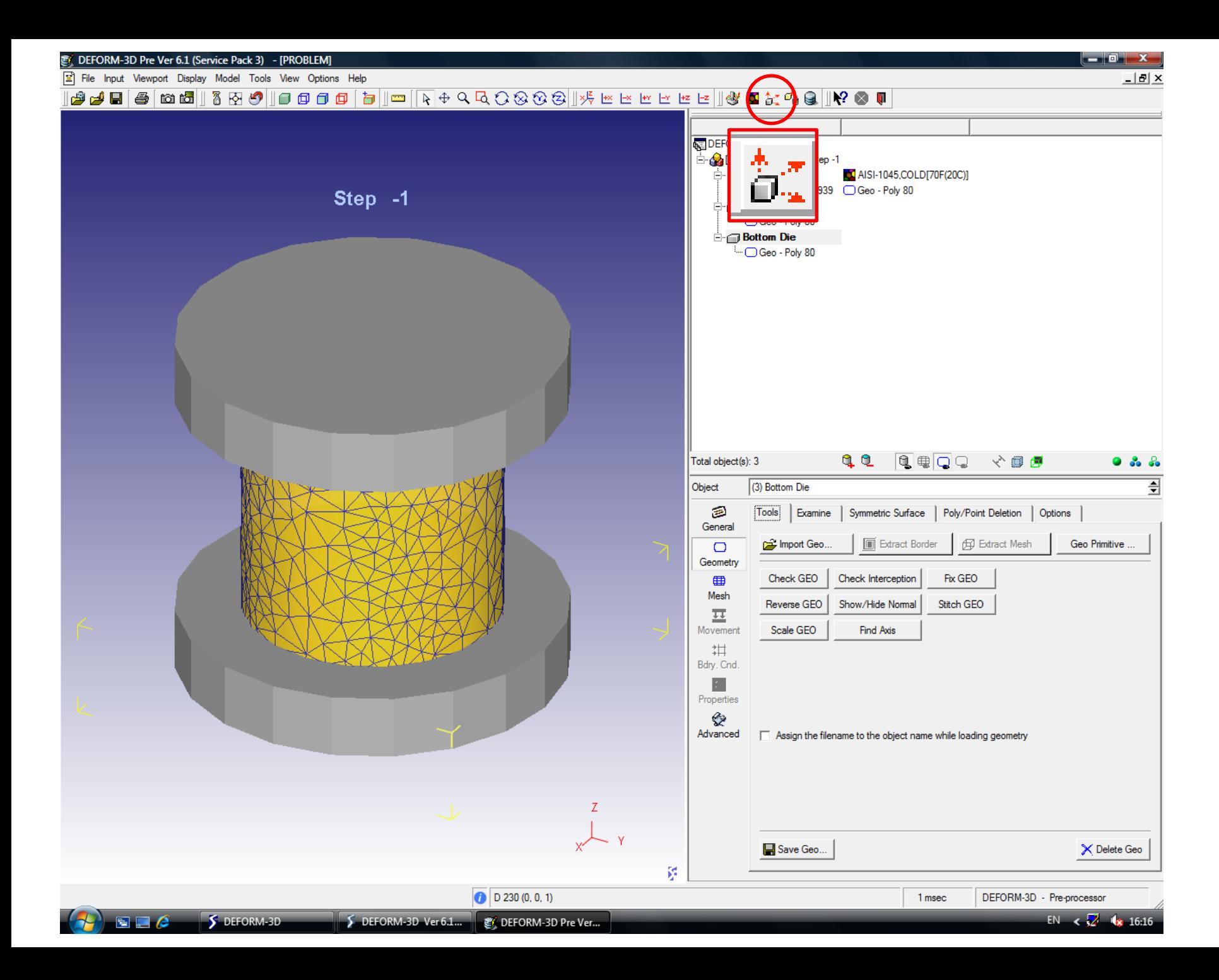

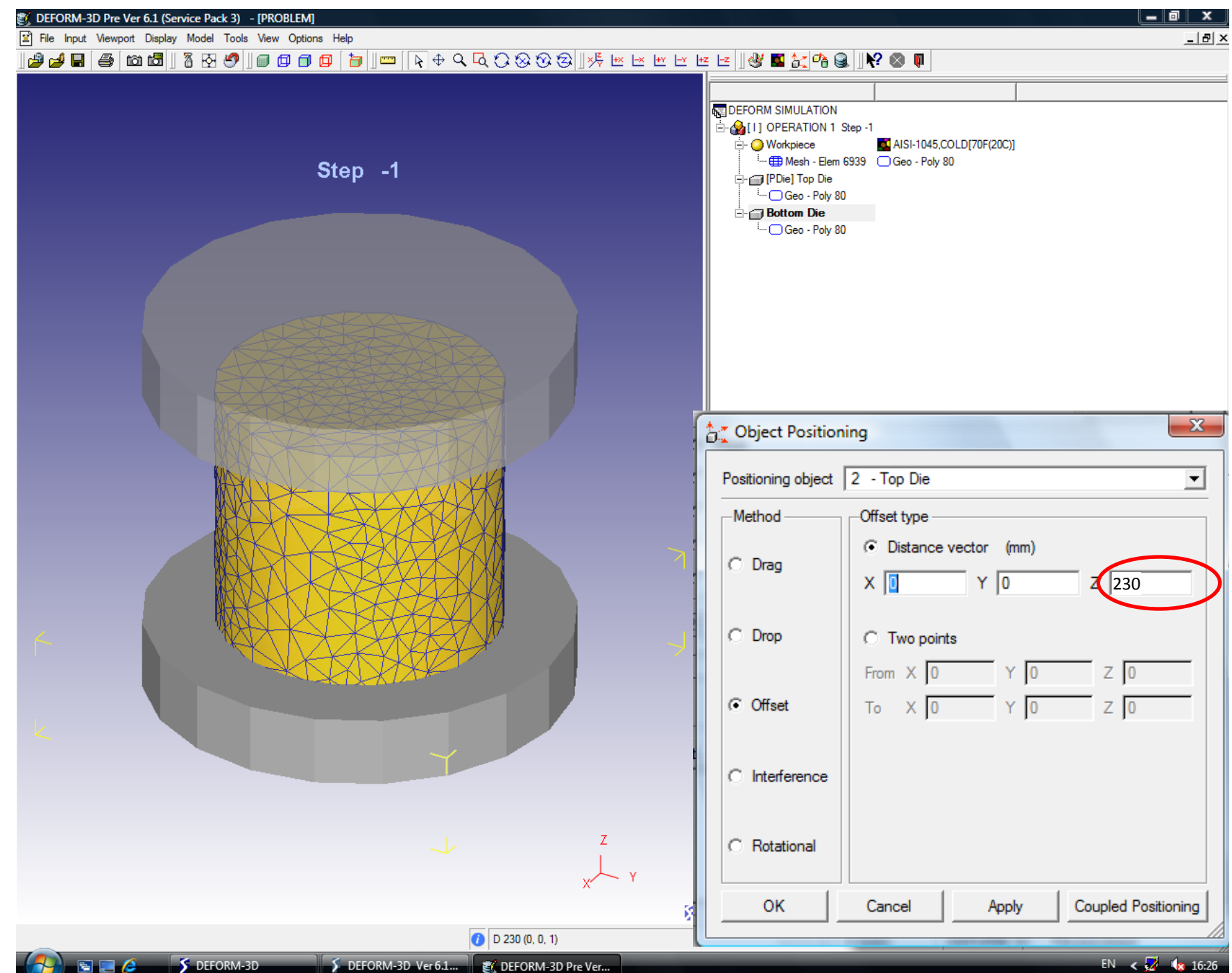

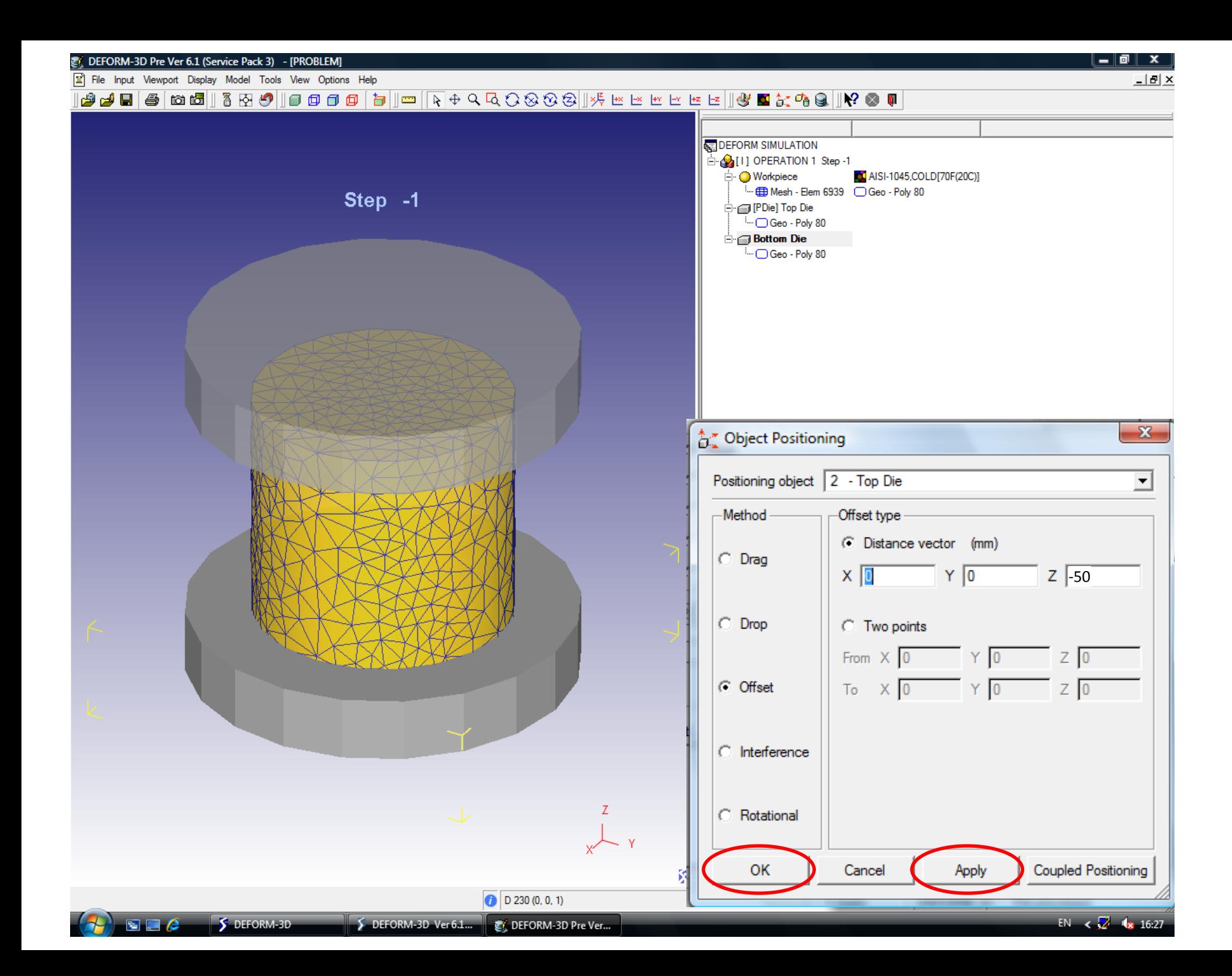

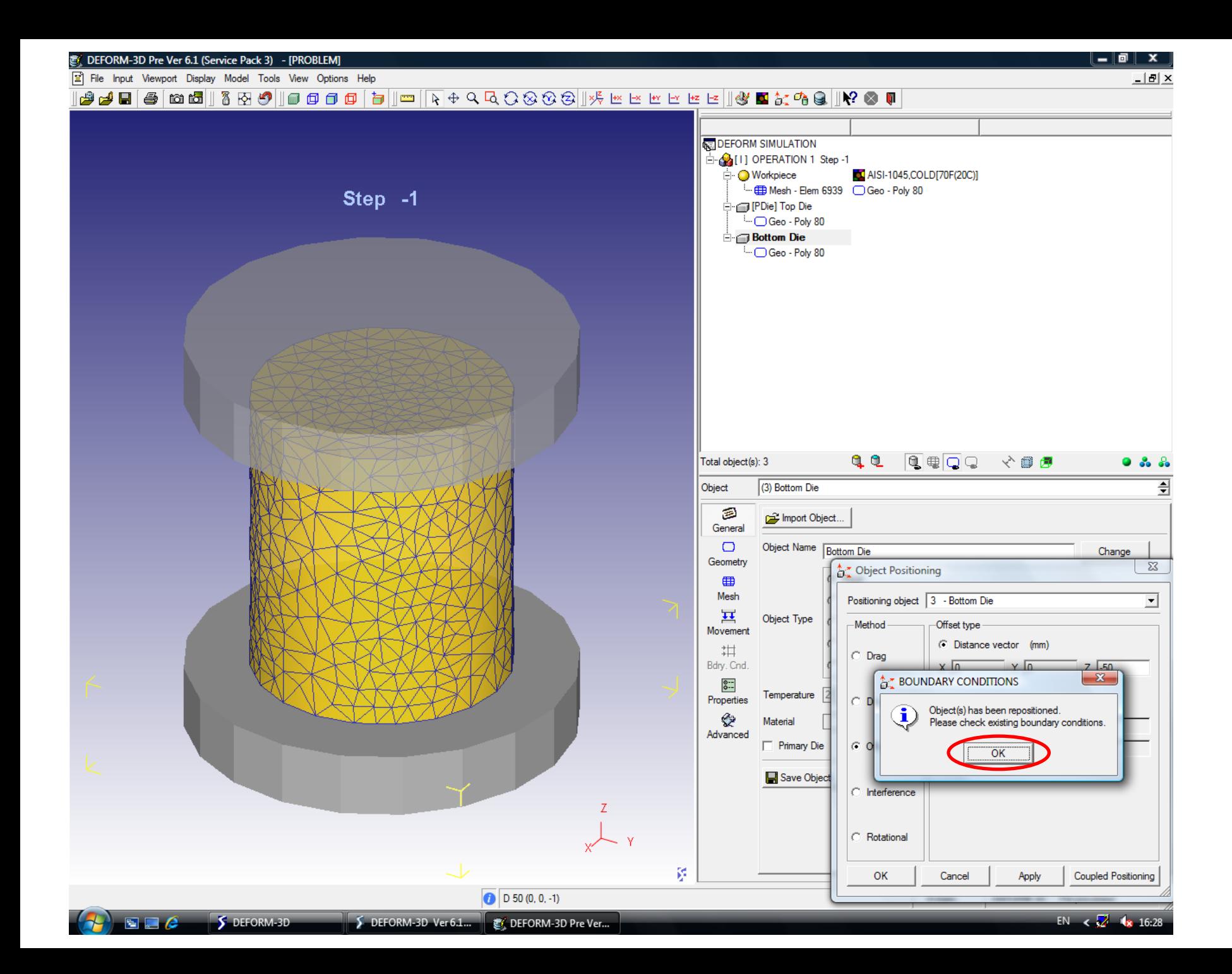

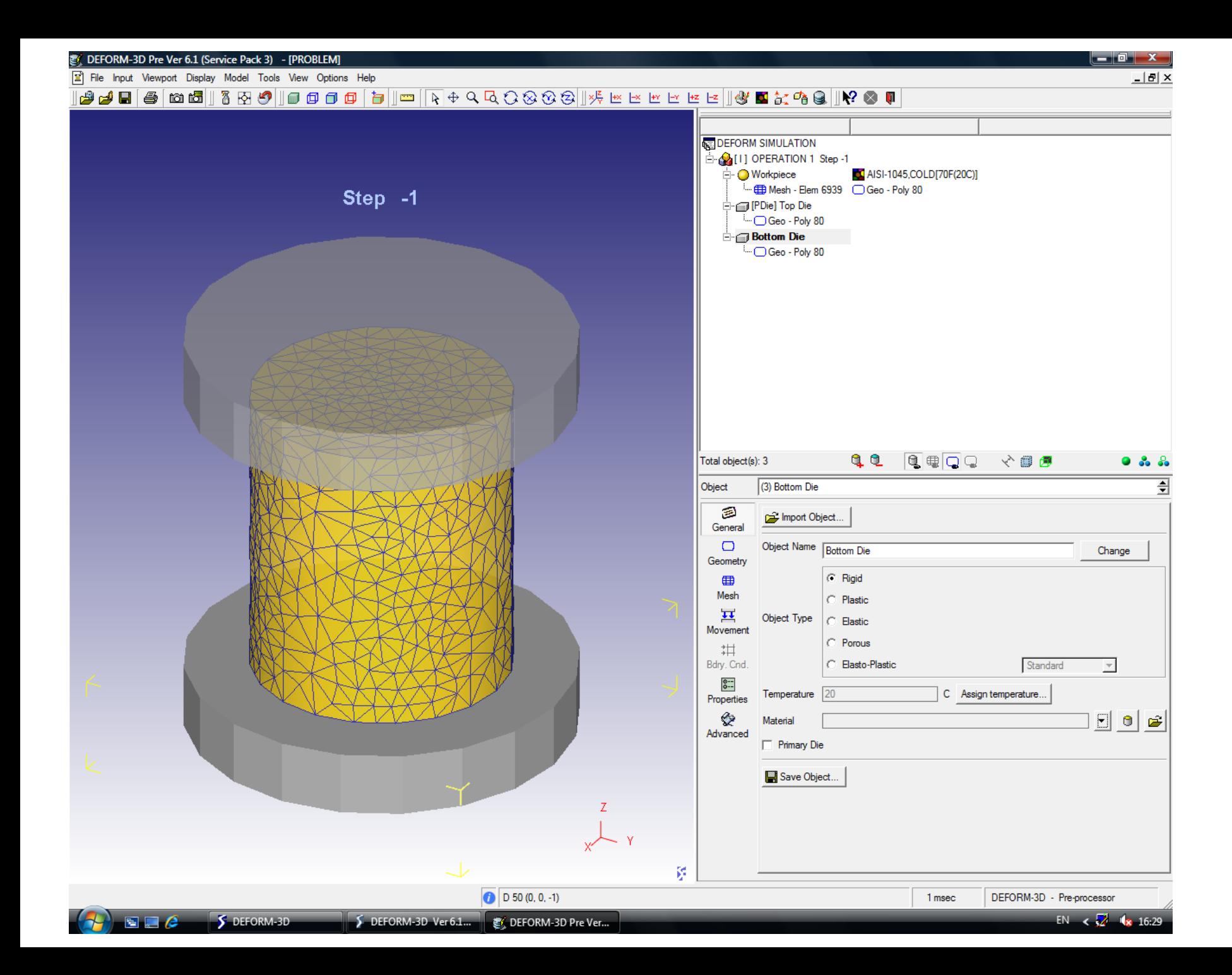

## 9. Задание движения верхнего инструмента

61 © СКЦ ЮУрГУ 2009

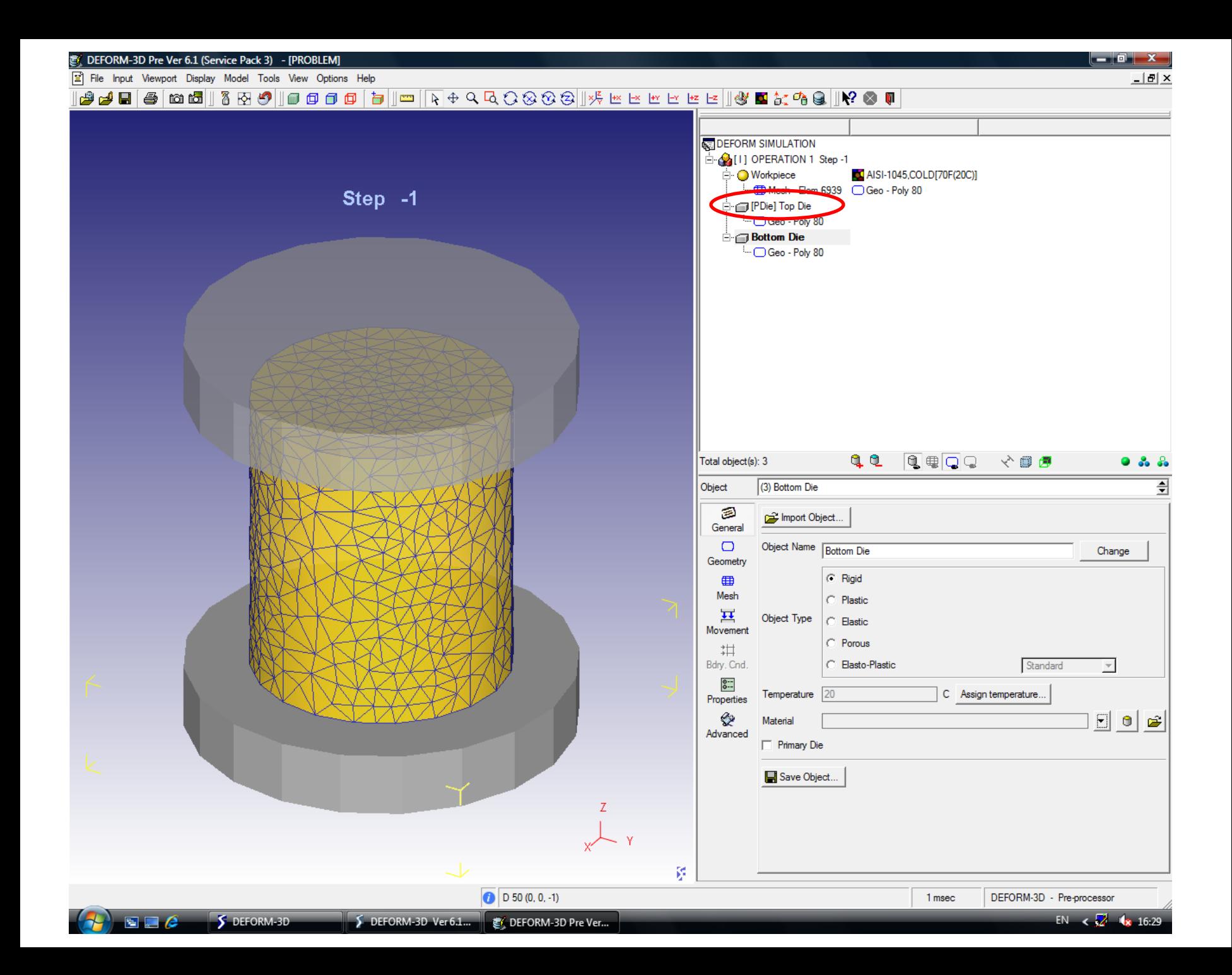

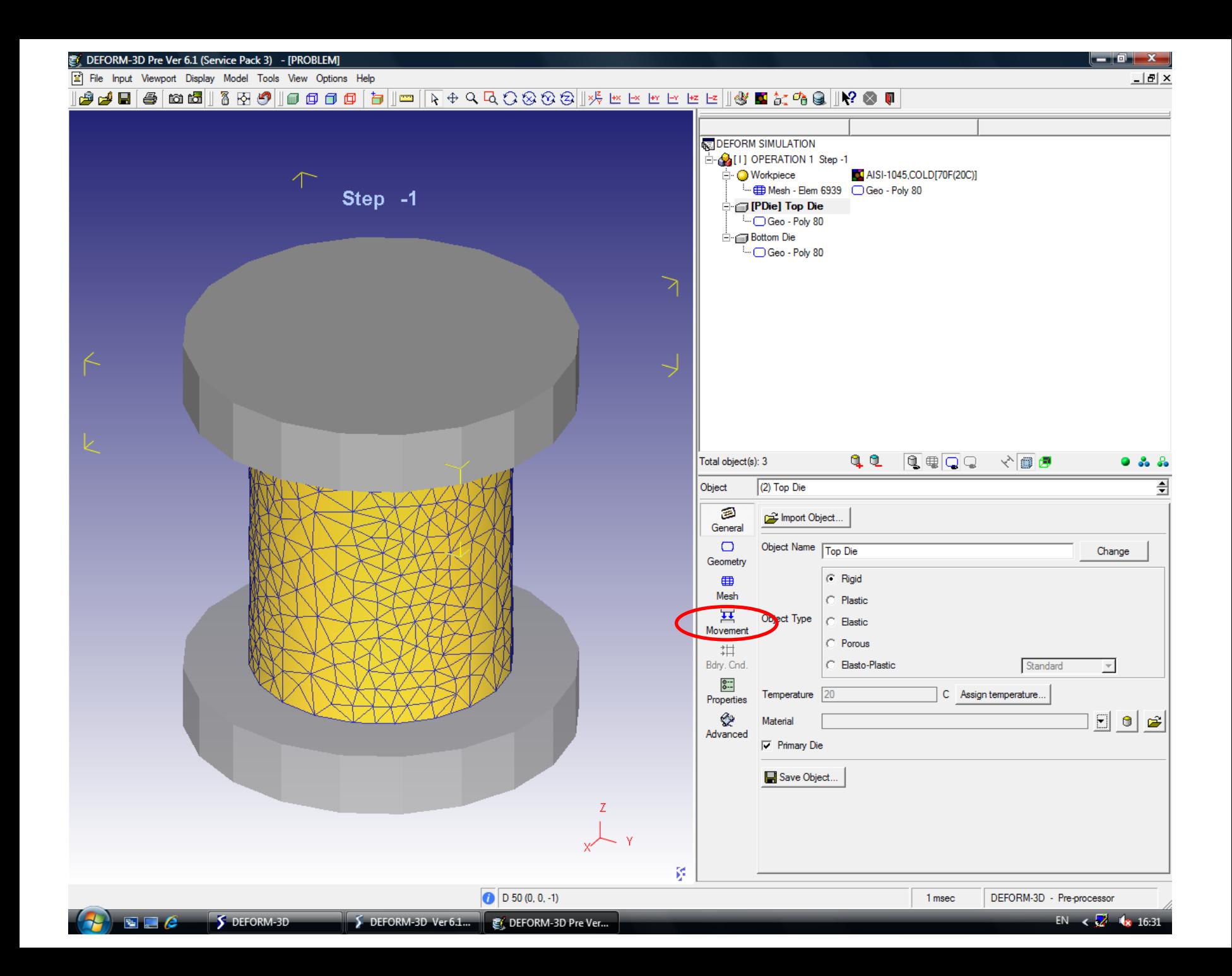

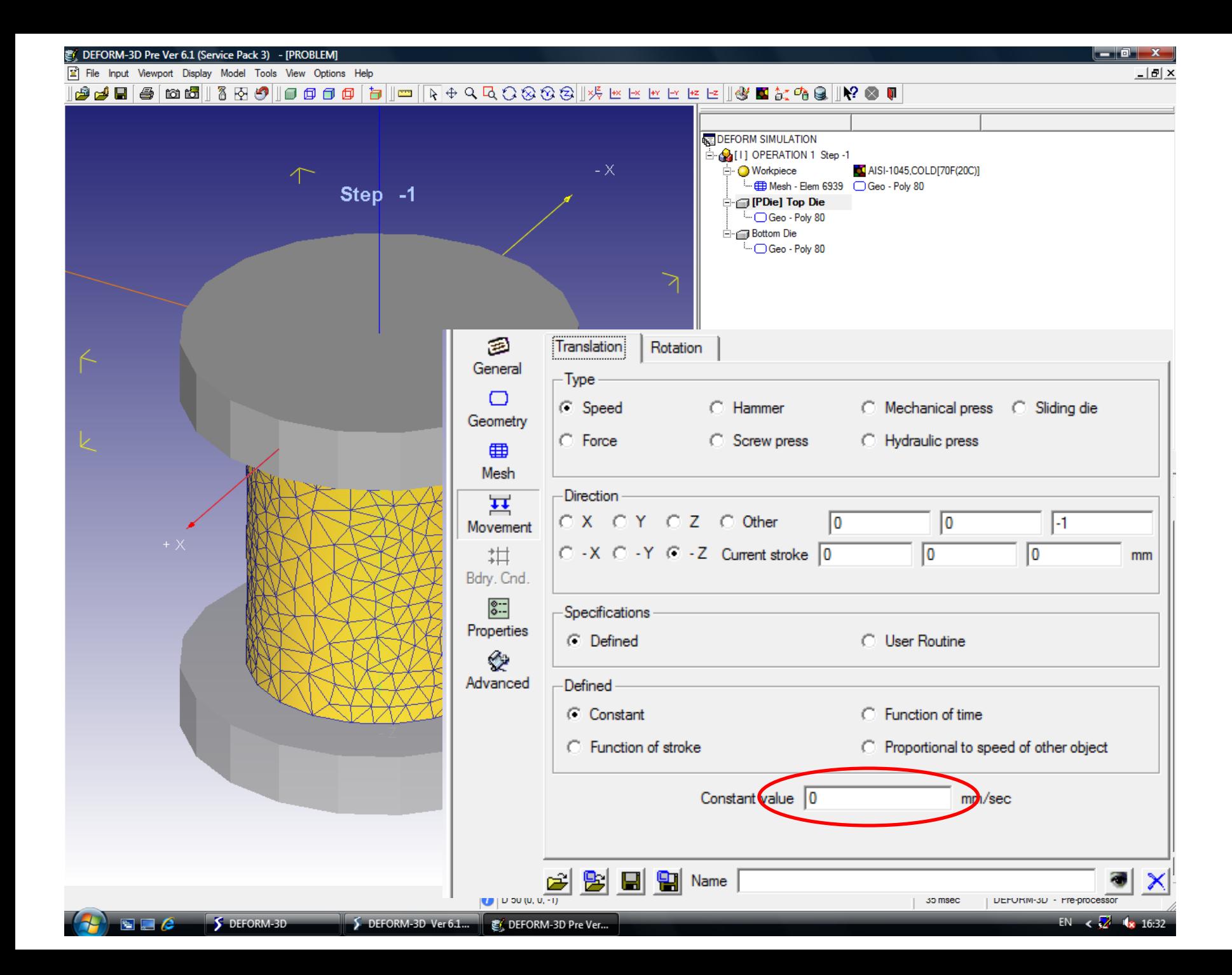

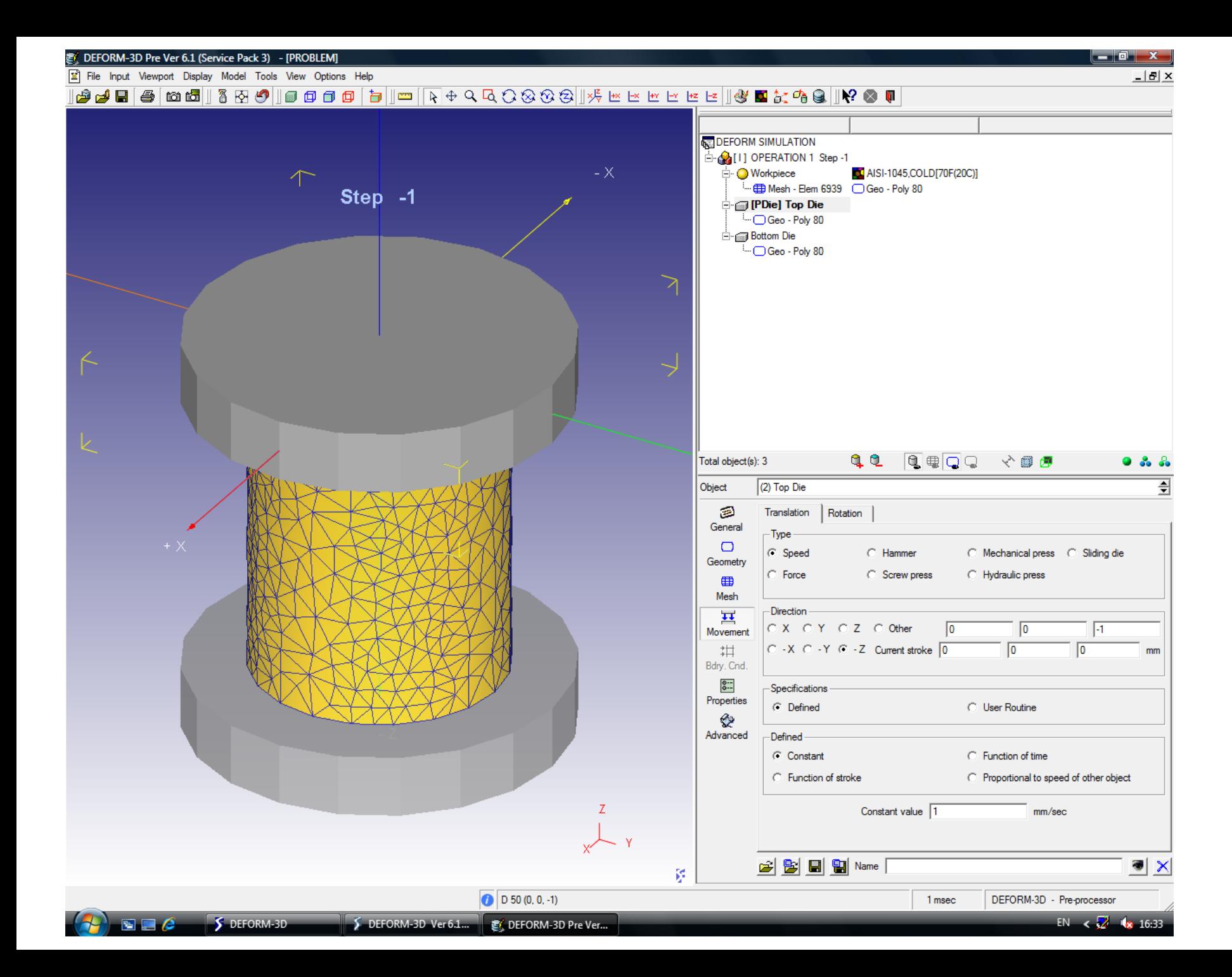

## 10. Задание контакта инструментов и заготовки

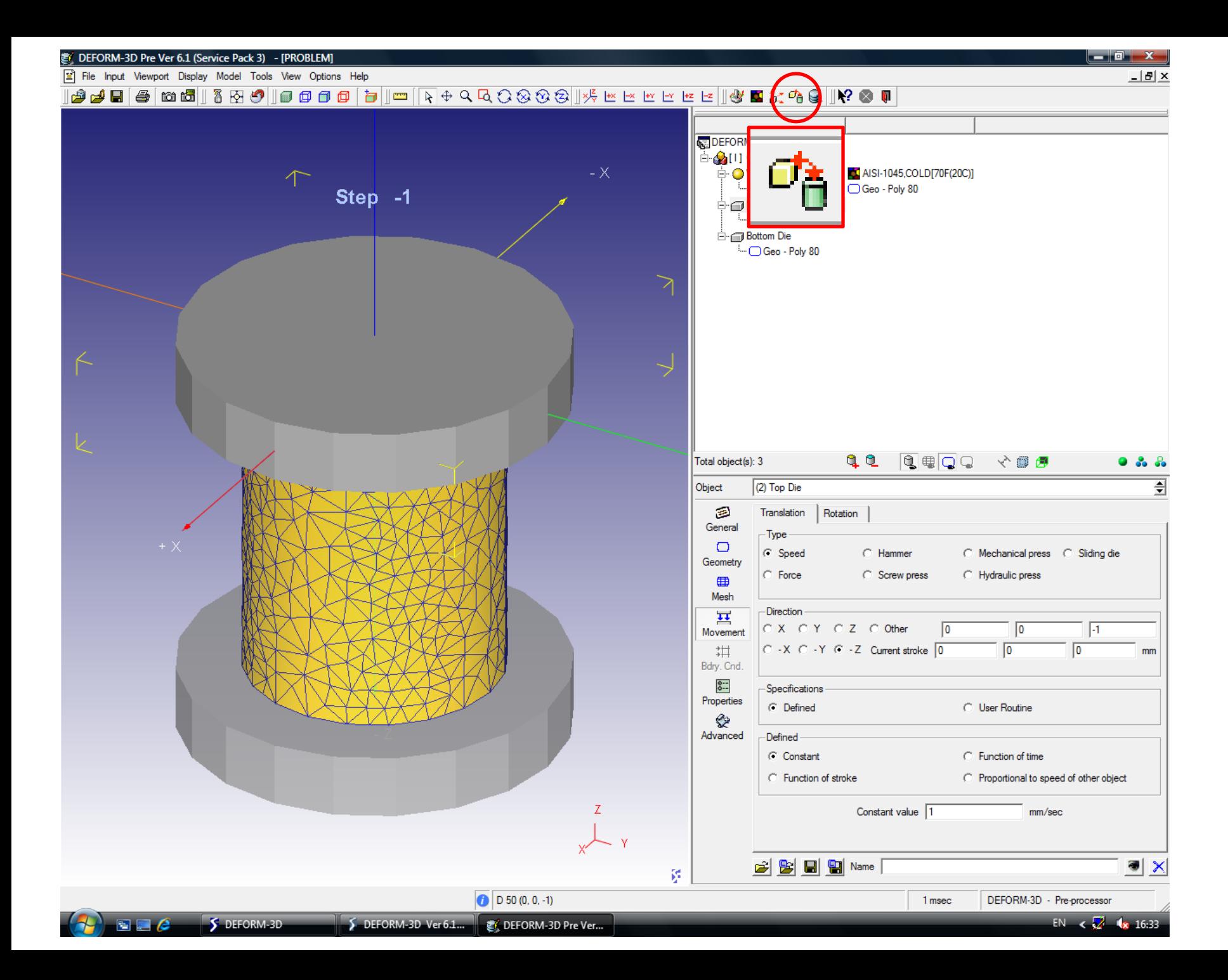

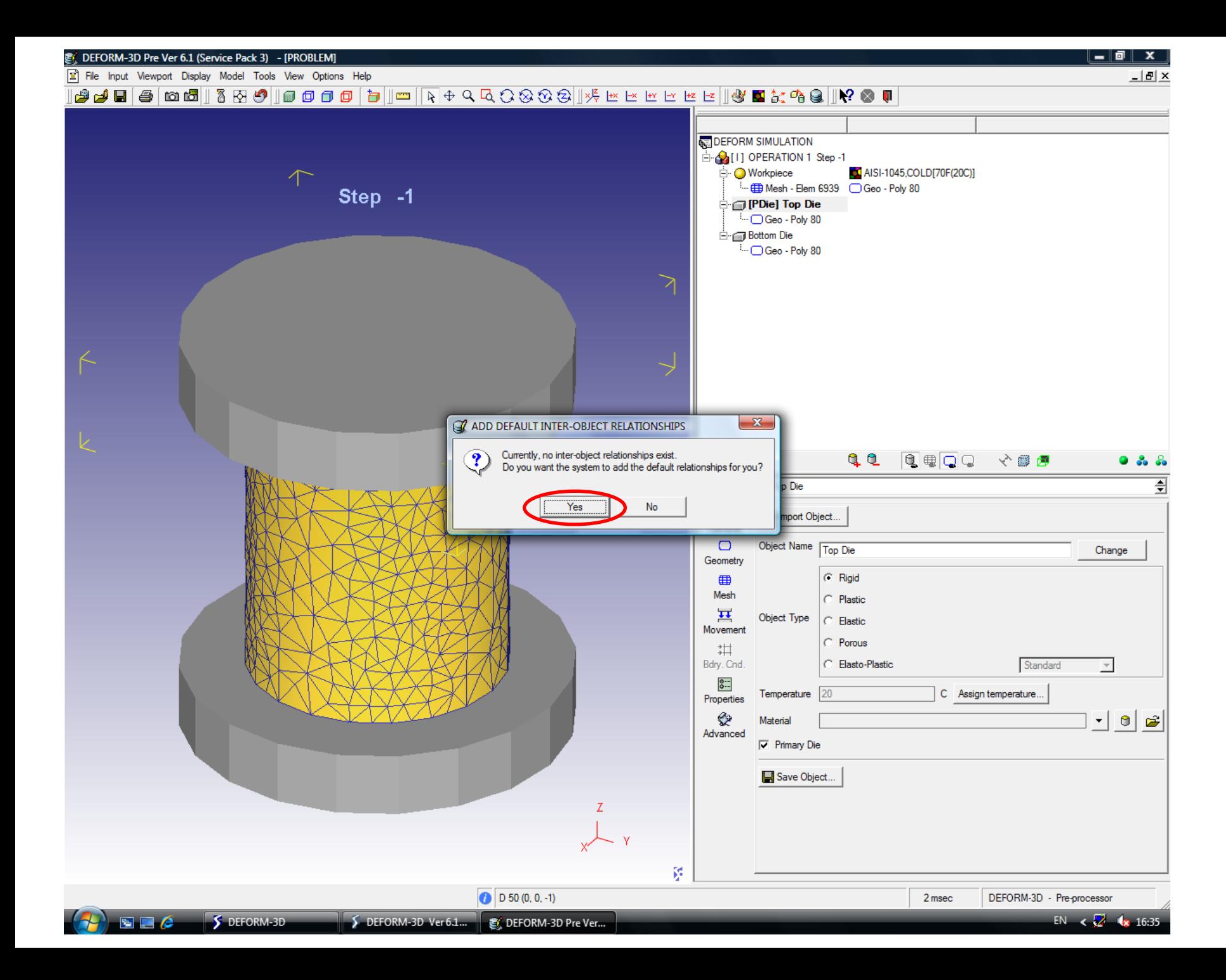

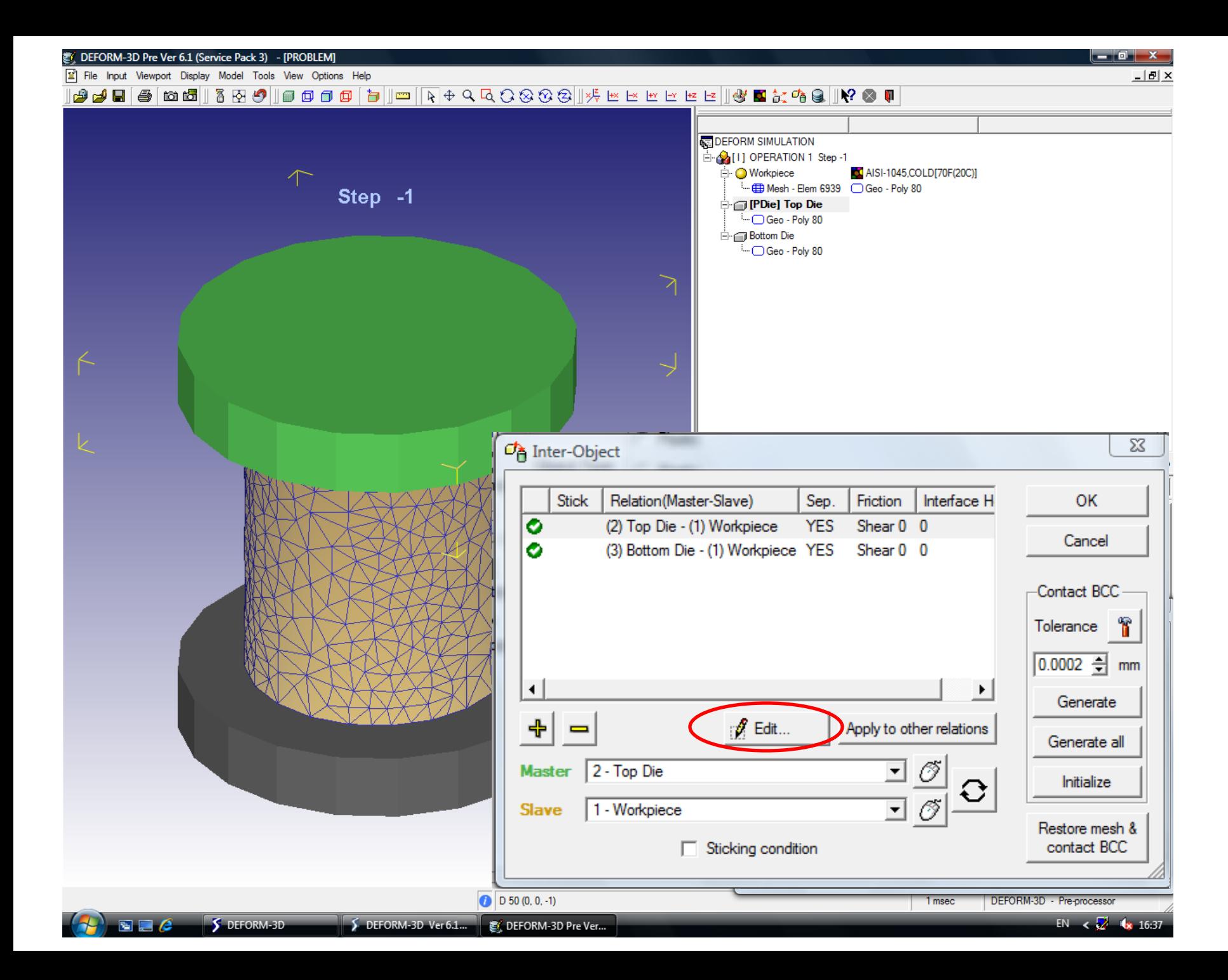

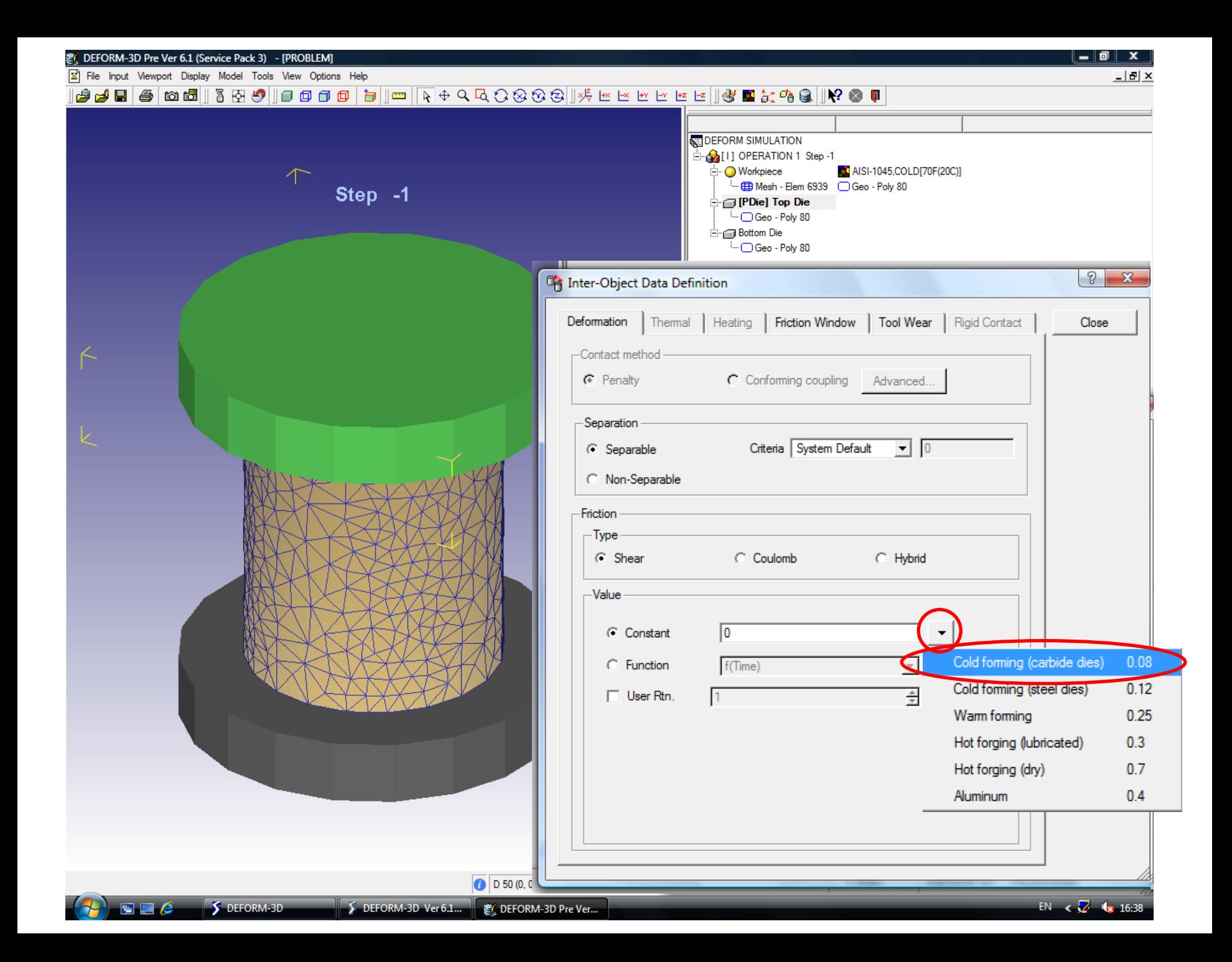

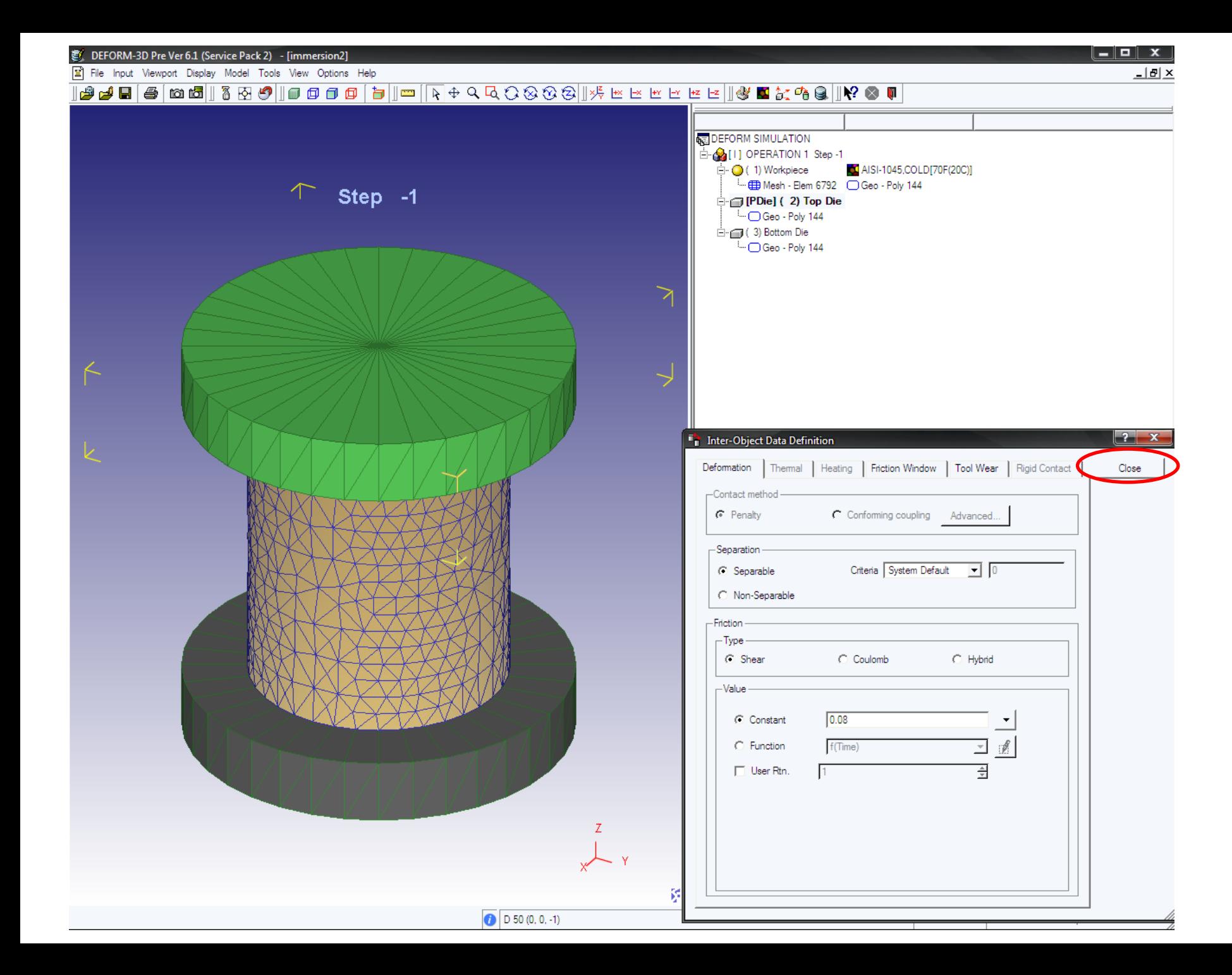

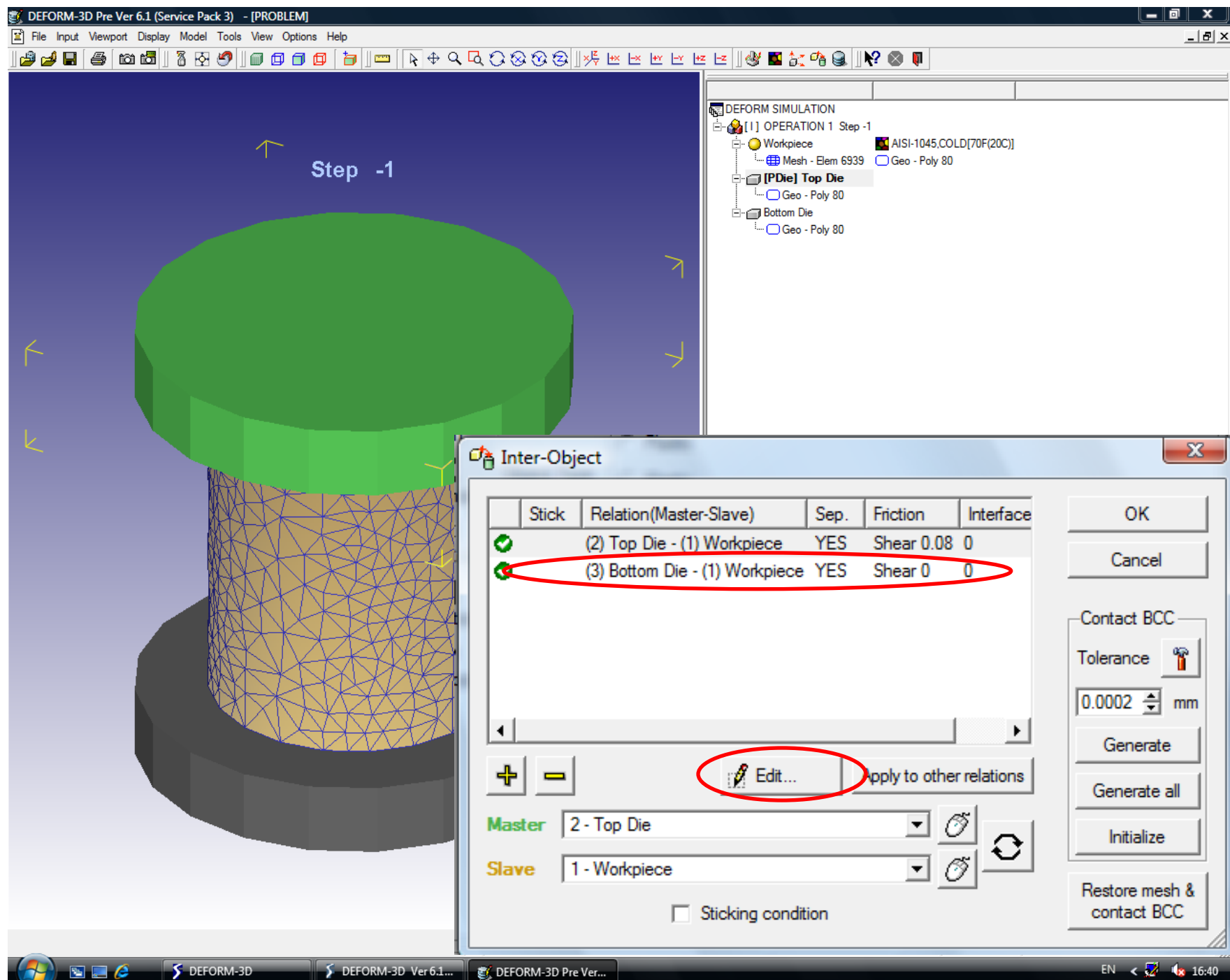
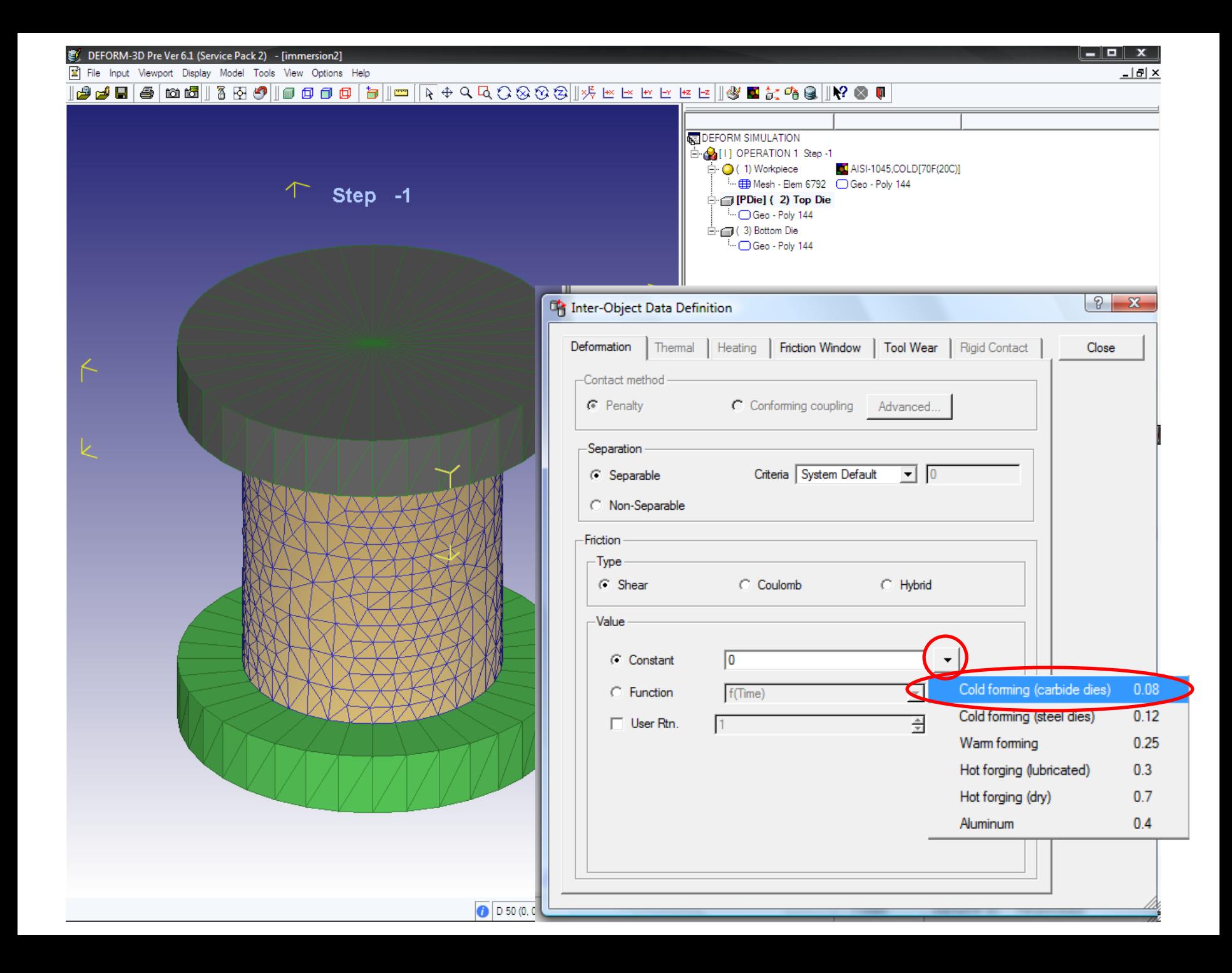

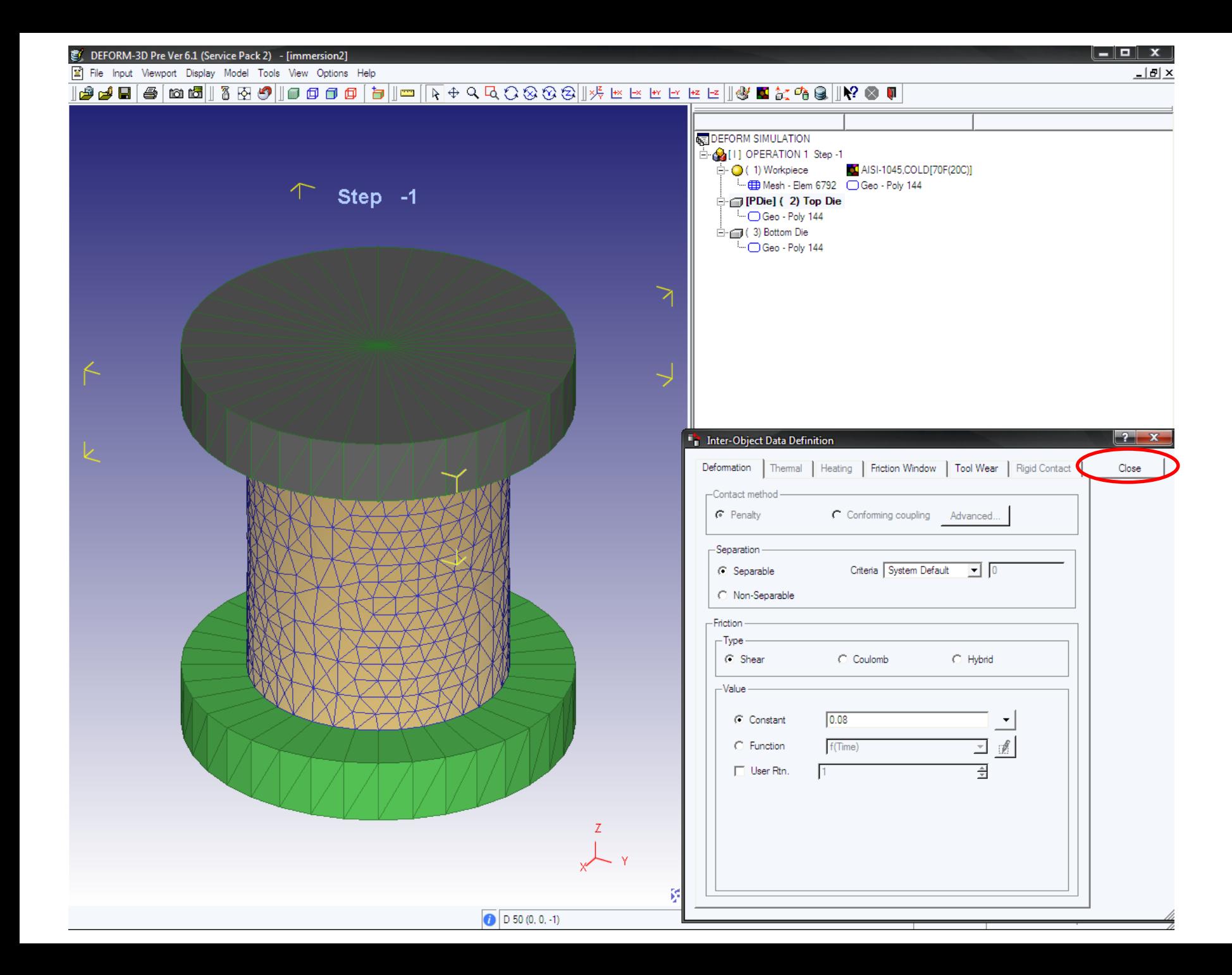

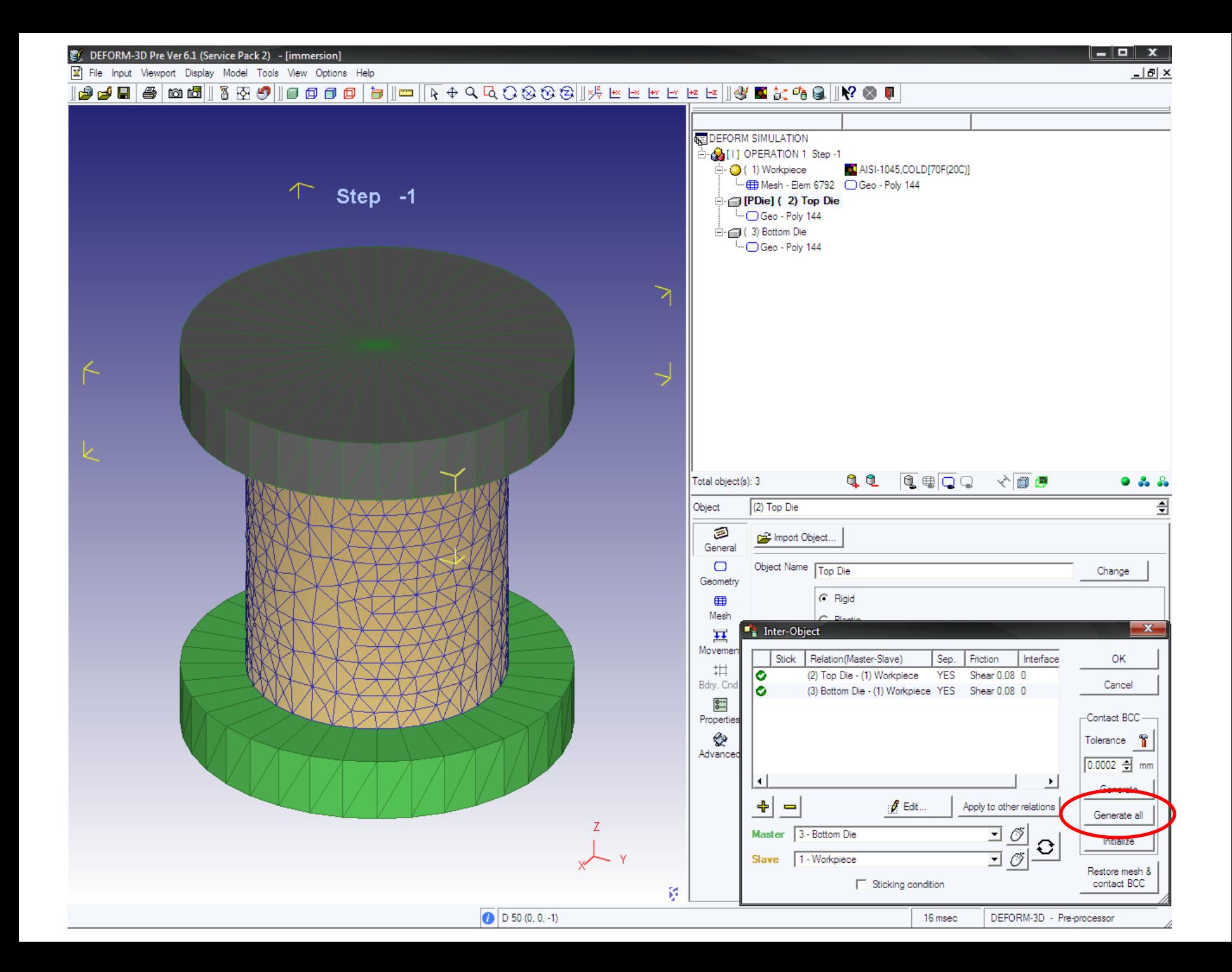

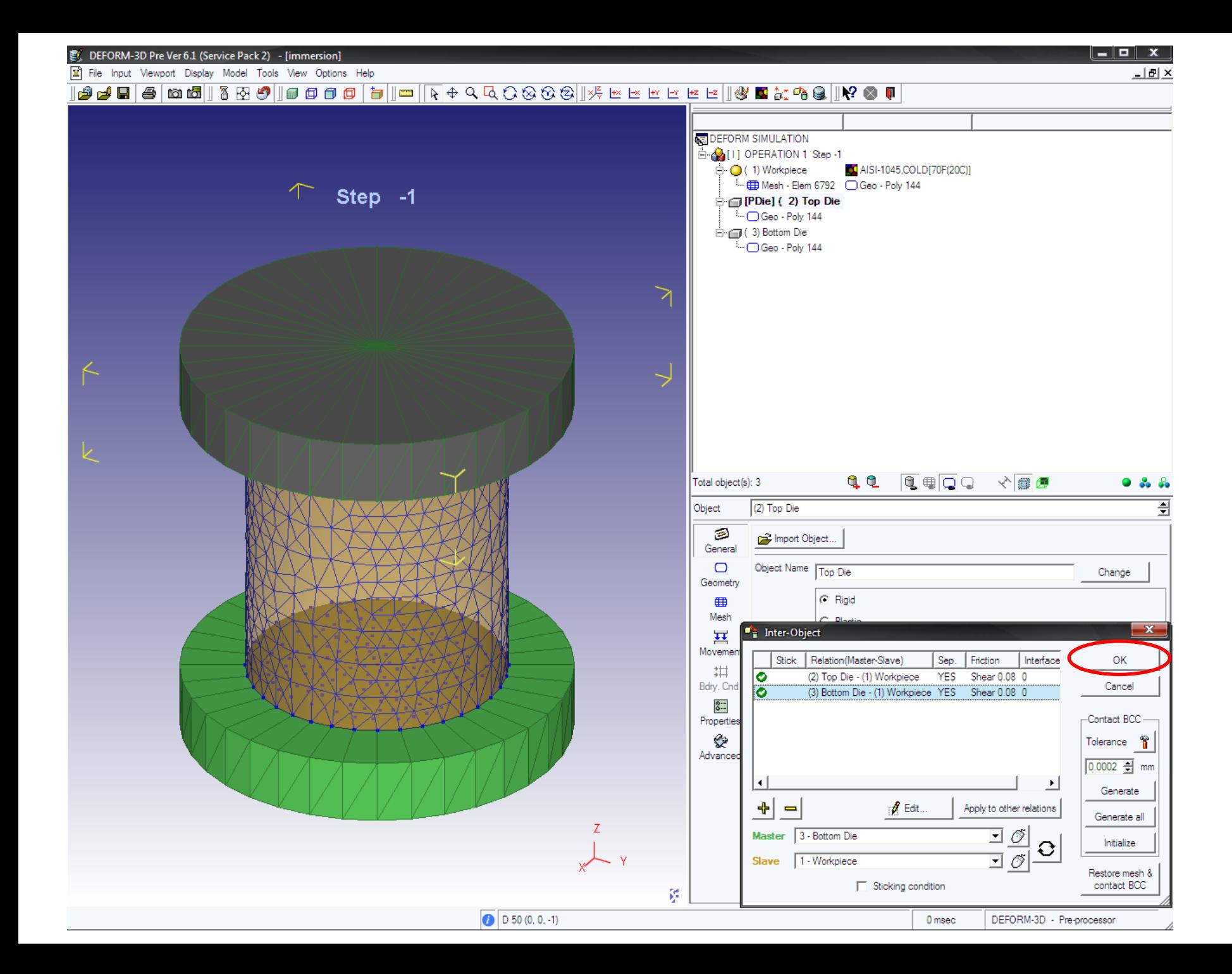

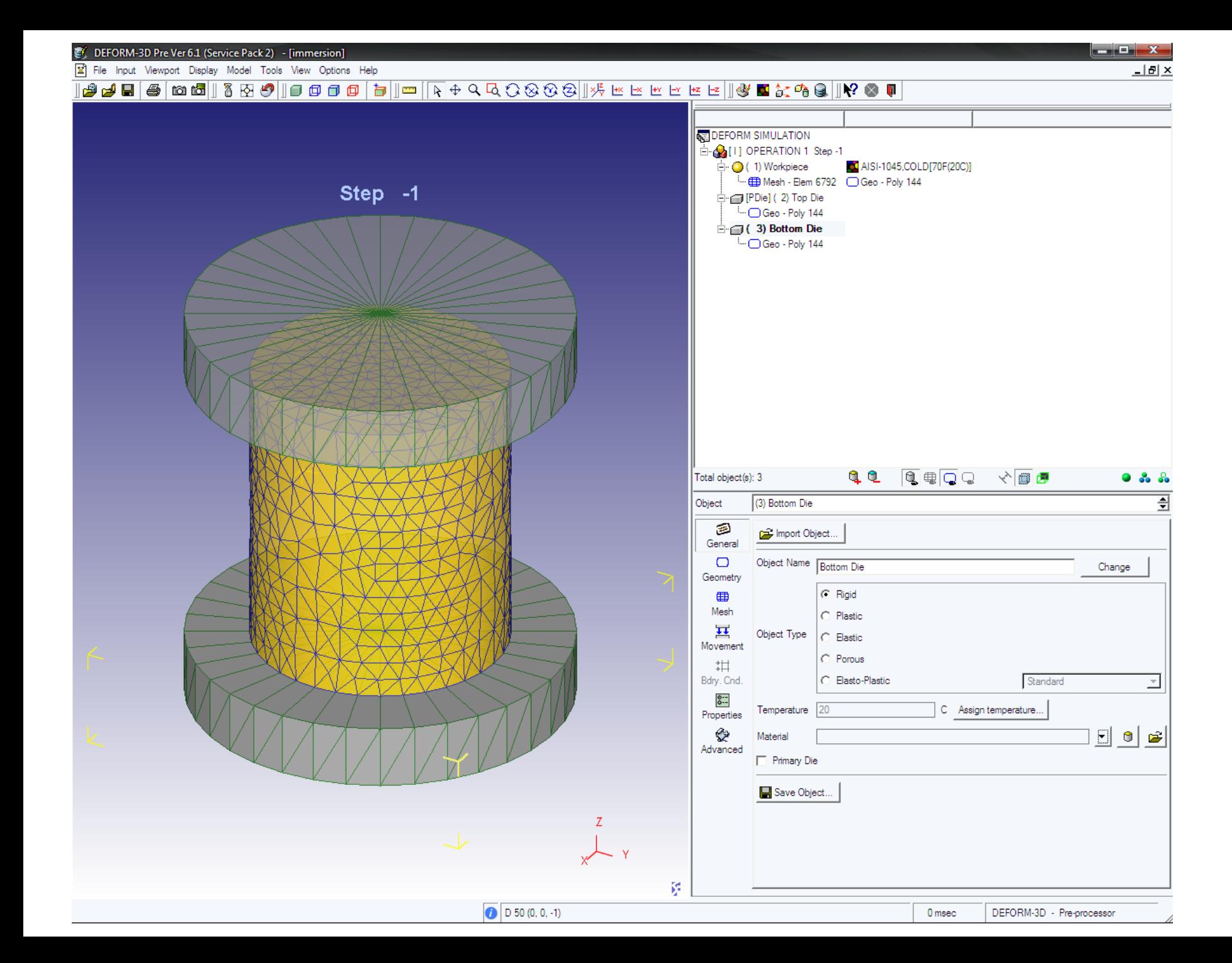

78 © СКЦ ЮУрГУ 2009

## 11. Задание параметров расчёта

b,

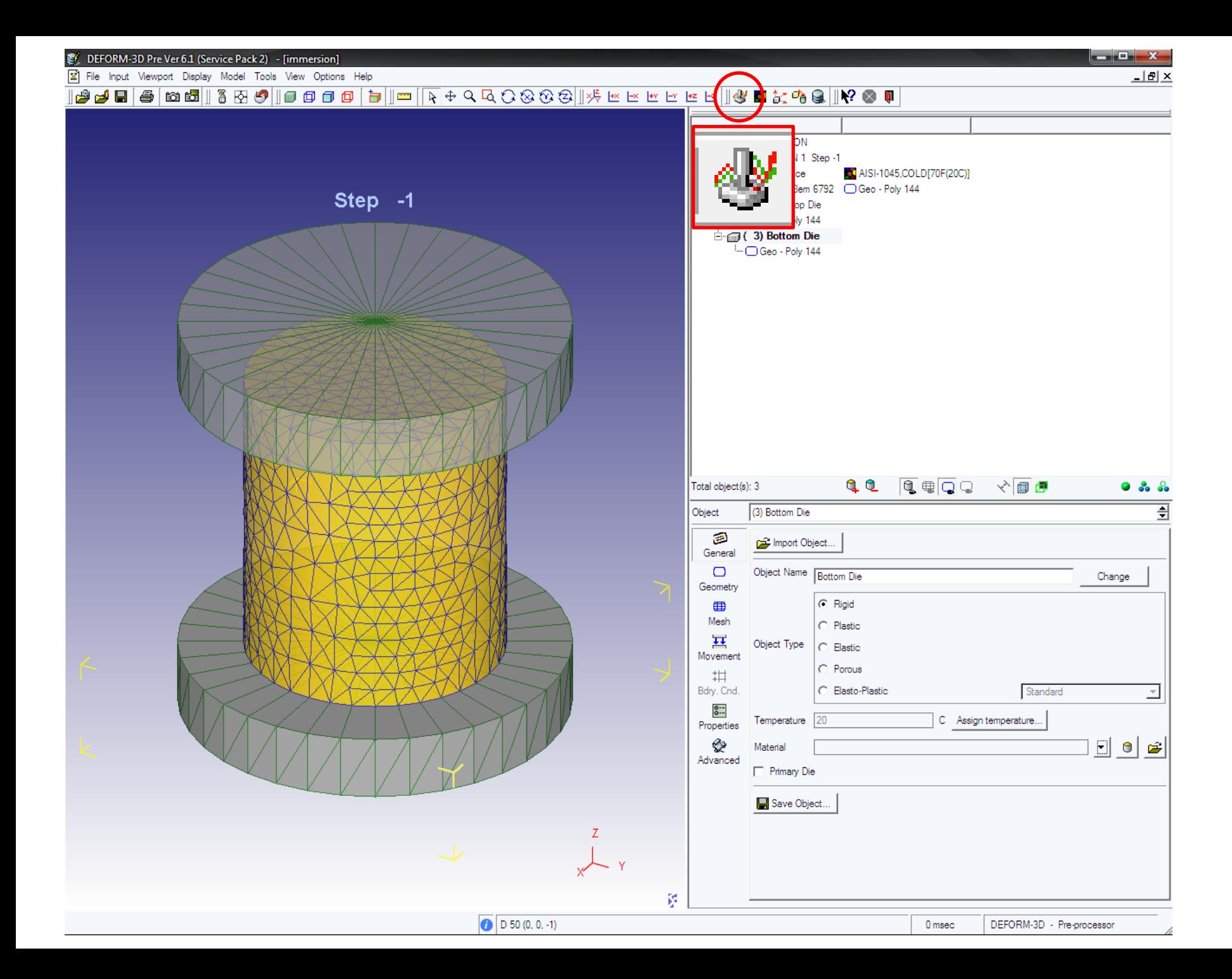

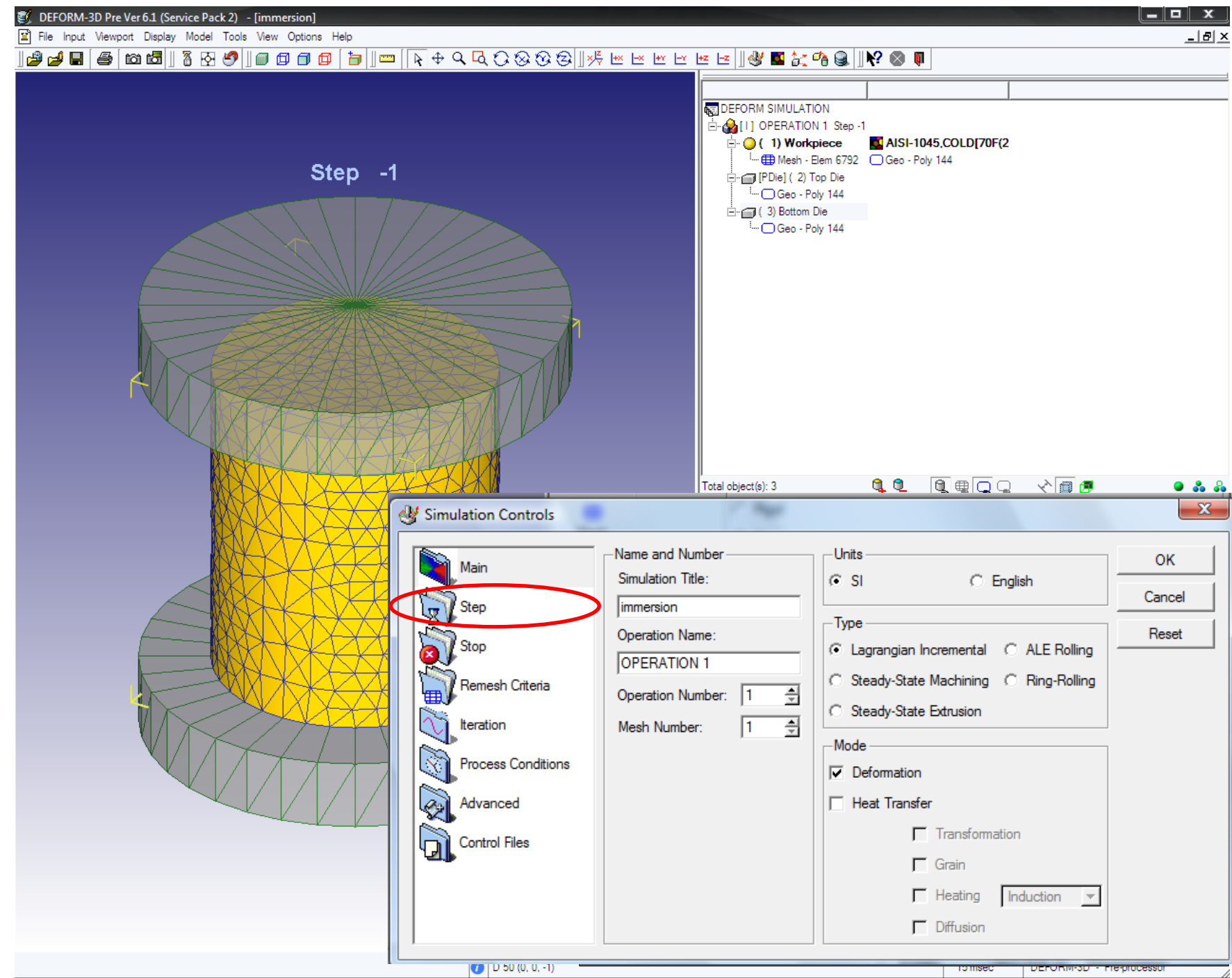

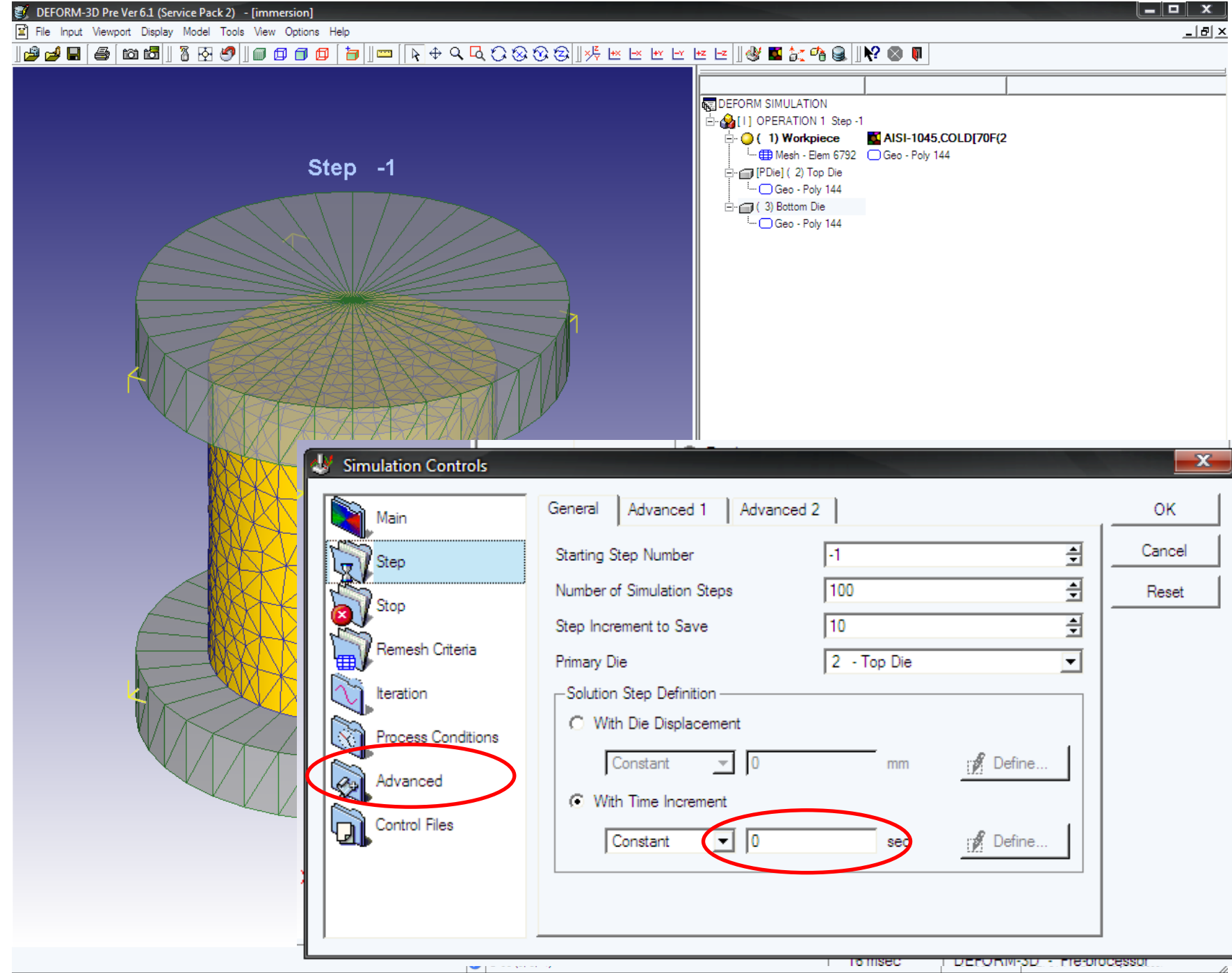

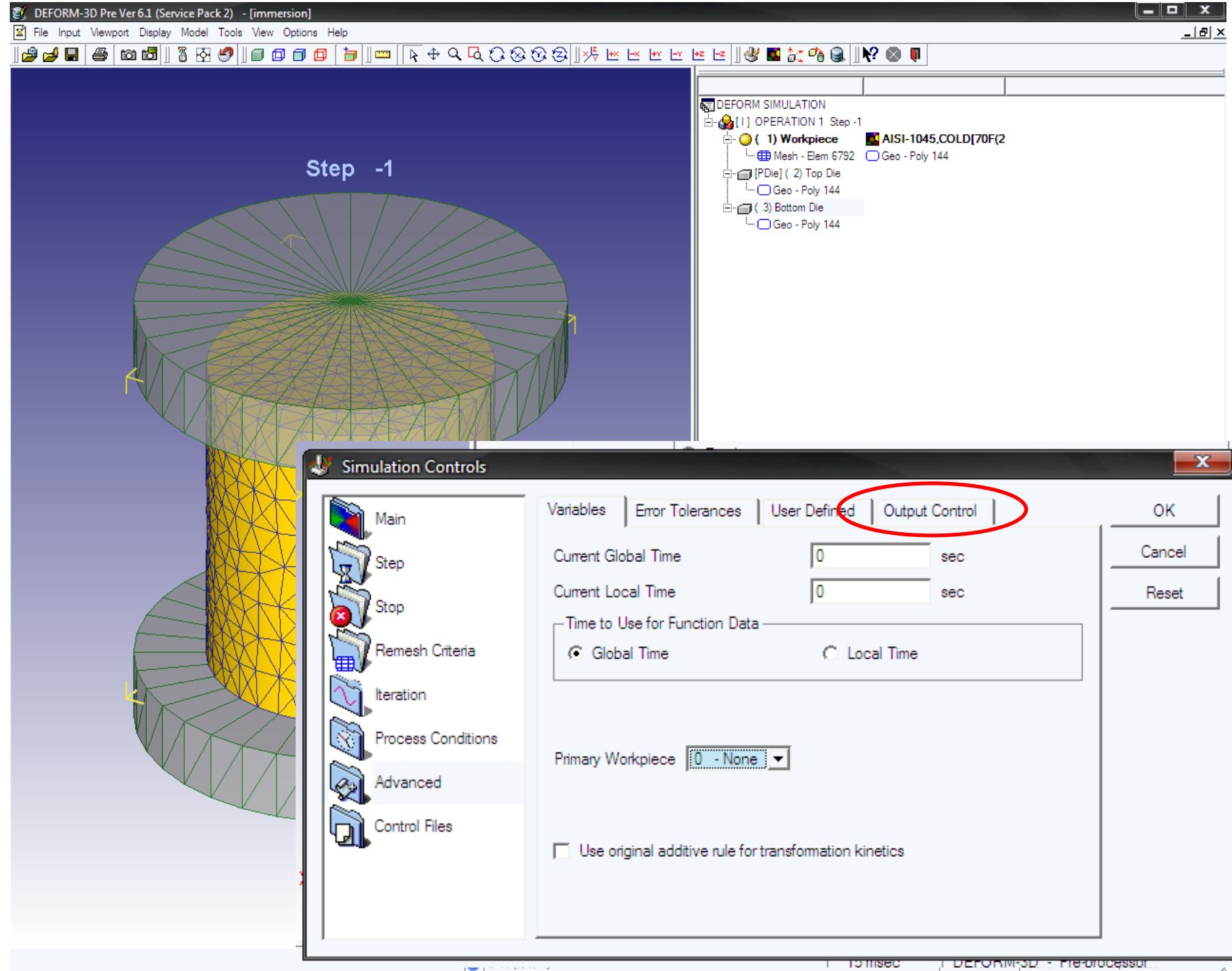

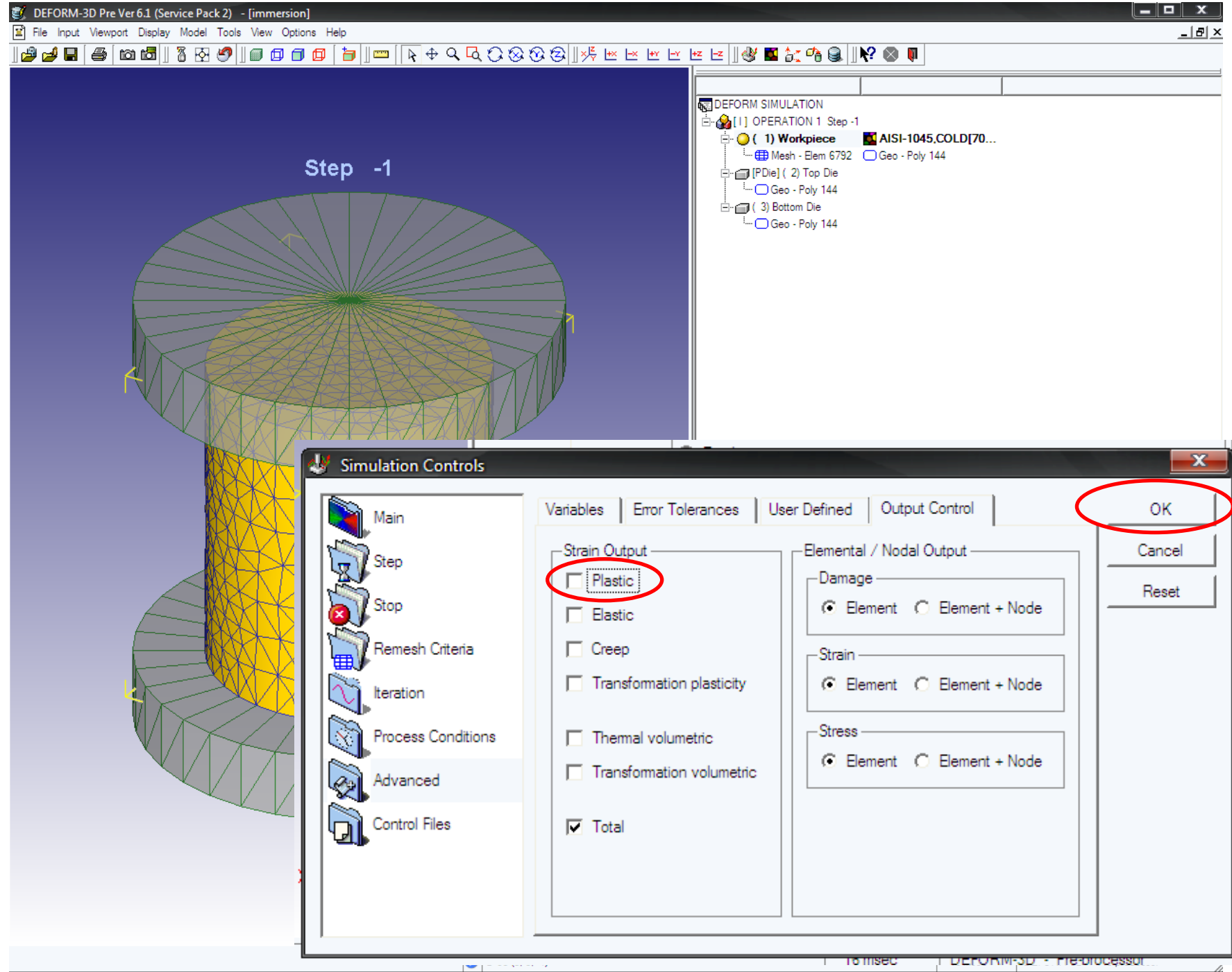

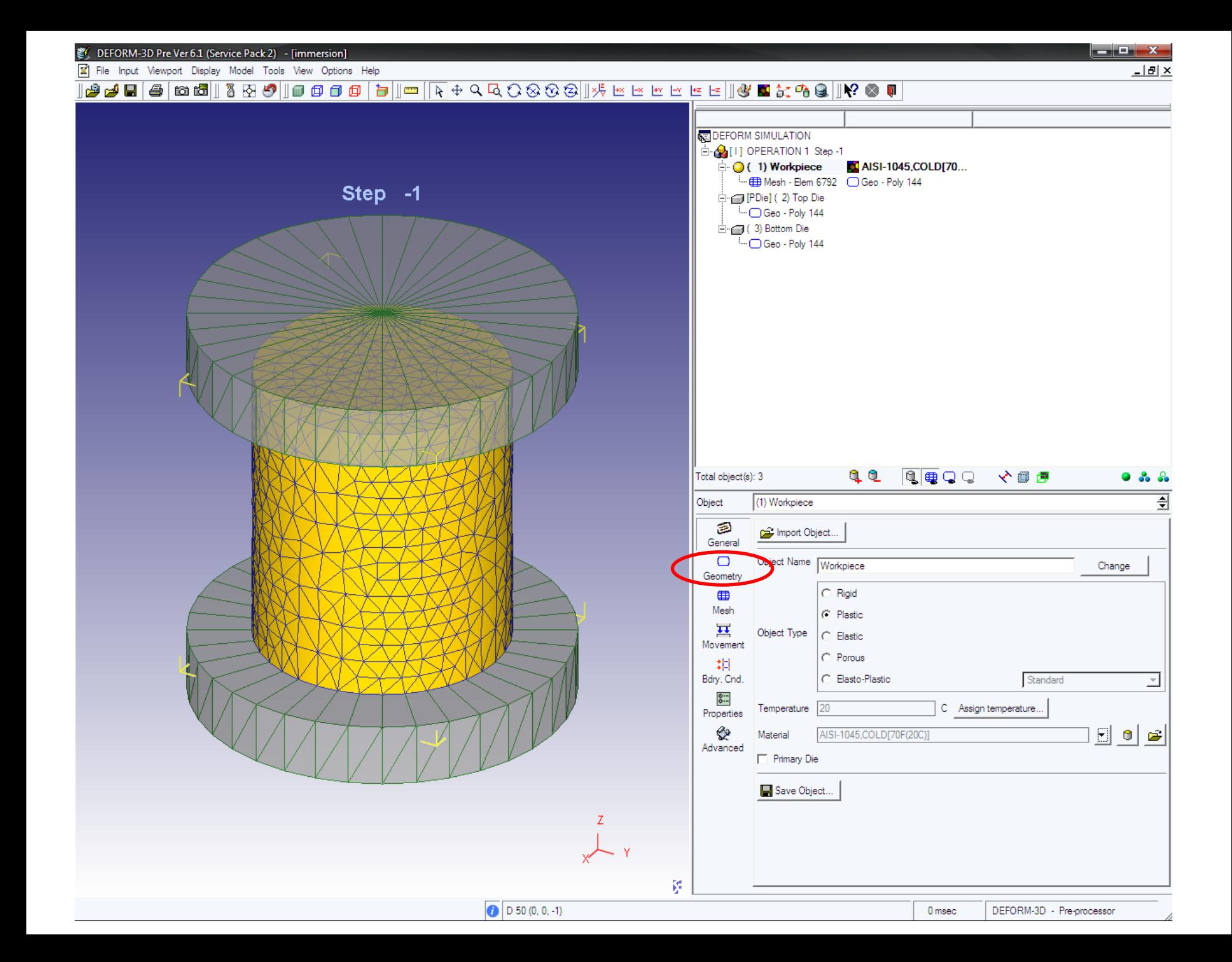

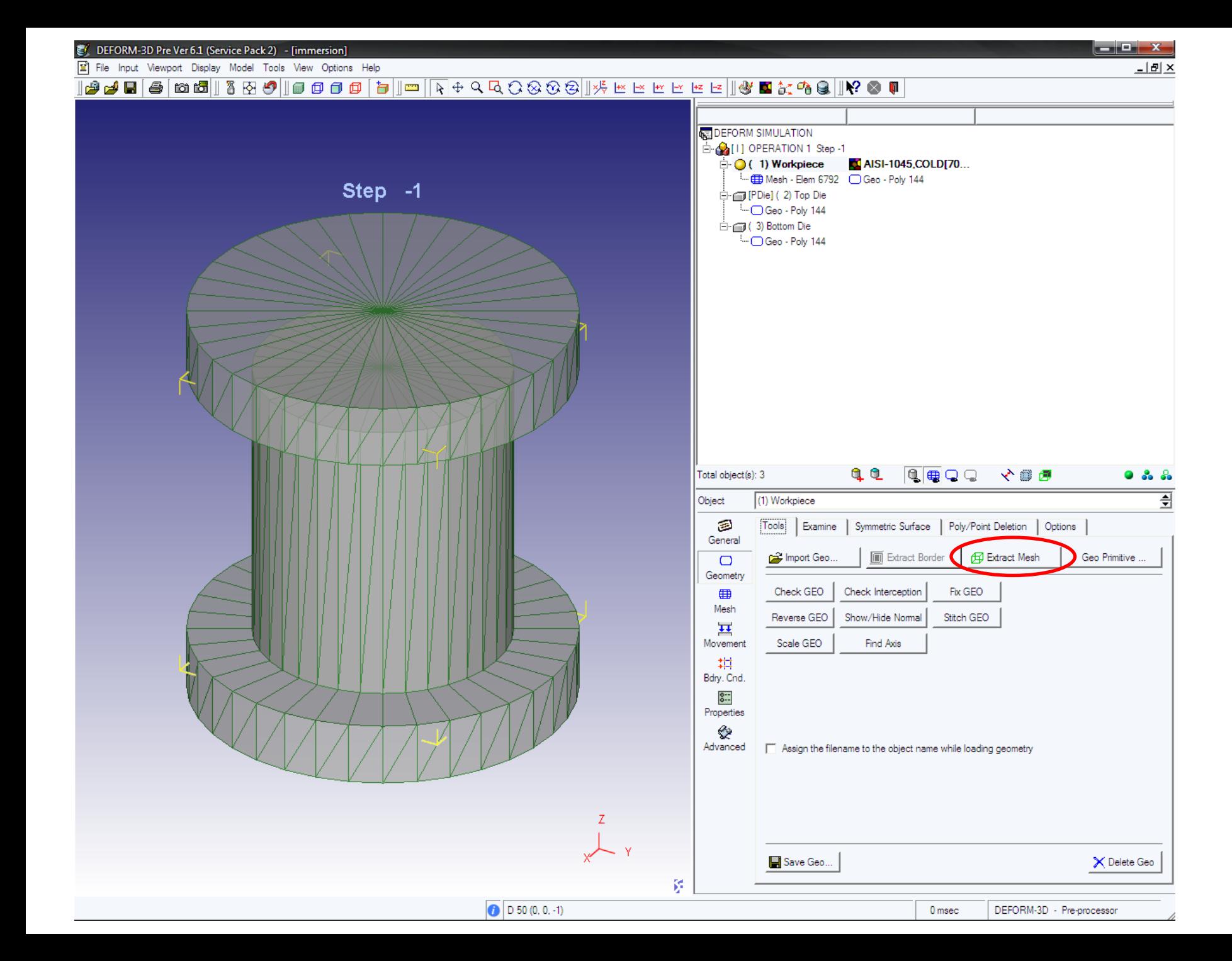

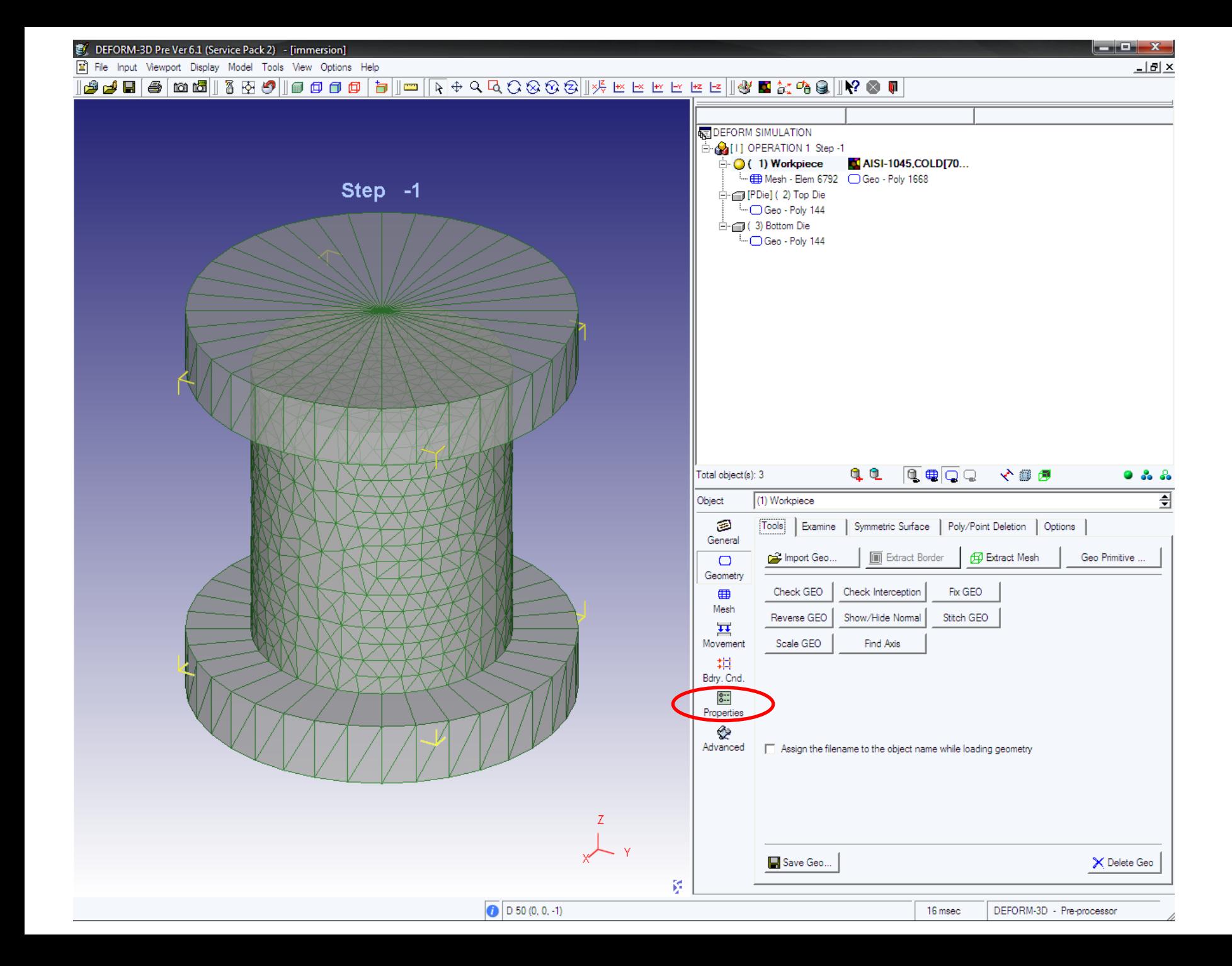

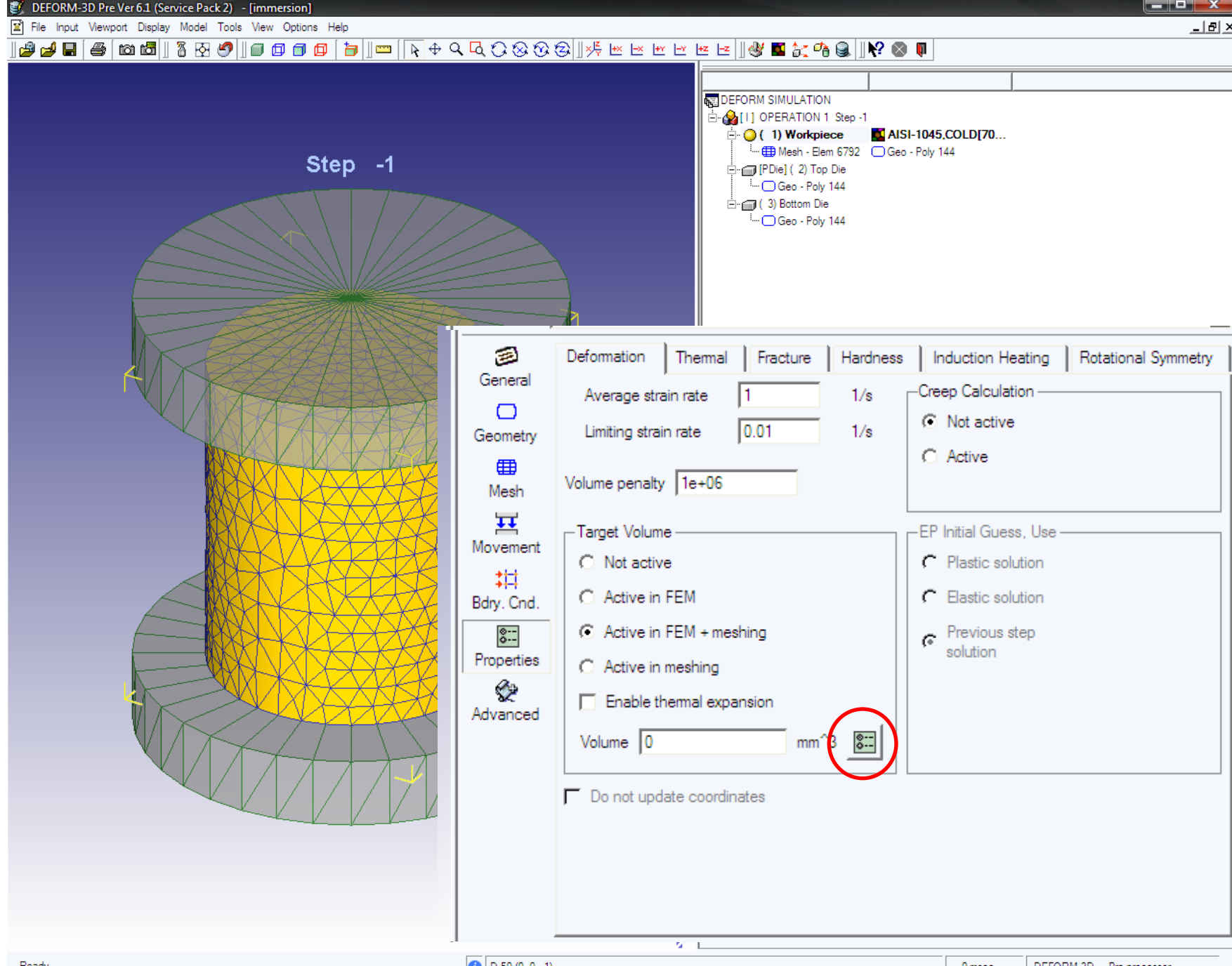

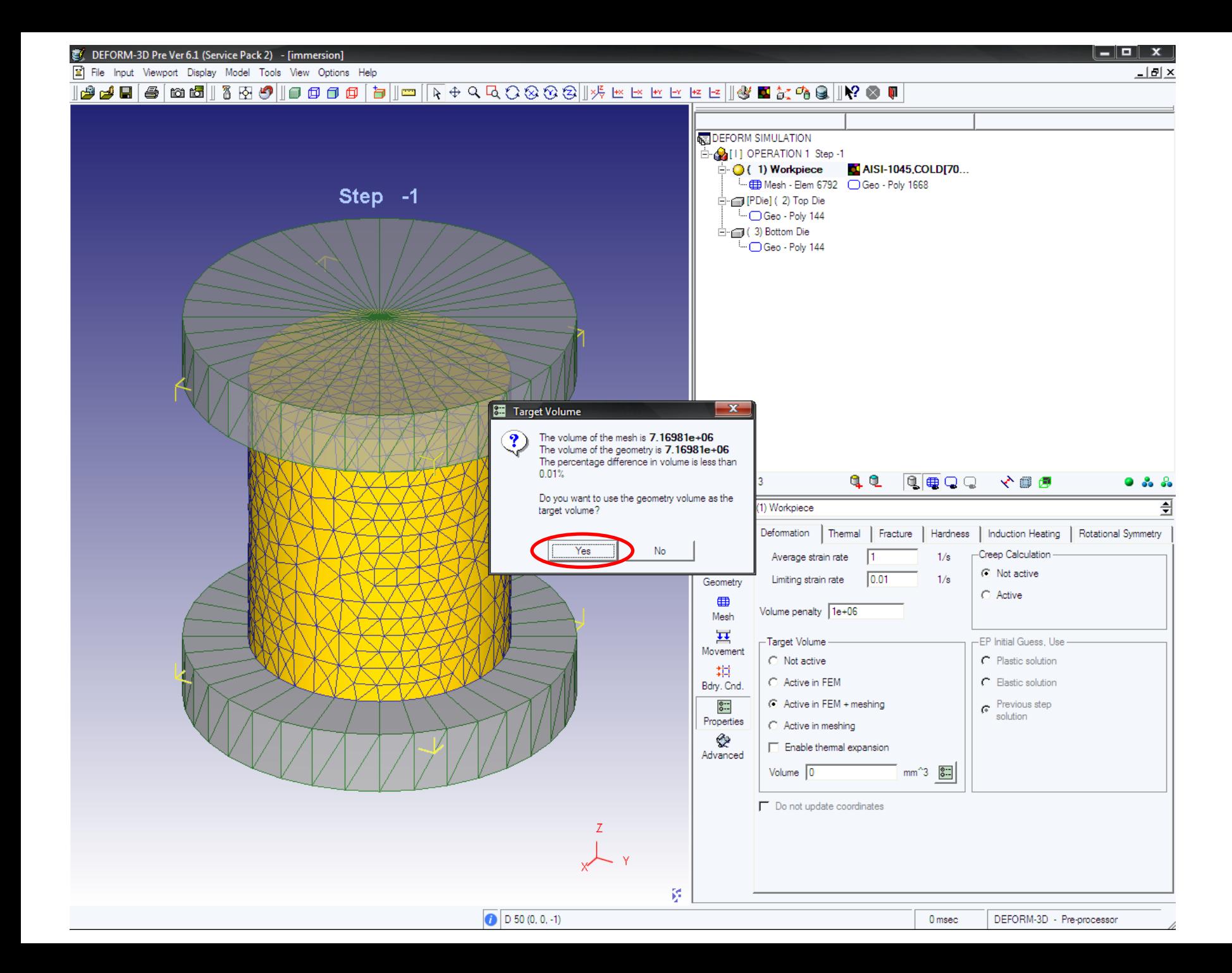

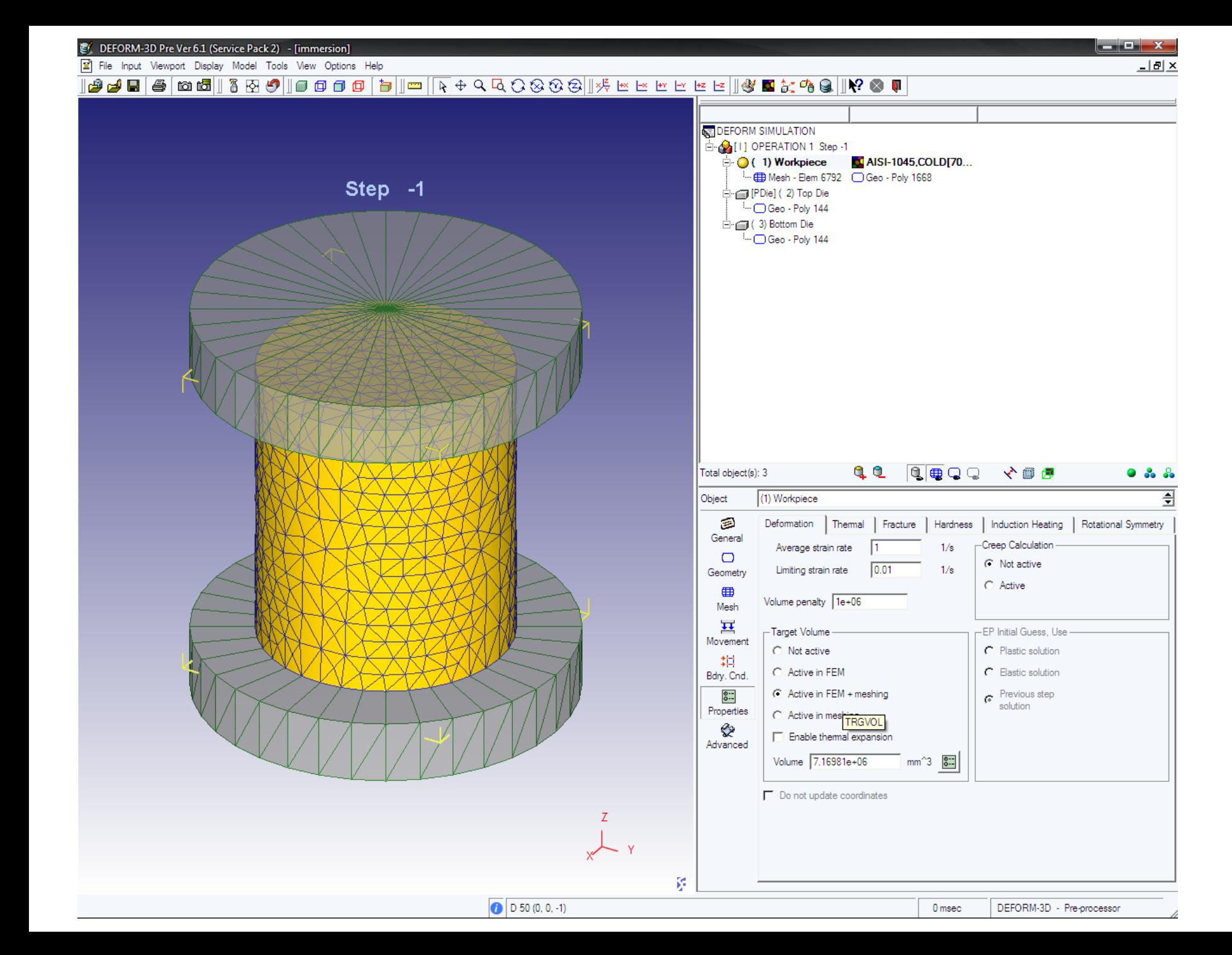

## 12. Формирование файла базы данных задачи

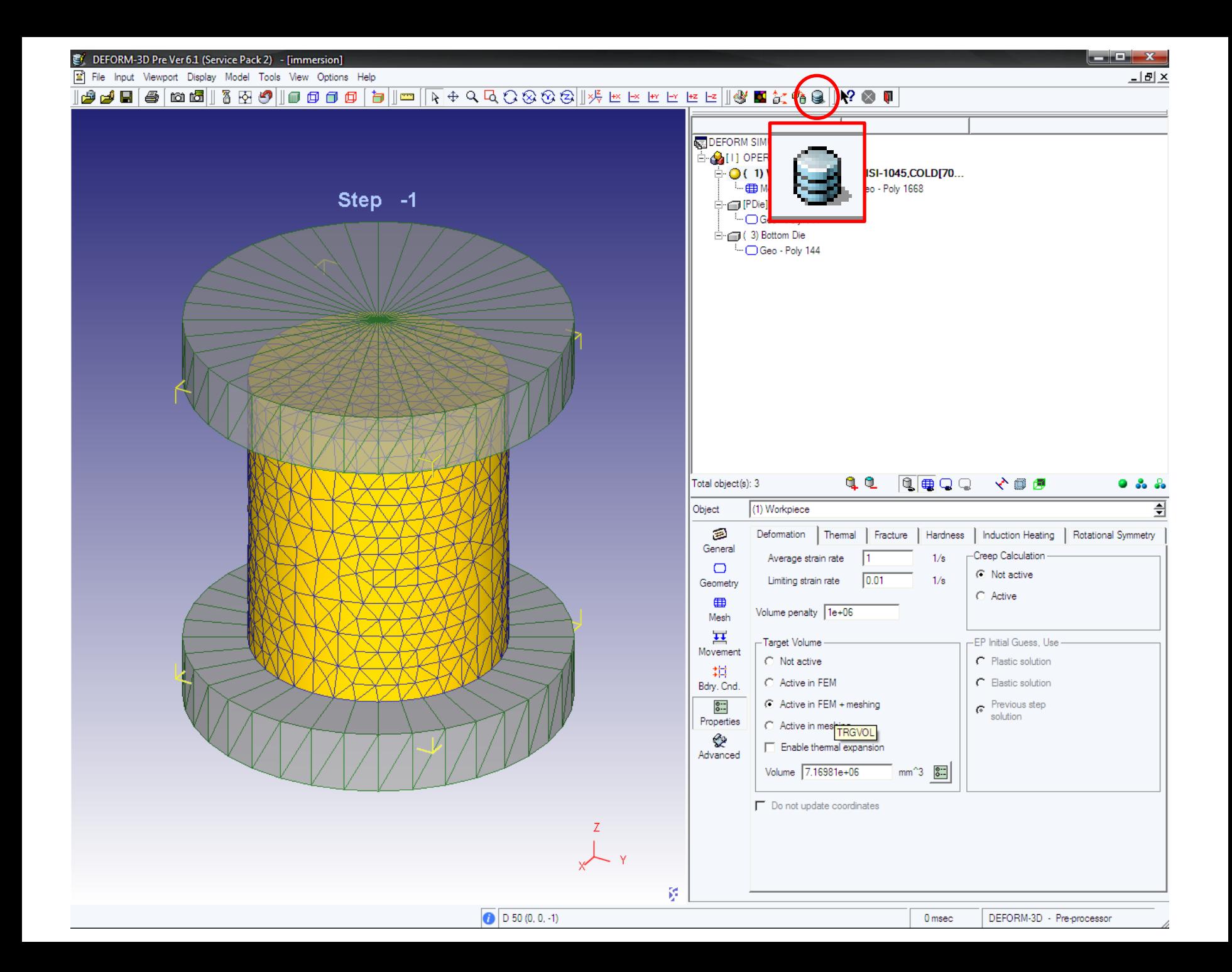

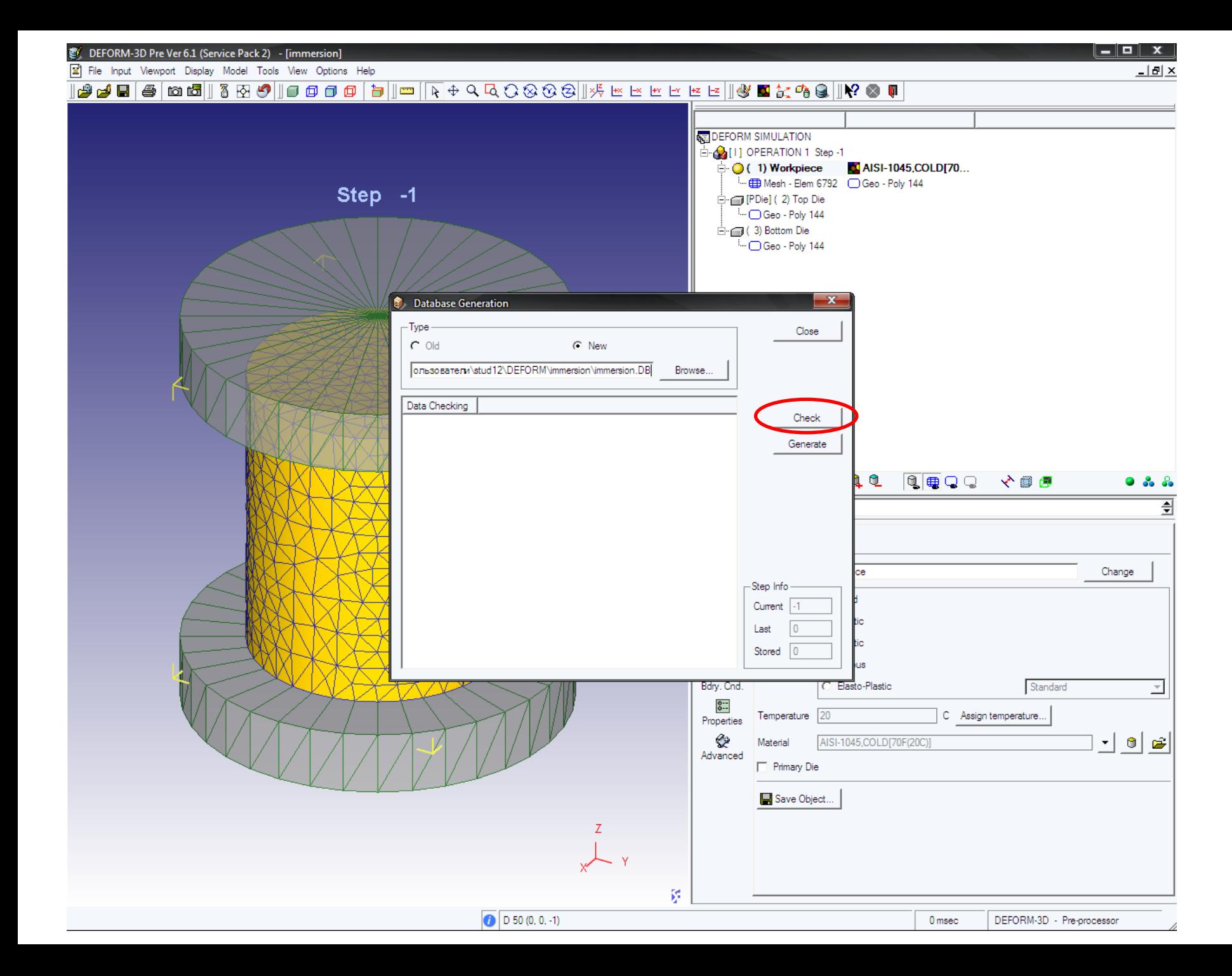

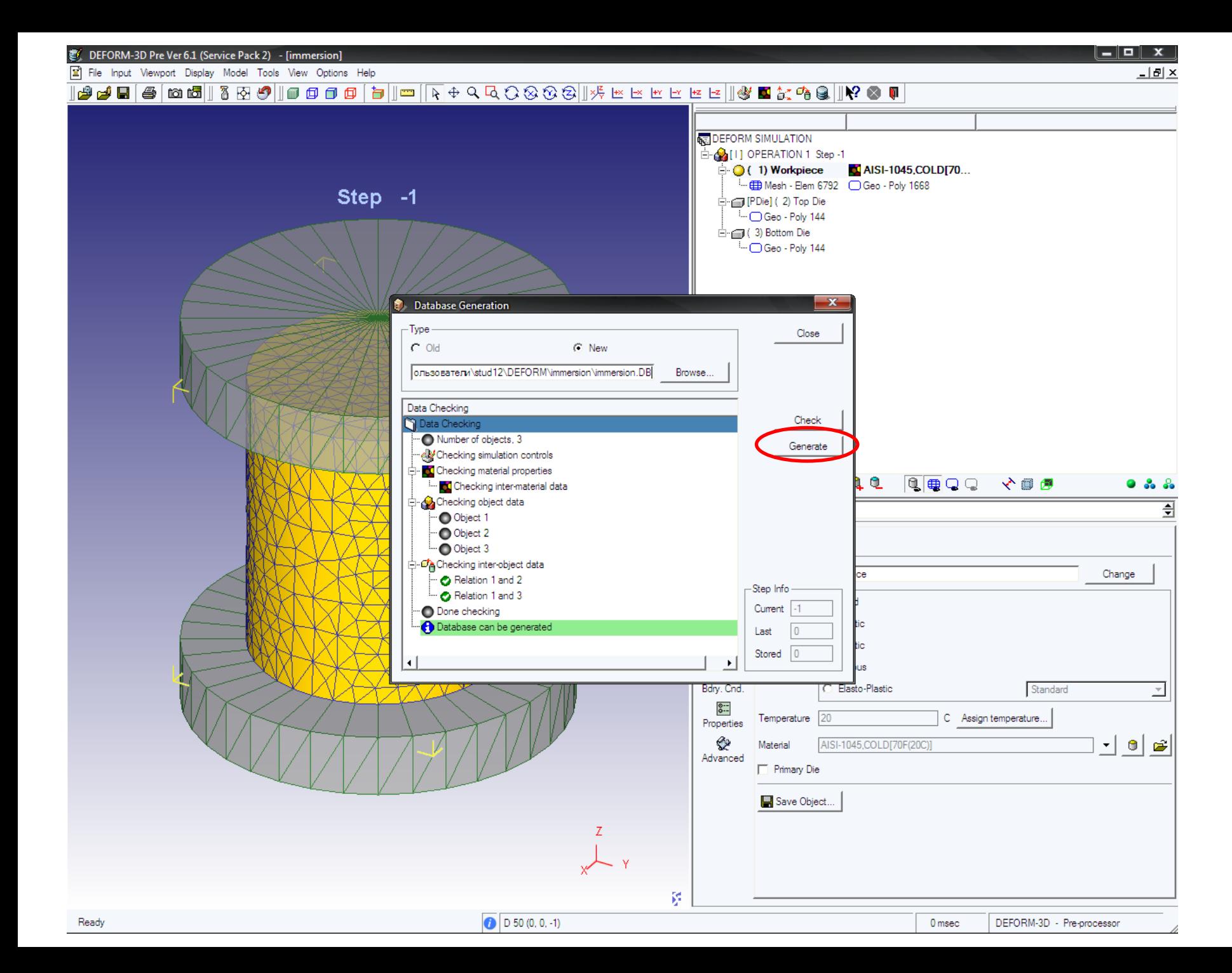

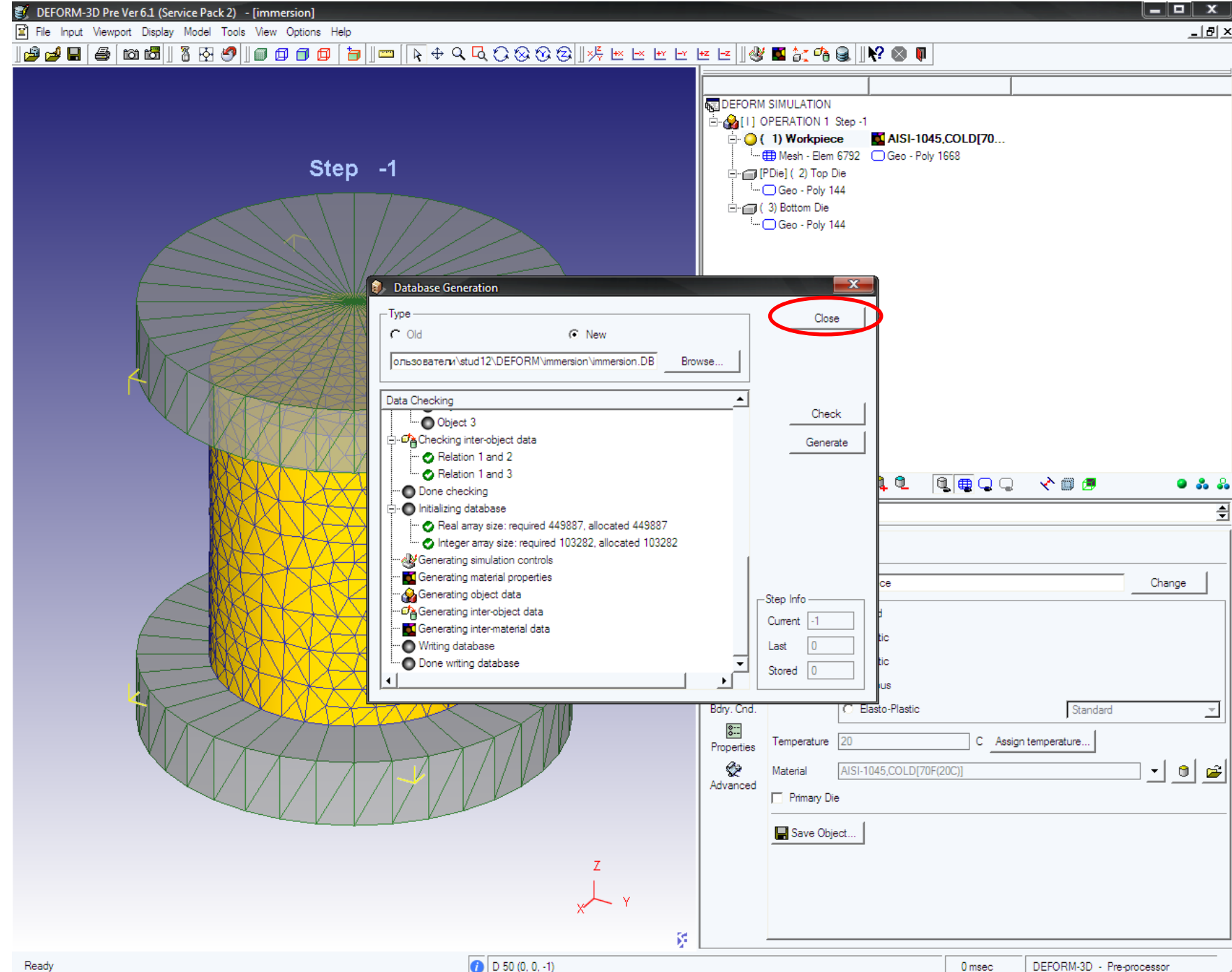

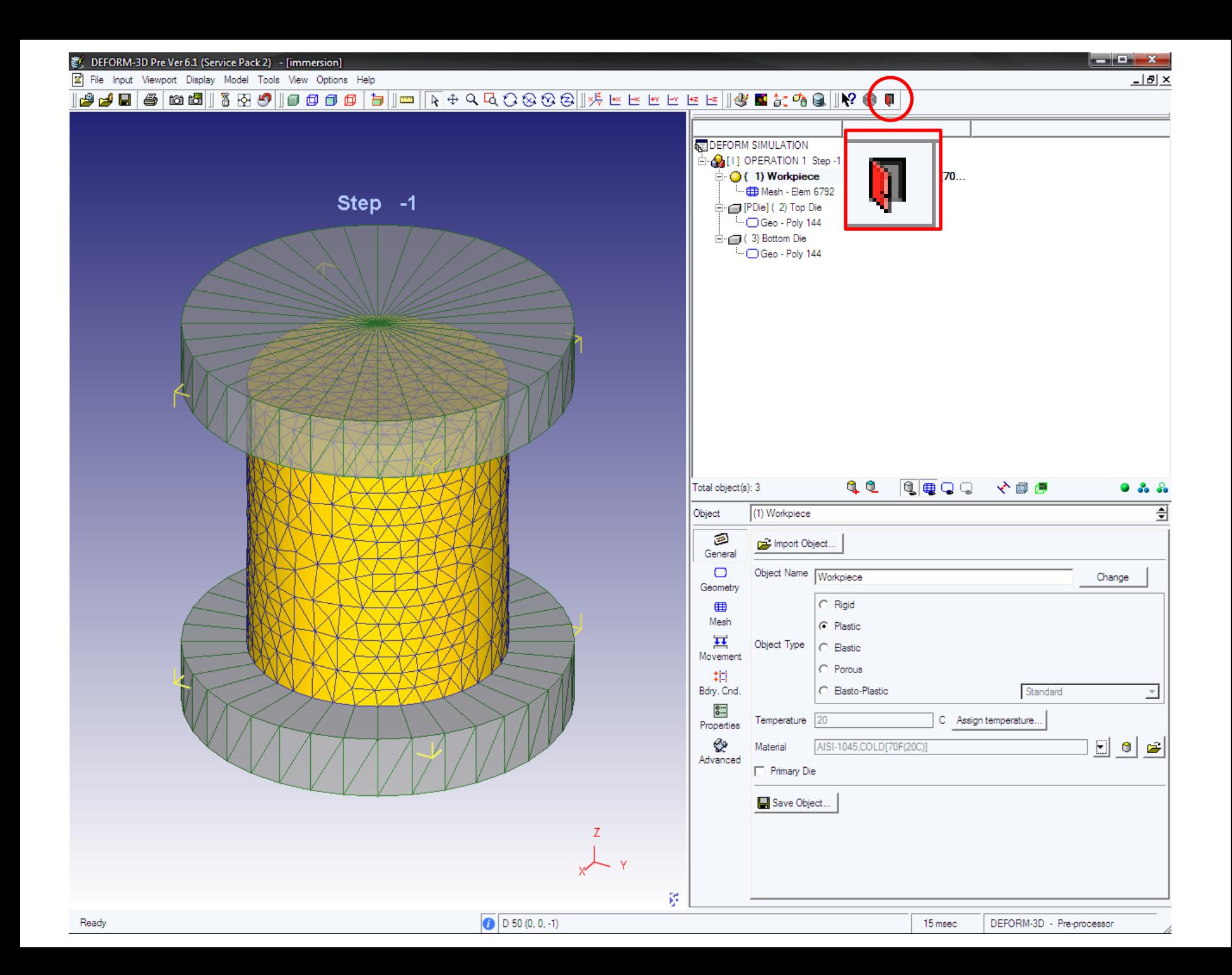

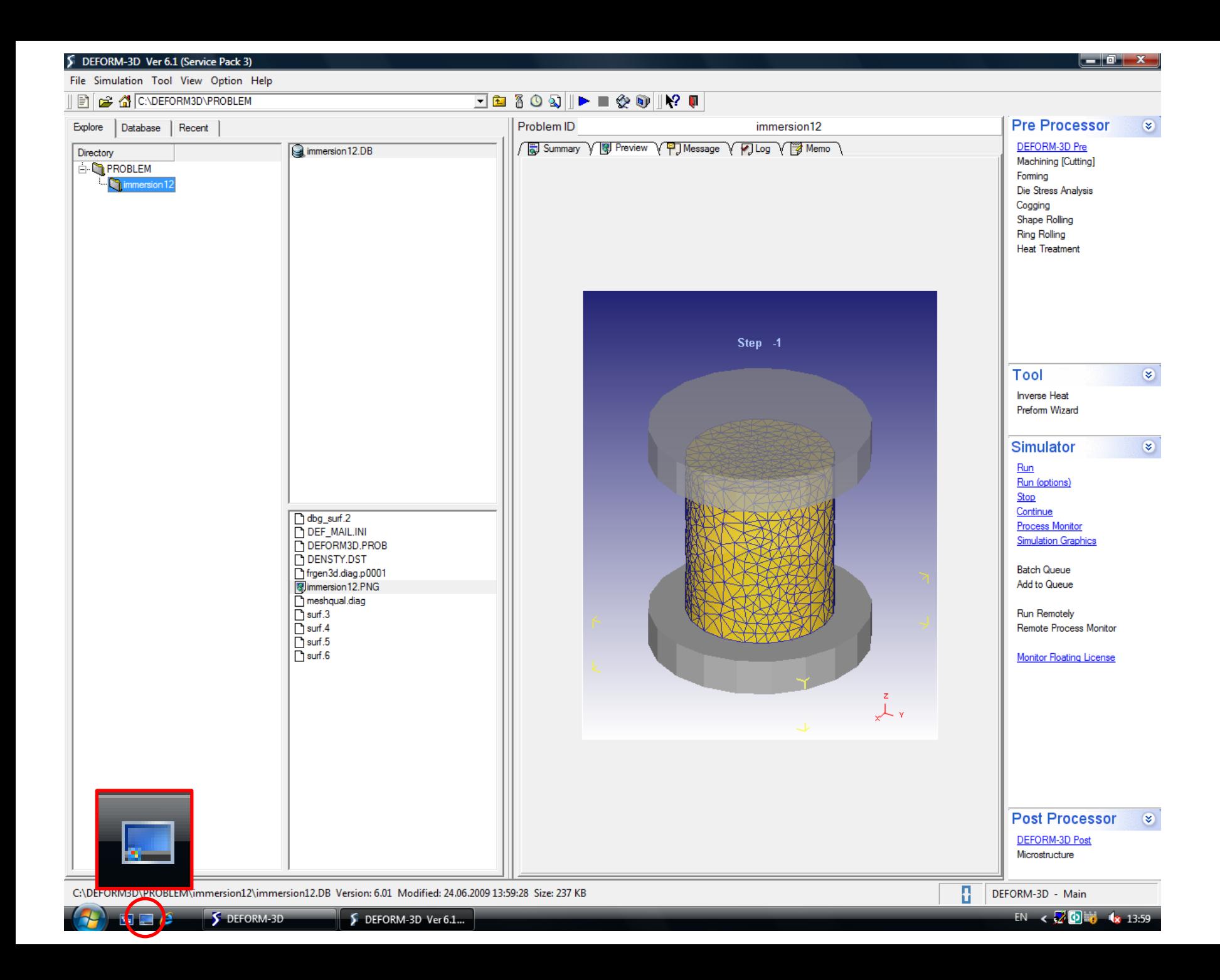

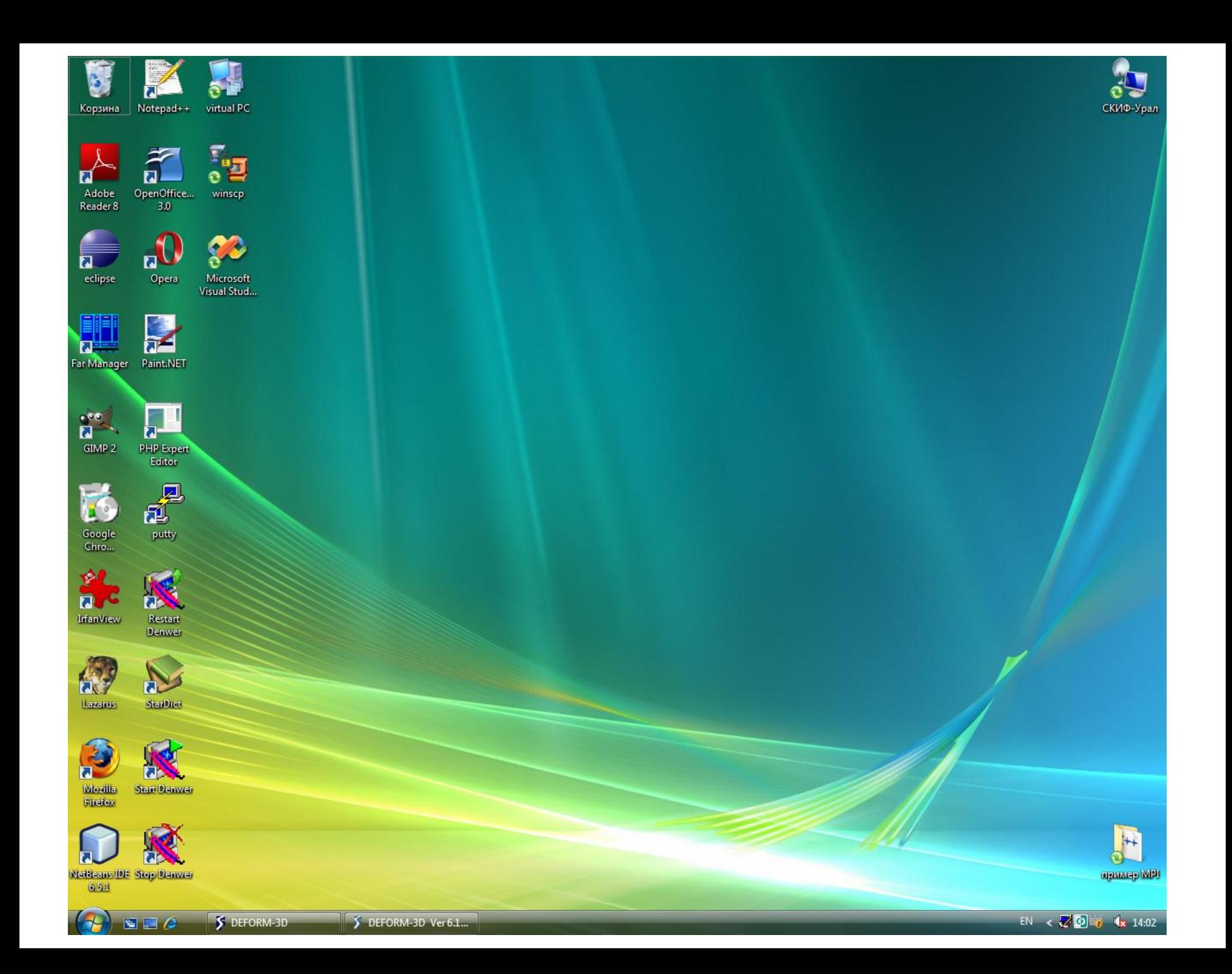